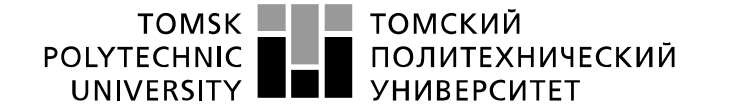

Школа: Инженерная школа информационных технологий и робототехники Направление подготовки: 09.03.04 «Программная инженерия» Отделение школы (НОЦ): Отделение информационных технологий

# **БАКАЛАВРСКАЯ РАБОТА**

**Тема работы Автоматизированное рабочее место специалиста диспетчерского отдела энергетической компании**

УДК 004.774:658.514:620.9

Студент

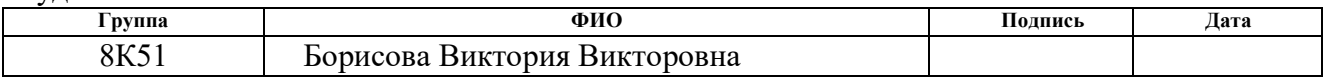

Руководитель

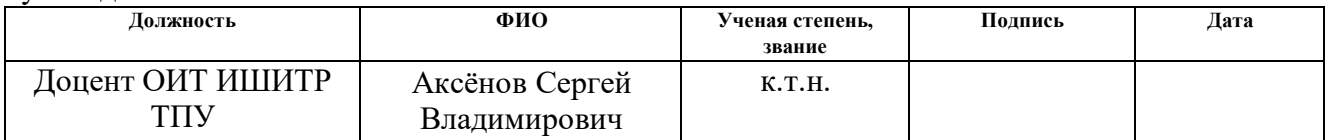

## **КОНСУЛЬТАНТЫ:**

По разделу «Финансовый менеджмент, ресурсоэффективность и ресурсосбережение»

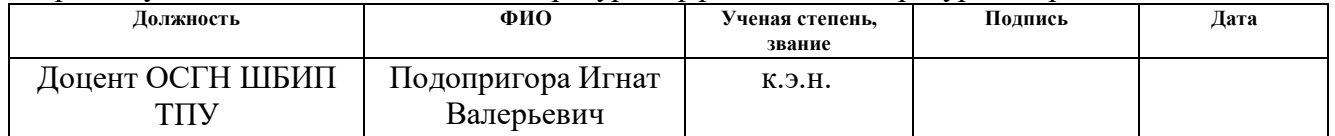

#### По разделу «Социальная ответственность»

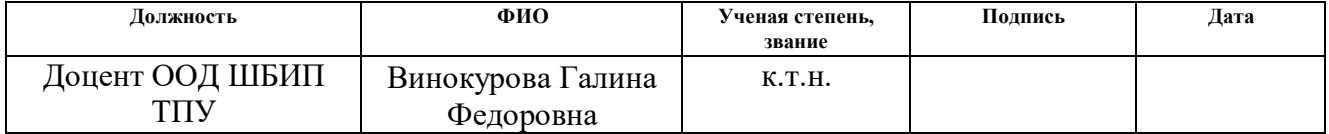

### **ДОПУСТИТЬ К ЗАЩИТЕ:**

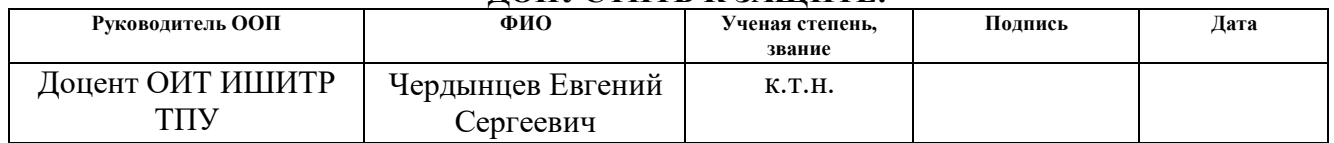

Томск – 2019 г.

# **ПЛАНИРУЕМЫЕ РЕЗУЛЬТАТЫ ОБУЧЕНИЯ ПО ООП**

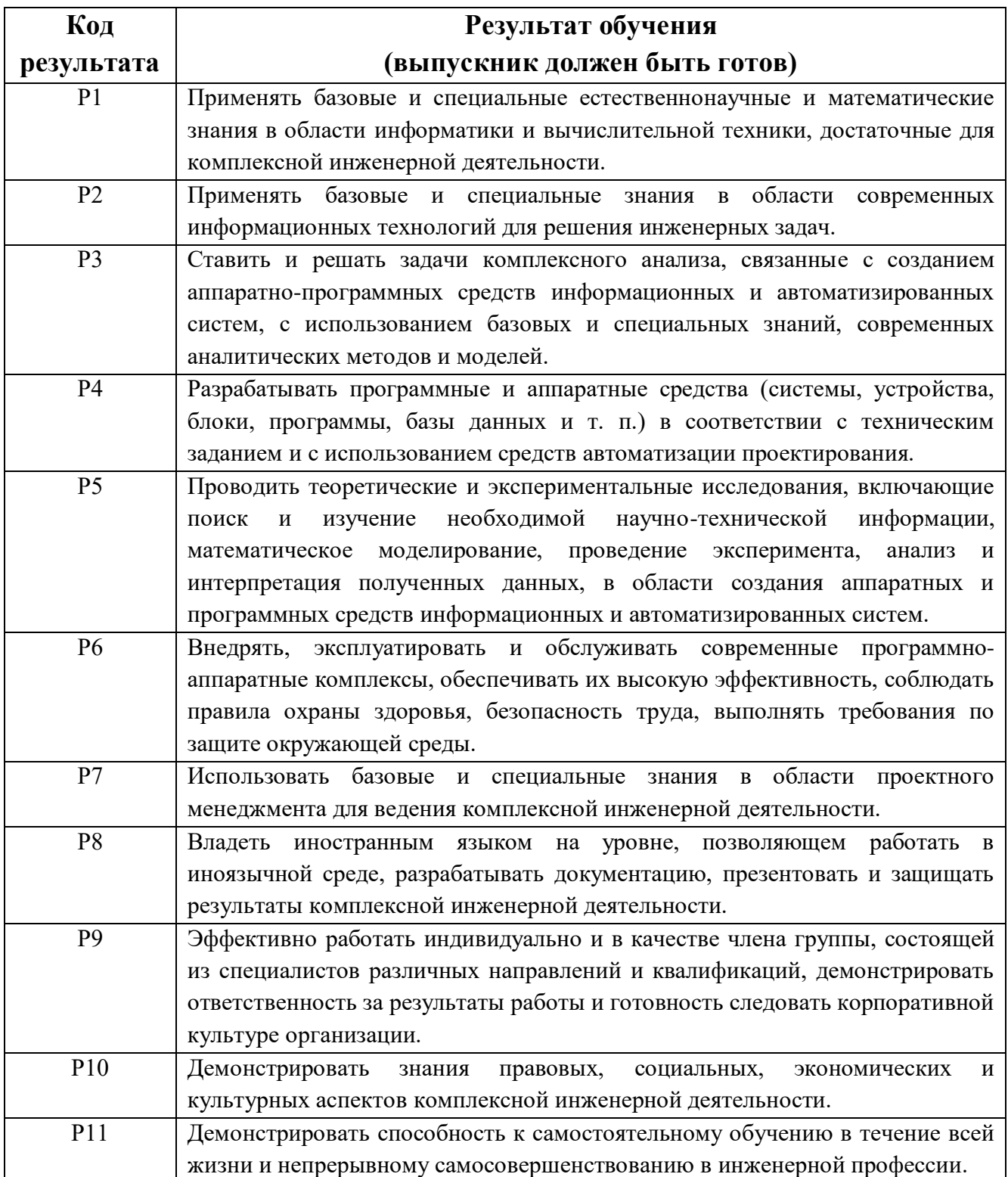

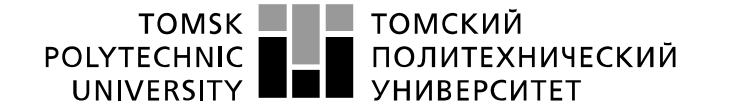

Министерство науки и высшего образования Российской Федерации федеральное государственное автономное образовательное учреждение высшего образования «Национальный исследовательский Томский политехнический университет» (ТПУ)

Школа: Инженерная школа информационных технологий и робототехники Направление подготовки: 09.03.04 «Программная инженерия» Отделение школы (НОЦ): Отделение информационных технологий

УТВЕРЖДАЮ:

Руководитель ООП

\_\_\_\_\_\_\_\_\_\_\_\_\_\_\_\_\_\_\_\_\_\_\_\_\_Чердынцев Е.С.

(Подпись) (Дата)

# **ЗАДАНИЕ**

**на выполнение выпускной квалификационной работы**

В форме:

Бакалаврской работы

(бакалаврской работы, дипломного проекта/работы, магистерской диссертации)

Студенту:

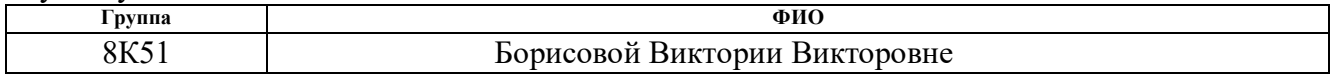

Тема работы:

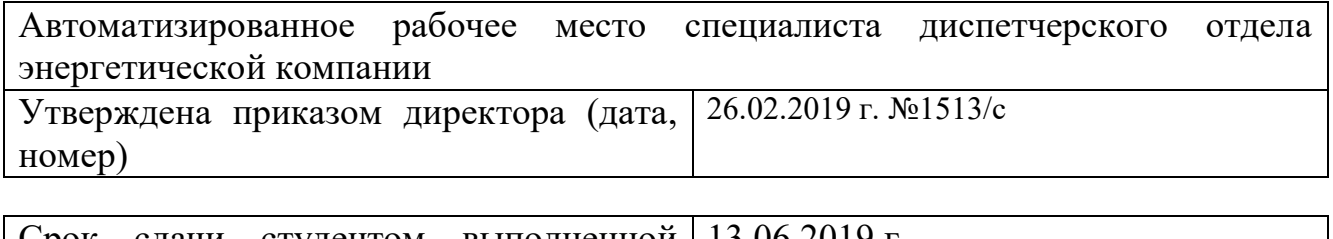

Срок сдачи студентом выполненной 13.06.2019 г. работы:

# **ТЕХНИЧЕСКОЕ ЗАДАНИЕ:**

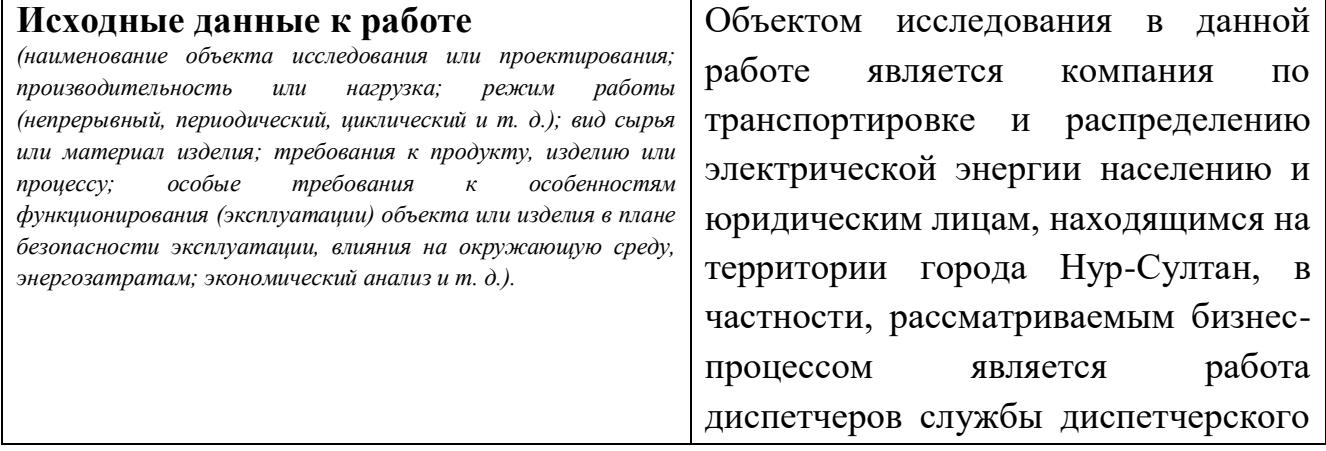

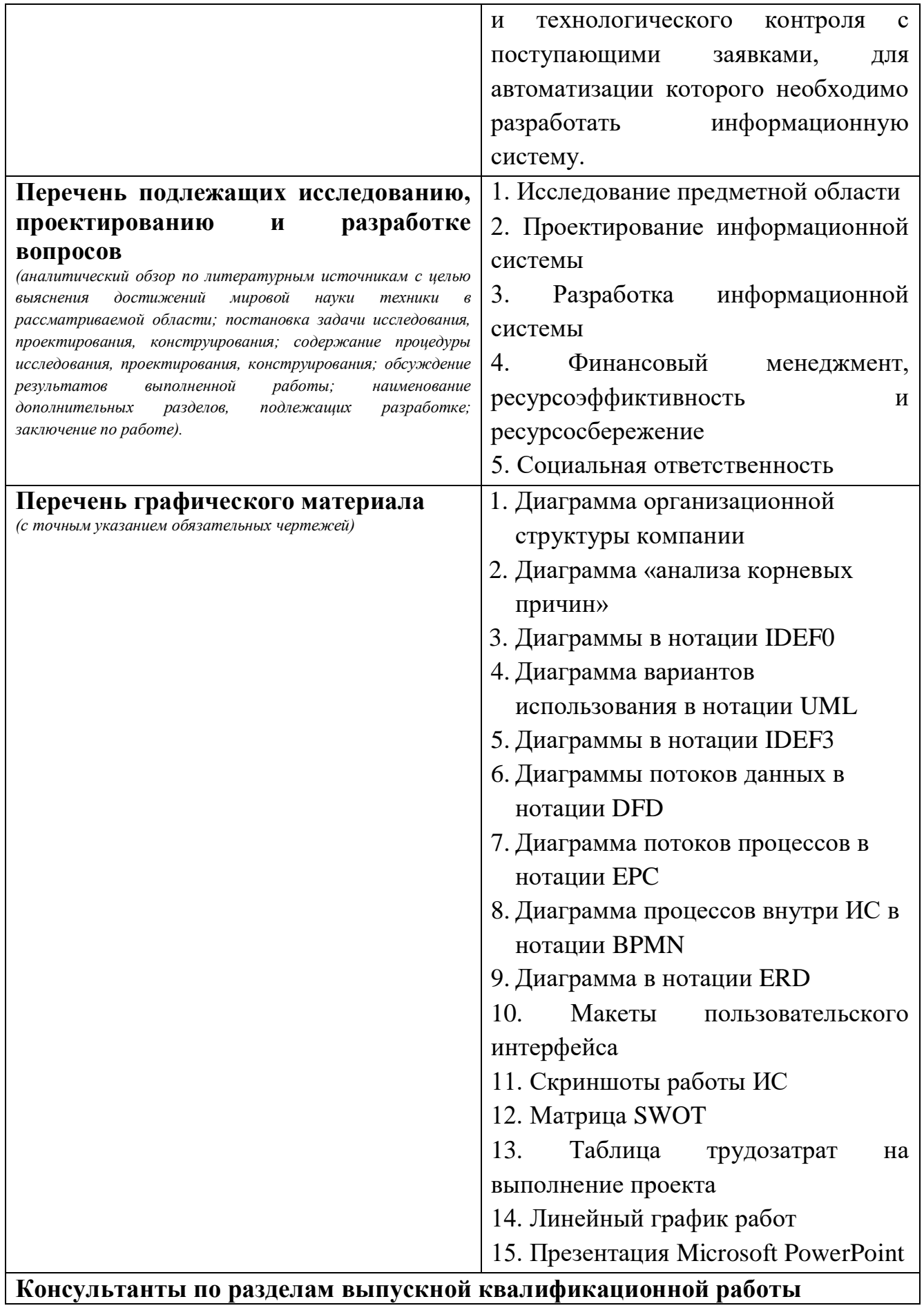

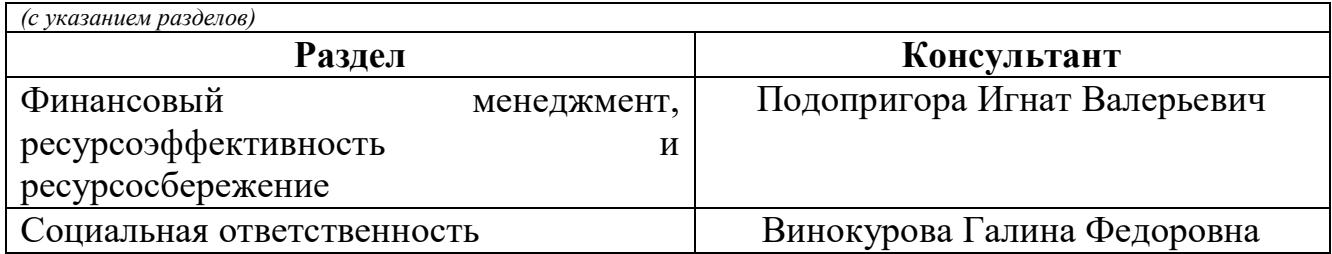

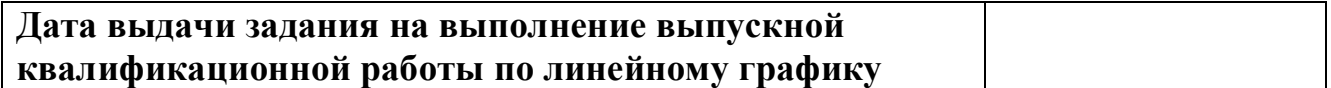

# **Задание выдал руководитель:**

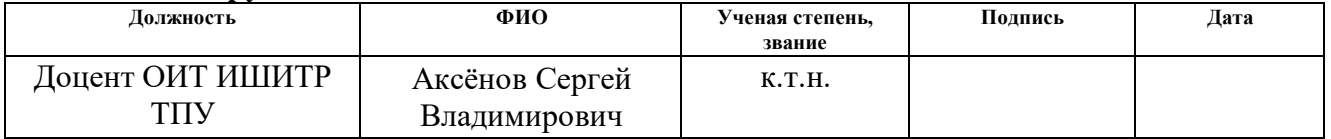

## **Задание принял к исполнению студент:**

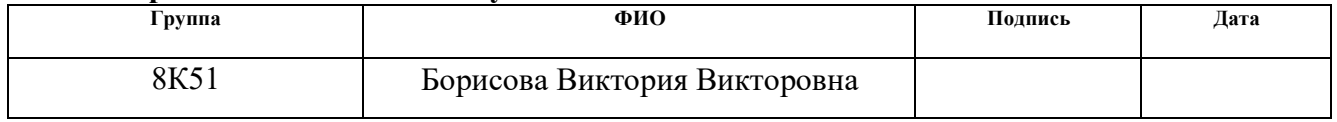

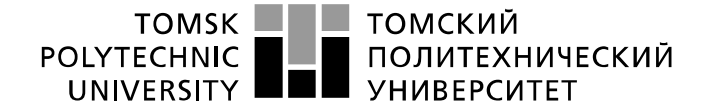

Министерство науки и высшего образования Российской Федерации федеральное государственное автономное образовательное учреждение высшего образования «Национальный исследовательский Томский политехнический университет» (ТПУ)

Школа: Инженерная школа информационных технологий и робототехники Направление подготовки: 09.03.04 «Программная инженерия» Уровень образования: Бакалавр Отделение школы (НОЦ): Отделение информационных технологий Период выполнения: осенний/весенний семестр 2018/2019 учебного года

Форма представления работы:

Бакалаврская работа

(бакалаврская работа, дипломный проект/работа, магистерская диссертация)

## **КАЛЕНДАРНЫЙ РЕЙТИНГ-ПЛАН выполнения выпускной квалификационной работы**

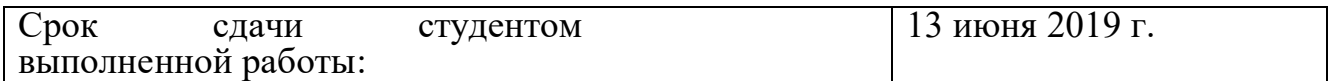

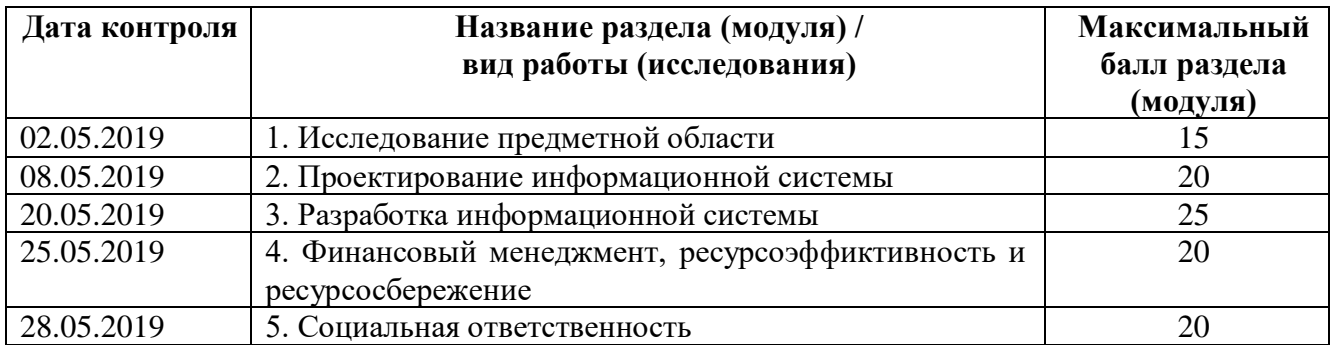

#### Составил преподаватель:

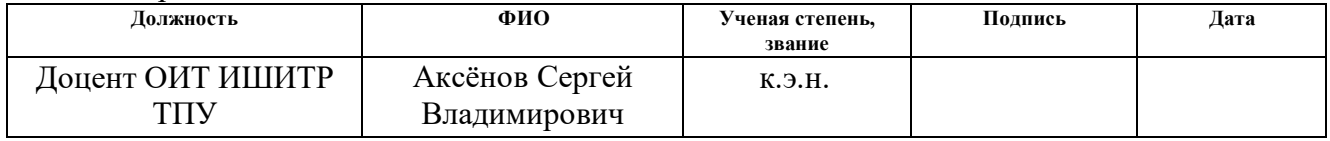

### **СОГЛАСОВАНО:**

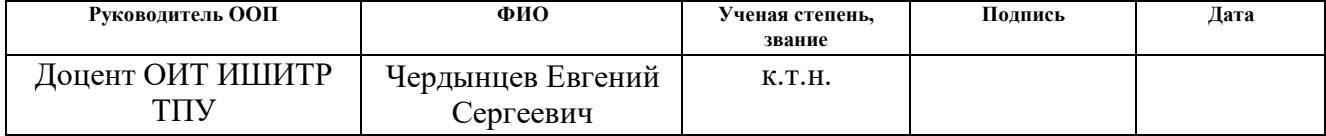

## **Реферат**

<span id="page-6-0"></span>Выпускная квалификационная работа содержит 101 страницу, 37 рисунков, 20 таблиц, 30 источников, 6 приложений.

Ключевые слова: веб-приложение, разработка, информационная система, автоматизированная система, обработка заявок.

Объектом исследования является компания по транспортировке и распределению электрической энергии населению и юридическим лицам, находящимся на территории города Нур-Султан.

Цель работы: проектирование и разработка автоматизированной системы для диспетчерского отдела энергетической компании для удобной подачи, рассмотрения, редактирования и печати заявок на ремонт и транспорт, которая позволит увеличить скорость обработки заявок диспетчером.

В процессе исследования проводился аналитический обзор существующих аналогов с помощью литературы и нормативных источников, предоставляющих возможность создавать, обрабатывать и рассматривать заявки. В качестве программной платформы был выбран фреймворк ASP.NET Web Forms.

В результате разработки были спроектированы интерфейс, база данных и необходимые модули, на основе чего была создана автоматизированная система, представляющая собой веб-приложение. Информационная система была спроектирована согласно запланированным задачам.

Степень внедрения: система находится в процессе доработки сотрудниками отдела информационных технологий компании.

Область применения: представляет интерес для сотрудников службы диспетчерского и технологического управления компании «Астана-РЭК».

Экономическая эффективность работы: сокращение времени, затрачиваемого сотрудниками на обработку поступающих заявок.

В будущем планируется доработка информационной системы, полное внедрение в эксплуатацию.

### **Список терминов и сокращений**

<span id="page-7-0"></span>HTML (HyperText Markup Language) – стандартизированный язык разметки документов во Всемирной паутине.

CSS (Cascading Style Sheets) – формальный язык описания внешнего вида веб-документа, написанного с использованием языка разметки.

ИС – информационная система.

UML (Unified Modeling Language) – это графический язык моделирования для описания, визуализации, проектирования и документирования систем.

DFD (Data Flow Diagrams) – диаграмма потоков данных, которая помогает описывать документооборот и обработку информации с точки зрения хранения, обработки и передачи данных.

IDEF0 (Integration Definition for Function Modeling) – графическая нотация для функционального моделирования, которая используется для описания бизнес-процессов.

IDEF3 (Integrated Definition for Process Description Capture Method) – методология [моделирования](https://ru.wikipedia.org/w/index.php?title=%D0%91%D0%B8%D0%B7%D0%BD%D0%B5%D1%81-%D0%BC%D0%BE%D0%B4%D0%B5%D0%BB%D0%B8%D1%80%D0%BE%D0%B2%D0%B0%D0%BD%D0%B8%D0%B5&action=edit&redlink=1) и стандарт документирования процессов, происходящих в системе.

ERD (Entity-relationship Model) – модель данных, которая помогает описать концептуальные схемы предметной области.

BPMN (Business Process Model and Notation, нотация и модель бизнеспроцессов) – система условных обозначений, используемая для моделирования бизнес-процессов.

ASP.NET (Active Server Pages для .NET) – платформа для создания вебприложений.

EPC (Event-driven Process Chain) – вид блок схем, которые используются для моделирования бизнес-процессов, а также их анализа и реорганизации.

АО – акционерное общество.

ОДС – оперативно диспетчерская служба.

ПТС – производственно-техническая служба.

РП – распределительный пункт.

ТП – трансформаторная подстанция.

ДС – диспетчерская служба.

СДТУ – служба диспетчерского и технологического управления.

БД – база данных.

СУБД – система управления базами данных.

IDE (Integrated Development Environment) – система программных средств, которая используется программистами для разработки программного обеспечения.

# **Оглавление**

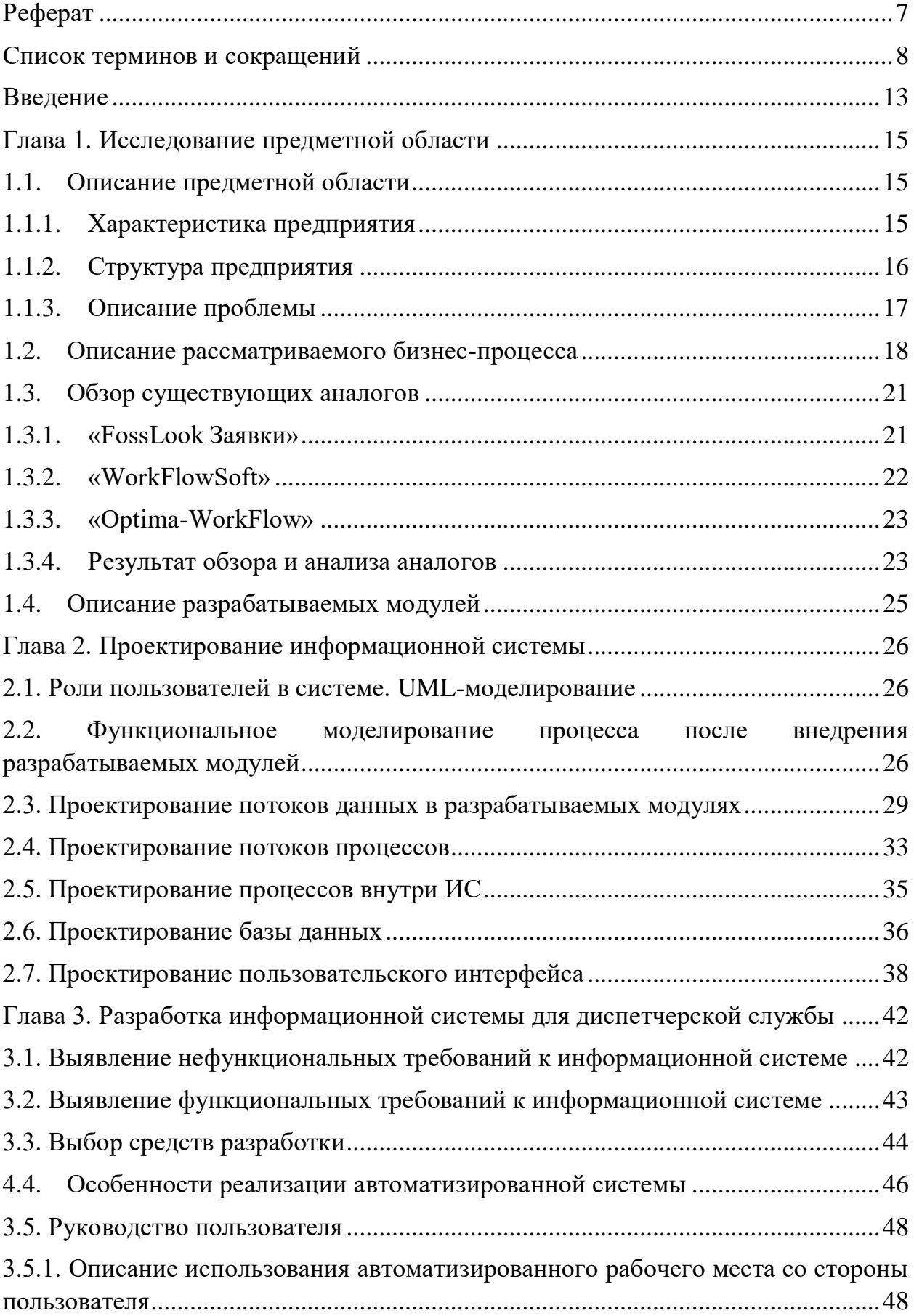

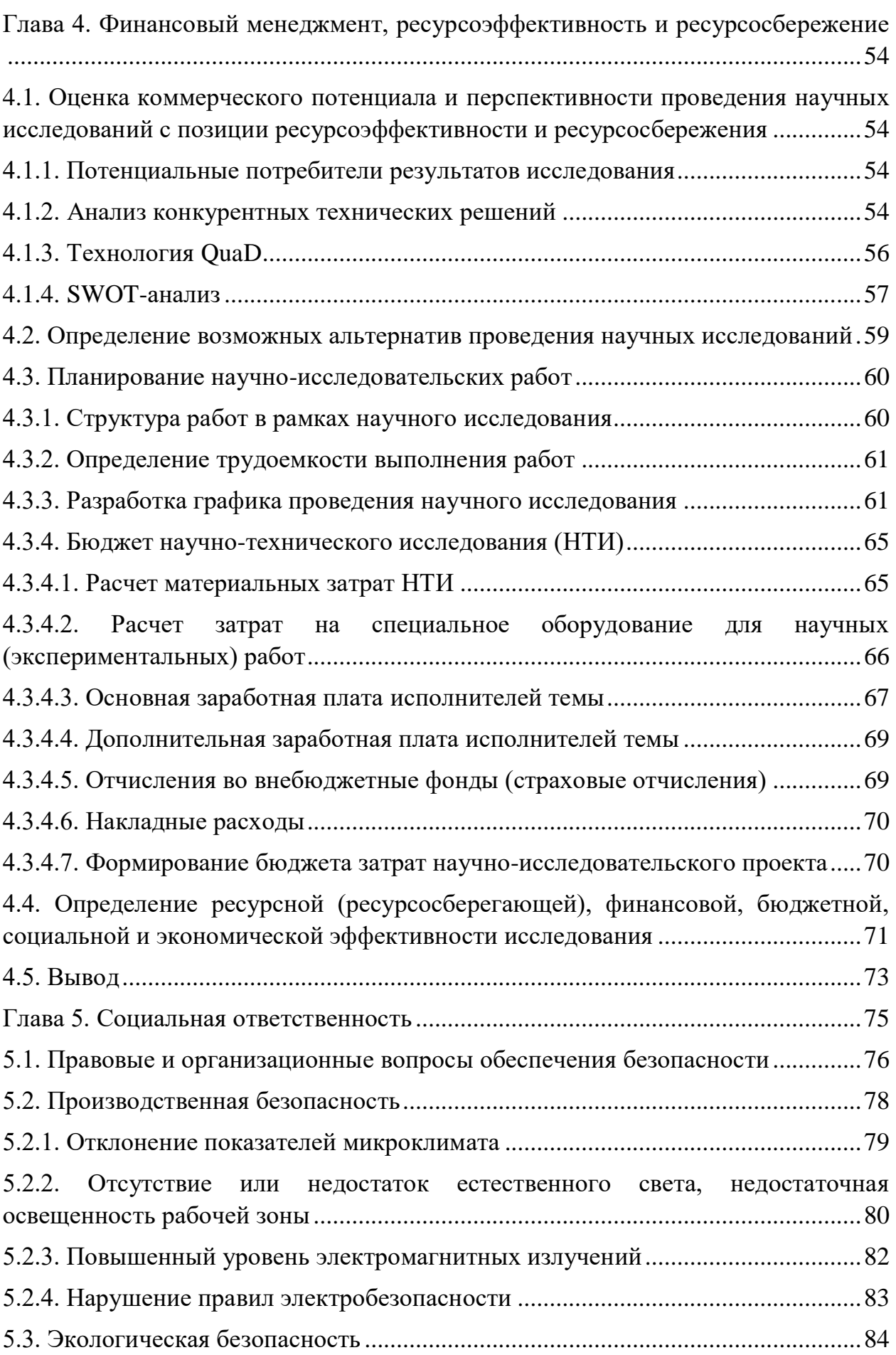

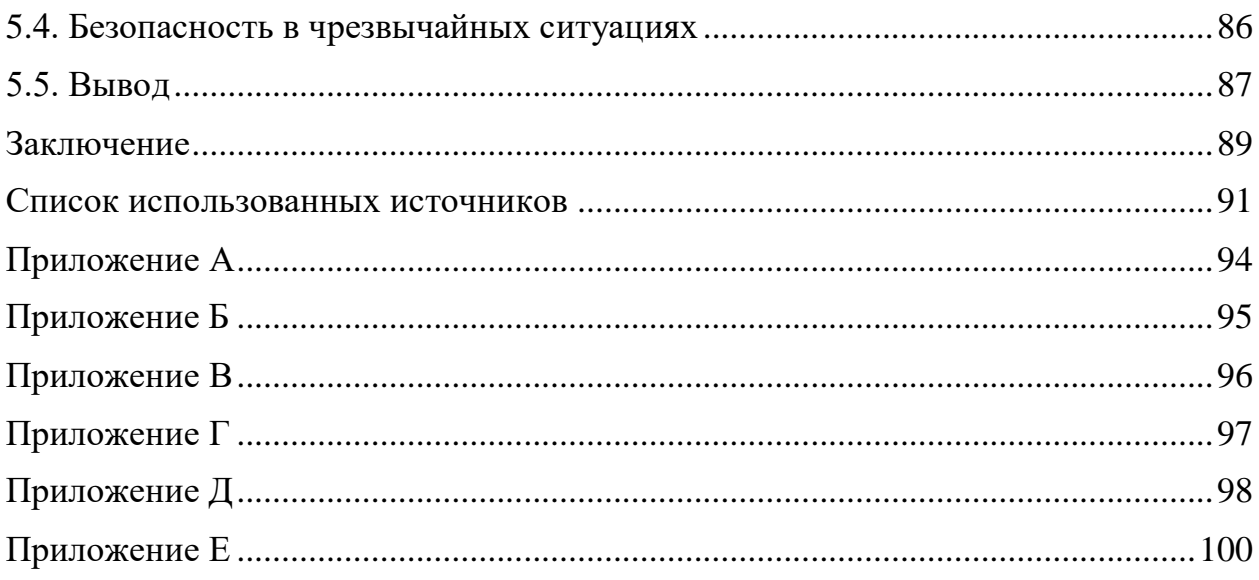

#### Ввеление

<span id="page-12-0"></span>В настоящее время современное общество не представляет жизни без электроэнергии. Индустриальный и технологический прогресс не стоит на месте, благодаря чему повышается качество жизни горожан, что порождает ежегодный рост электрических нагрузок. С развитием городов развиваются и их энергетические предприятия, основной задачей которых является стабильный процесс транспортировки электроэнергии при снижении коммерческих и технологических потерь, а также надежное и качественное электроснабжение потребителей.

Также вместе с индустриальным и технологическим прогрессом активно развиваются и информационные технологии, применяемые для обеспечения надежной и эффективной работы энергосистемы города. Многие задачи, которые ранее выполнялись человеком, стали автоматизироваться и оптимизироваться. Эффективность работы электроэнергетической компании зависит от уровня оснащенности диспетчерского отдела электронным оборудованием, таким, как компьютеры, программное обеспечение, которые помогают упростить труд диспетчера. Так же важное место занимают базы данных, в которых хранится, изменяется и обрабатывается огромное количество информации, связанной  $\mathbf{c}$ леятельностью компании. Использование всех этих средств позволяет сократить время и ресурсы, требуемые на подготовку и решение конкретных задач, а также исключить возможность появления ошибок в обработке заявок, отчетной и других видов документации.

Автоматизацией называется направление прогресса науки и техники, самоуправляющиеся которое использует технические метолы  $\boldsymbol{\mathsf{u}}$ математические инструменты для того, чтобы освободить людей от содействия в процессах приобретения, изменения, распространения и введения в эксплуатацию изделий, информации или энергии, либо для снижения степени участия или трудоёмкости значительного этого выполняемых операций [1].

Объектом исследования является компания по транспортировке и распределению электрической энергии населению и юридическим лицам, находящимся на территории города Нур-Султан.

Целью данной работы является проектирование и разработка автоматизированной системы для диспетчерского отдела энергетической компании для удобной подачи, рассмотрения, редактирования и печати заявок на ремонт и транспорт, которая позволит увеличить скорость обработки заявок диспетчером.

Для достижения поставленной цели выдвинуты следующие задачи:

1. Выделить проблему существующей ИС (диаграмма «анализа корневых причин»).

2. Выполнить описание предметной области, включая объект автоматизации и основной рассматриваемый бизнес-процесс (диаграммы в нотации IDEF0).

3. Выполнить обзор существующих аналогов и провести анализ результатов.

4. Выделить роли пользователей и описать варианты использования разрабатываемых модулей (диаграмма в нотации UML).

5. Смоделировать бизнес-процесс после внедрения разработки (диаграмма в нотации IDEF3, IDEF0).

6. Спроектировать раздел для подачи и обработки заявок диспетчером модули (диаграммы в нотации DFD, BPMN, EPC).

7. Спроектировать базу данных (диаграммы ERD).

8. Создать спроектированные программные модули.

Дополнительно в данной работе были выполнены задания по разделам «Финансовый менеджмент, ресурсоэффективность и ресурсосбережение» и «Социальная ответственность», позволяющие оценить необходимость проведения данной работы и реальность внедрения результатов работы в реальную деятельность организаций

## **Глава 1. Исследование предметной области**

## **1.1. Описание предметной области**

<span id="page-14-1"></span><span id="page-14-0"></span>В качестве объекта автоматизации выступает один из отделов энергетической компании «Астана-РЭК» – отдел диспетчерской службы.

# **1.1.1. Характеристика предприятия**

<span id="page-14-2"></span>АО «Астана - Региональная Электросетевая Компания» (АО «Астана-РЭК») – крупная энергетическая компания по транспортировке и распределению электрической энергии населению и юридическим лицам, находящимся на территории города Нур-Султан. Данная работа в этой организации связана со службой диспетчерского и технологического управления (СДТУ).

Диспетчерская служба управляет текущей, плановой и аварийной работой бригад производственных подразделений организации. Для качественного управления работой бригад и поддержки их безопасности, дежурный диспетчер имеет различные расчёты и схемы, технические параметры спецоборудования, сведения, поступающие по средствам связи.

Основными задачами службы СДТУ являются обеспечение надёжной и качественной работы:

цифровых коммуникационных систем;

 телекоммуникационной волоконно-оптической системы передачи информации (ТВОСПИ);

системы звукозаписи диспетчерских переговоров;

 системы сбора, передачи и обработки информации (ССПОИ) автоматизированной системы диспетчерского управления (АСДУ);

 средств информационных технологий и локальной вычислительной сети (ЛВС).

### **1.1.2. Структура предприятия**

<span id="page-15-0"></span>Организационная структура предприятия – это наглядное представление состава и иерархии подразделений предприятия. Данная структура помогает определить разделение ответственности и полномочий в организации.

Первый уровень – это совет директоров. Этот уровень управления связан с определением приоритетных направлений развития, принятием стратегических и управленческих решений, организацией политики в области мотивации. Также совет директоров в ответе за инвестиционные и инновационные политики, реализацию значительной части внешних связей.

Второй уровень структуры – корпоративный секретарь. Он ответственен за координацию деятельности управления организации, организацию всей подготовительной работы, которая связана с выполнением корпоративных компетенций высшими органами управления компании.

На третьем уровне находятся председатель правления и его советник, которые ответственны за оперативные координацию и формирование работы правления деятельности организации, издательство приказов и выдачу указаний, распределение обязанностей подразделений и служащих и т.д.

На четвертом уровне фигурируют заместители председателя правления, которые, в свою очередь, представляют различные сферы организации, такие как: экономика и финансы, сбыт, производство, снабжение.

Далее каждая сфера деятельности организации делится на следующие подуровни: отдел кадров, бухгалтерия, службы контроля, технические и юридические службы, служба безопасности и т.д.

Подробная схема организационной структуры предприятия представлена в Приложении А.

## **1.1.3. Описание проблемы**

<span id="page-16-0"></span>Основная проблема в оперативной работе службы диспетчерского и технологического управления является длительность обработки заявок в связи с неудобствами в использовании имеющейся информационной системы диспетчерами.

На рисунке 1 представлена диаграмма причины-следствия Исикавы, графически описывающая установленные причины проблемы.

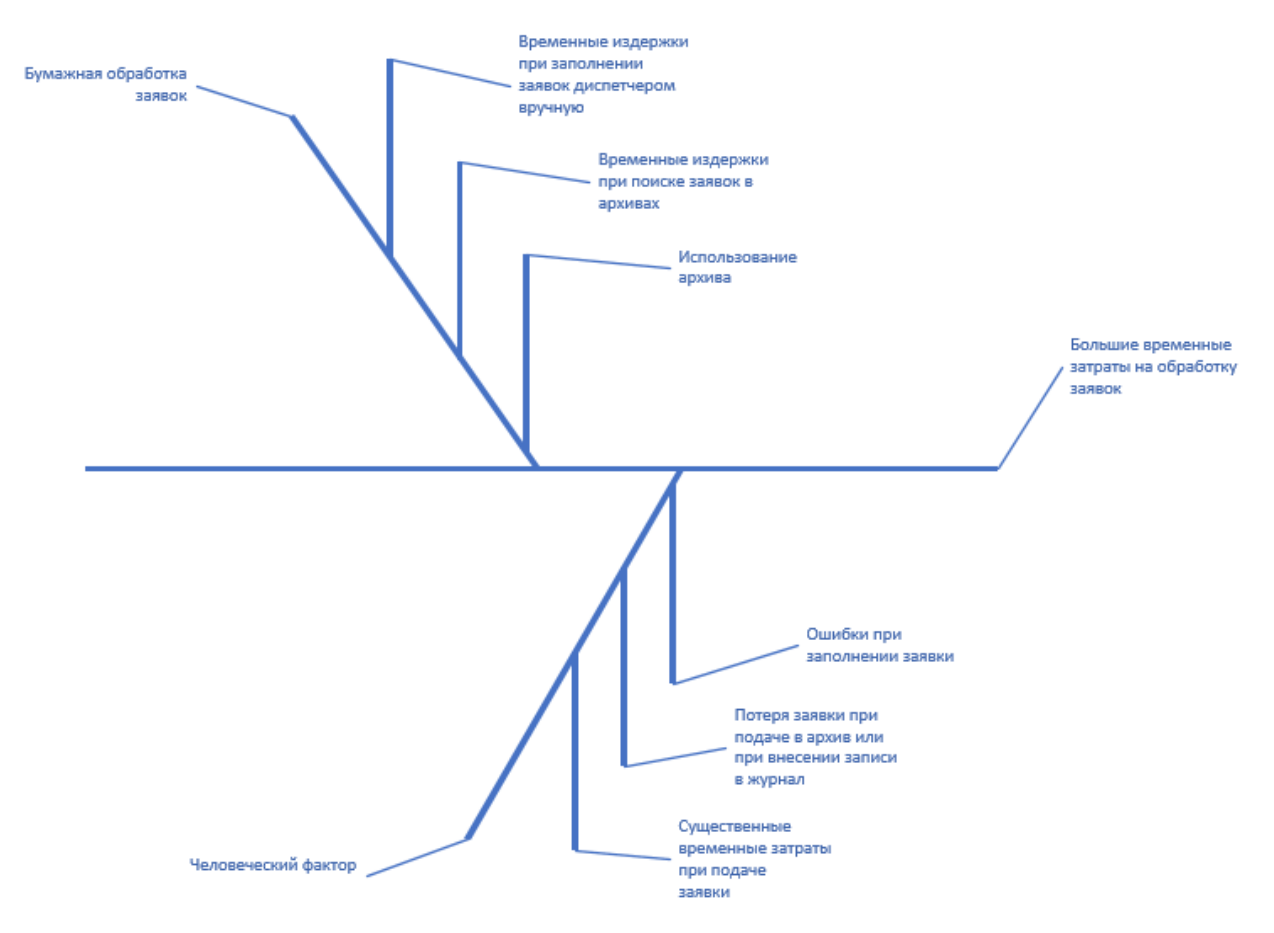

Рисунок 1. Диаграмма причины-следствия Исикавы.

Как видно из диаграммы, основными причинами имеющейся проблемы являются бумажная обработка заявок и человеческий фактор. В основе этих причин лежат другие причины, для бумажной обработки это: временные издержки при заполнении заявок диспетчером вручную, временные издержки при поиске заявок в архивах, и необходимость использования архива. А для человеческого фактора: ошибки при заполнении заявки, потеря заявки при подаче в архив или при внесении записи в журнал, существенные временные затраты при подаче заявки.

Для увеличения скорости обработки заявок, улучшения качества обработки, а также снижение используемых ресурсов руководство компании приняло решение об автоматизации информационной системы.

### **1.2. Описание рассматриваемого бизнес-процесса**

<span id="page-17-0"></span>В данной работе главным рассматриваемым бизнес-процессом компании является обработка диспетчером заявок, именно этот процесс менее автоматизирован в службе диспетчерского и технологического управления, что способствует возникновению длительности обработки, ошибок и проблем в работе сотрудников.

Далее представлено описание бизнес-процесса «Обработка заявок».

Диспетчеру службы диспетчерского и технологического управления по телефону или электронной почте поступает запрос на подачу заявки на транспорт (например, вызов аварийной службы или перевоза оборудования) или ремонт (например, ремонт воздушных линий электропередач). Далее, диспетчер заполняет бланк для подачи заявок, вносит необходимые данные, например, данные об объекте, времени выполнения работ, дате поступления и так далее. Затем он отправляет заявки на рассмотрение запроса, выполнение или отказ в выполнении заявки. После изменения статуса выполнения заявки, сотрудник, согласно правилам ведения журнала заявок, вносит информацию о ней в журнал заявок, куда записывает номер заявки, ФИО диспетчера, дату поступления и выполнения (отказа), а также статус заявки. Затем диспетчер отправляет заявку в архив.

На рисунке 2 представлена диаграмма первого уровня в нотации IDEF0, которая позволяет графически описать рассматриваемый бизнеспроцесс [2].

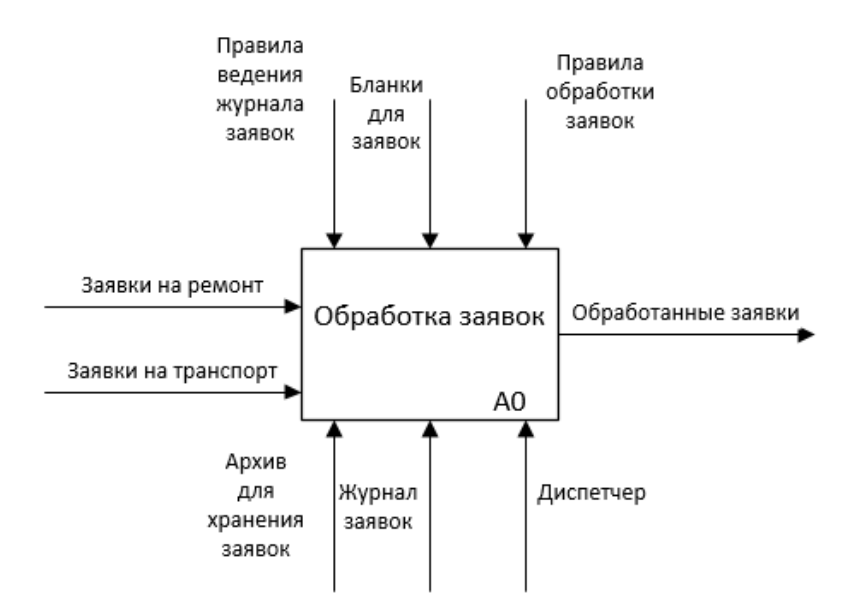

Рисунок 2. Диаграмма первого уровня в нотации IDEF0 («черный ящик») для бизнес-процесса «Обработка заявок».

На входе имеем заявки на ремонт или транспорт – запрос на создание заявки на ремонт или транспорт, которые поступают диспетчеру из других отделов.

Управление:

 Правила ведения журнала заявок – внутренние правила, описывающие ход работы сотрудника, а также необходимые данные, которые нужно внести диспетчеру в журнал о заявке.

 Бланки для заявок – это лист бумаги определённого формата, со стандартно заполненной на нём постоянной информацией и местом для заполнения переменной информации.

 Правила обработки заявки – внутренние правила, описывающие ход работы сотрудника для обработки заявки.

В роли механизмов в этом процессе выступают:

- диспетчер;
- журнал заявок;
- архив для хранения заявок.

Выход – обработанные заявки.

Процесс обработки заявки необходимо детализировать, то есть, нужно декомпозировать бизнес-процесс на связанные между собой элементы.

На рисунке 3 представлена диаграмма второго уровня, декомпозирующая диаграмму первого уровня для бизнес-процесса «Обработка заявок». На данном рисунке наглядно показаны этапы главного процесса, а также какие управляющие элементы и механизмы задействованы на конкретных этапах.

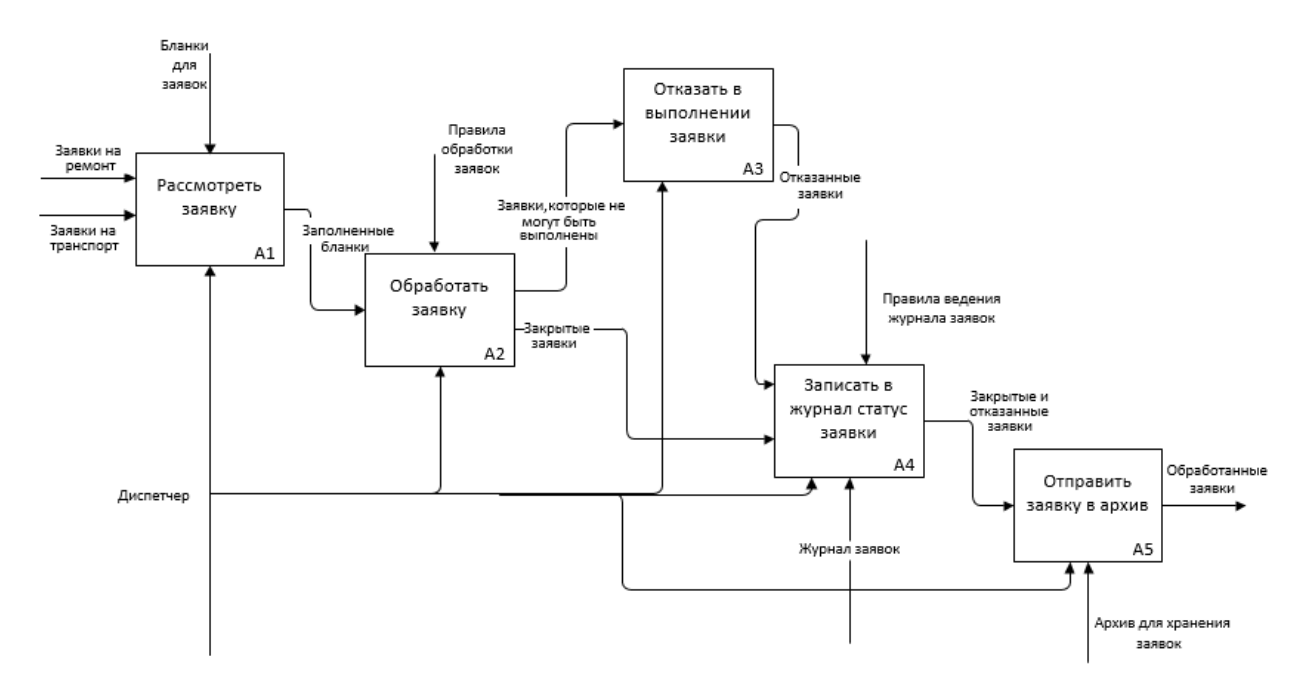

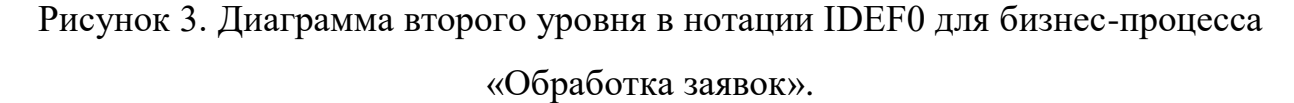

Декомпозиция главного бизнес-процесса показывает, что обработка диспетчером заявок разбивается на шесть этапов: рассмотрение, обработка, выполнение или отказ в выполнении, запись в журнал статус заявки и отправление заявки в архив. С момента отправления заявки в архив обработка заявки считается законченной.

На рисунке 4 представлена диаграмма третьего уровня, декомпозирующая этап «Рассмотреть заявку».

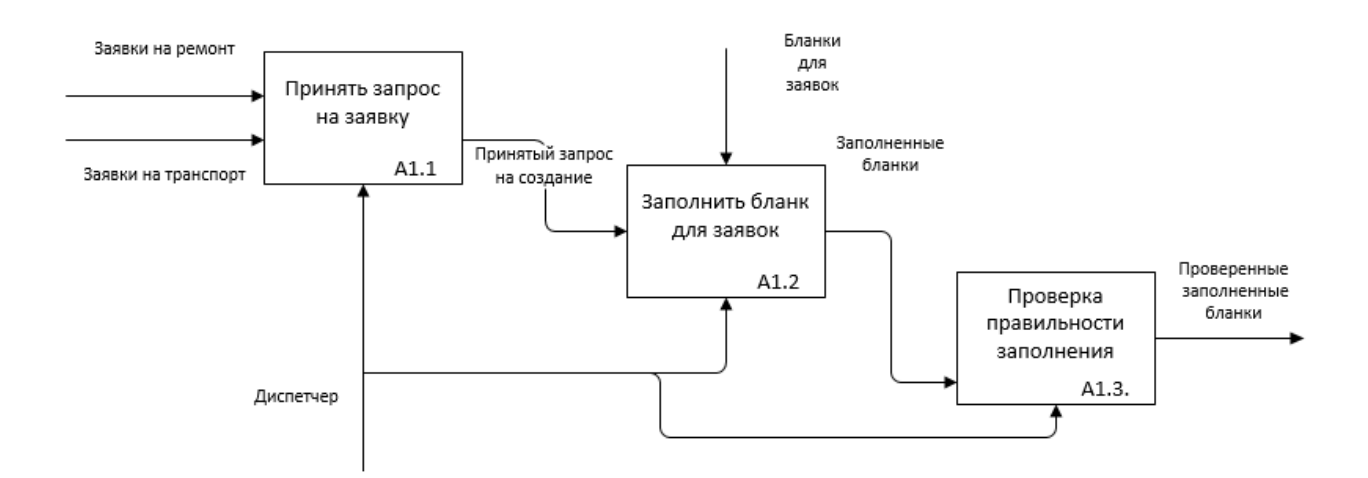

Рисунок 4. Диаграмма третьего уровня в нотации IDEF0 для этапа «Рассмотреть заявку» исследуемого бизнес-процесса.

Рассмотрение заявки начинается с принятия заявки диспетчером, здесь сотрудник получает запрос на создание заявки. Далее сотрудник заполняет бланк для заявки, куда вносит необходимые данные и отправляет его на проверку заполнения. В конце данного этапа имеется проверенный заполненный бланк заявки, который далее отправляется на обработку.

### **1.3. Обзор существующих аналогов**

<span id="page-20-0"></span>В нынешнее время имеется множество информационных систем, сервисов и встраиваемых модулей, которые оптимизированы под существующие правила электронного документооборота. Все существующие программные средства обладают как достоинствами, так и недостатками, и не до конца удовлетворяют требованиям потребителей. В связи с чем появляется потребность в разработке новых решений.

#### <span id="page-20-1"></span>**1.3.1. «FossLook Заявки»**

«FossLook Заявки» – это программное обеспечение, построенное на базе платформы FossLook [3]. «FossLook» – это платформа для построения решений по управлению документами и совместной работе с ними. Эта система предоставляет возможность формировать заявки на выполнение различных работ и услуг, согласовывать их внутри организации, с

использованием электронно-цифровой подписи, передавать заявки Ha исполнение, контролировать их движение и состояние. Также система поддерживает архивирование всех заявок с возможностью их группировки по видам и созданием отчетов, а также возможность печати заявок.

Данное программное обеспечение удобно использовать в компаниях средних размеров, где количество данных, хранимых в архивах, не является большим.

#### <span id="page-21-0"></span>1.3.2. «WorkFlowSoft»

«WorkflowSoft» - это средство электронного документооборота в офисе [4]. Поручение в этой системе состоит из его описания, сроков выполнения, списка ответственных сотрудников, присоединенных файлов и прочих атрибутов. Поручения являются основой для работы с традиционными документами. Эта система предоставляет возможность:

Задавать неограниченное количество результатов задачи: утверждено, отменено, запрос дополнительной информации и т.д.

Создавать шаблоны формы самостоятельно  $\bullet$ 

При необходимости легко менять формы  $\bullet$ 

Запросы поступают в виде удобной формы, а не через электронную почту и не лично.

Создавать списки заявок и так далее.

Основным преимуществом данной системы можно назвать относительная гибкость и пластичность - систему очень легко подстроить «под себя».

Главным же недостатком является перенасыщенность системы различными функциями и опциями, которые встроены по умолчанию и которые нельзя убрать, в результате чего система становится перегруженной и запутанной для пользователей.

# <span id="page-22-0"></span>**1.3.3. «Optima-WorkFlow»**

«Optima-WorkFlow» – это программная платформа для создания систем управления документами (электронного документооборота) в коммерческих организациях любого масштаба [5]. Платформа обеспечивает комплексную автоматизацию процессов обработки документов и позволяет перейти к безбумажной технологии работы с электронными документами. Платформа «Optima-WorkFlow» – это открытая, web-ориентированная архитектура.

Основные блоки функциональности:

автоматизация всех видов деятельности по обработке документов;

 мониторинг эффективности деятельности, формирование отчетности и поддержка процессов принятия управленческих решений;

- архивное хранение бумажных и электронных документов;
- электронные библиотеки, управление знаниями;
- преобразование бумажных документов в электронный вид;
- полнофункциональный Web-клиент;

 информационная безопасность, защита информации от несанкционированного доступа, применение электронно-цифровой подписи и обеспечение юридической значимости документов.

Данный сервис хорошо решает поставленные задачи, но платформа разбита на отдельные системы, которые имеют отдельную стоимость, в связи с чем придется приобретать несколько систем, а также дополнительные компоненты, такие как Web-клиент, полнотекстовый поиск документов с учетом морфологии. Обучение и внедрение систем происходит также за отдельную плату.

### <span id="page-22-1"></span>**1.3.4. Результат обзора и анализа аналогов**

В таблице 1 представлен краткий сравнительный анализ наиболее популярных продуктов-аналогов.

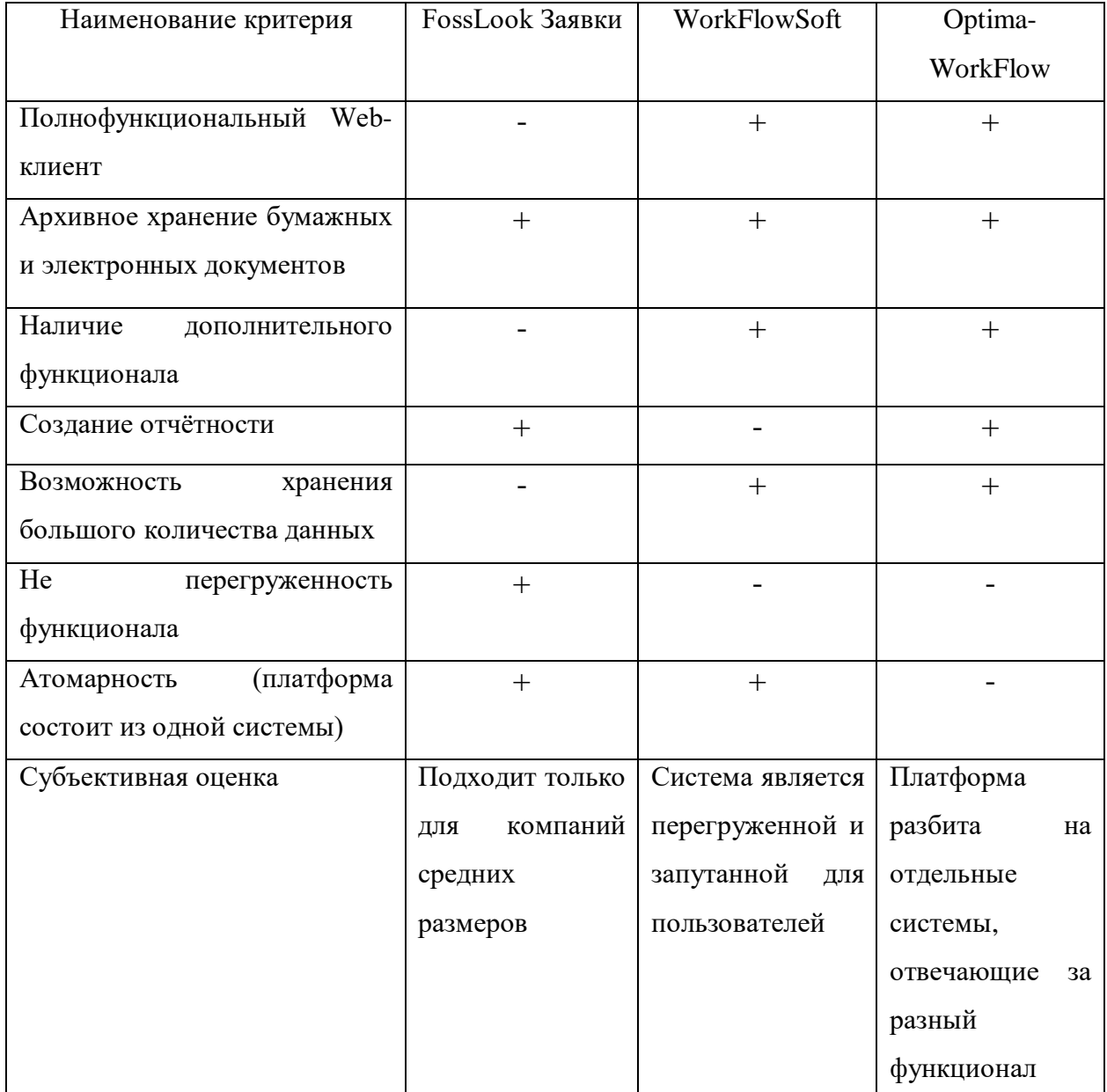

# Таблица 1 - сравнительный анализ аналогов

По результатам обзора и анализа аналогов разрабатываемых модулей были выявлены как достоинства программных средств, так и их недостатки. Хоть некоторые из представленных аналогов и имеют широкий функционал, но не совпадают с заявленными требованиями заказчика. Поэтому, можно сделать вывод, о том, что разработка программных модулей, рассматриваемых в данной работе, является актуальной, так как удовлетворяет следующим критериям:

 модули являются интегрированными в основную рабочую систему компании – веб-интерфейс – личный кабинет сотрудников;

 разрабатываемые модули решают только поставленные задачи, не навязывая дополнительный функционал;

<span id="page-24-0"></span> разрабатываемые модули не мешают основной работе сотрудников, то есть являются вспомогательными.

# **1.4. Описание разрабатываемых модулей**

Данная работа предполагает разработку следующих модулей:

1. Модуль авторизации. В данном модуле необходимо реализовать введение логина и пароля сотрудником с дальнейшим заходом в личный кабинет. Далее происходит аутентификация пользователя, после определяется вся необходимая информация о пользователе, например, уровень доступа.

2. Модуль ремонтных заявок. В данном модуле предполагается реализовать создание ремонтных заявок, их обработку, просмотр рассмотренных, закрытых и отказанных заявок и их печать.

3. Модуль заявок на транспорт. В данном модуле предполагается реализовать создание транспортных заявок, их обработку, просмотр рассмотренных заявок и их печать.

4. Модуль графиков и планов ремонтных работ. В данном модуле предполагается реализовать просмотр и печать графиков и планов ремонтных работ.

# **Глава 2. Проектирование информационной системы**

# **2.1. Роли пользователей в системе. UML-моделирование**

<span id="page-25-1"></span><span id="page-25-0"></span>Проектируемая система автоматизированного рабочего места предусматривает разделение на следующие роли: диспетчер. Проект рассчитан на использование сотрудниками диспетчерского отдела энергетической компании.

Для того, чтобы показать отношения между актёрами и прецедентами, а также охарактеризовать систему на концептуальном уровне необходимо смоделировать диаграмму вариантов использования [6]. В Приложении Б представлена диаграмма вариантов использования в нотации Unified Modeling Language (UML).

# <span id="page-25-2"></span>**2.2. Функциональное моделирование процесса после внедрения разрабатываемых модулей**

Задачей разрабатываемых модулей является автоматизация процессов подачи заявок, их редактирования, печати, а также просмотра.

На рисунке 5 представлена диаграмма в нотации IDEF0, показывающая изменения в ходе выполнения бизнес-процесса «Обработка заявок» после внедрения новой информационной системы.

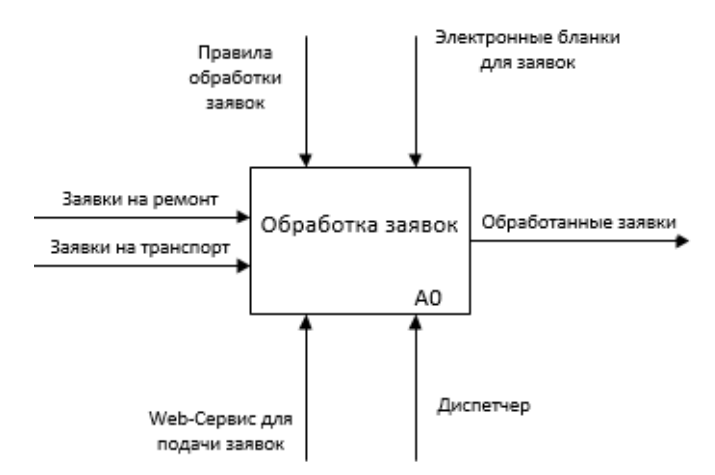

Рисунок 5. Диаграмма первого уровня в нотации IDEF0 («черный ящик») для бизнес-процесса «Обработка заявок» после внедрения ИС.

Диаграмма показывает, что новая информация система не меняет логики в бизнес-процессе «Обработка заявок».

Диспетчеру службы диспетчерского и технологического управления также поступает запрос на подачу заявки на транспорт или ремонт. После чего он создает и заполняет новый электронный бланк, выбирает тип заявки, вносит необходимые данные, например, данные об объекте, времени выполнения работ, дате поступления и так далее. Затем бланки сохраняются в базе данных. Далее заявка отправляется на рассмотрение запроса, выполнение или отказ в её выполнении. После изменения статуса выполнения заявки, информация об изменении статуса также добавляется в базу данных.

Вход – заявки на ремонт или транспорт – запрос на создание заявки на ремонт или транспорт.

Управление:

 Бланки для заявок – это стандартная форма, определённого формата с воспроизведенной на ней постоянной информацией документа и местом, отведённым для переменной информации. На форме имеются поля, которые должны быть заполнены по определенному шаблону, иначе система не примет эти данные.

 Правила обработки заявки – внутренние правила, описывающие ход работы сотрудника для обработки заявки.

Механизмы:

- диспетчер;
- web-сервис для подачи заявок.

Выход – обработанные заявки.

На рисунке 6 представлена диаграмма второго уровня, декомпозирующая диаграмму первого уровня для бизнес-процесса «Обработка заявок» после введения ИС.

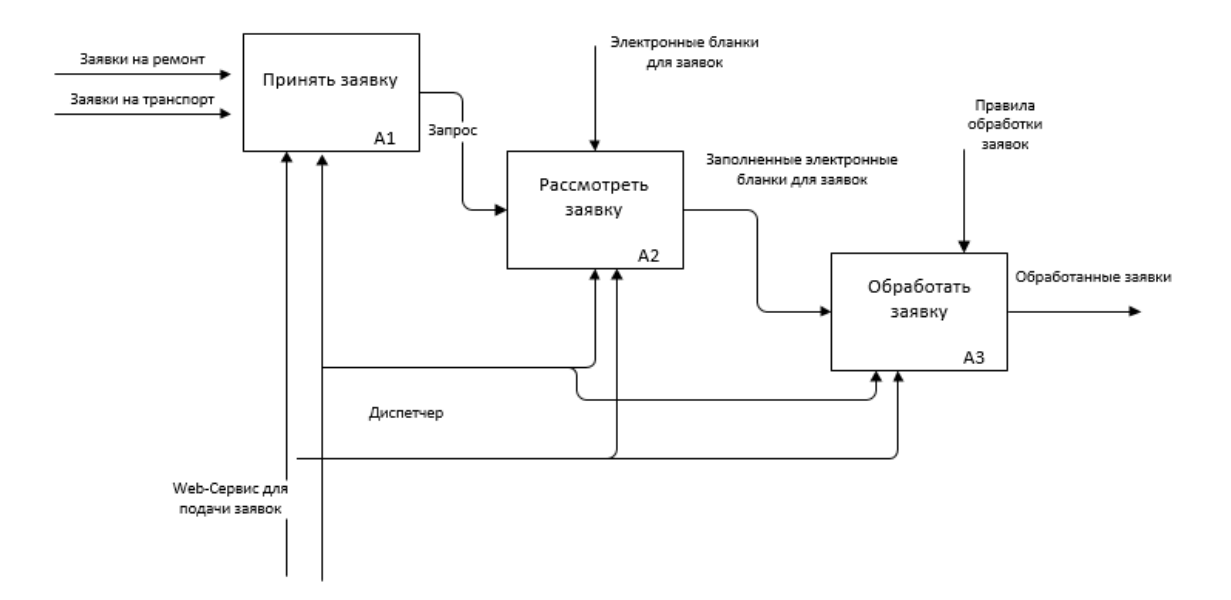

Рисунок 6. Диаграмма второго уровня в нотации IDEF0

для бизнес-процесса «Обработка заявок» после введения ИС.

Декомпозиция главного бизнес-процесса показывает, что обработка диспетчером заявок после внедрения новой информационной системы разбивается на три этапа: принятие, рассмотрение и обработка заявки.

На рисунке 7 и 8 представлены диаграммы в нотации IDEF3, показывающие процессы, протекающие в диспетчерском отделе, с учетом внедрения автоматизированной системы. Рассмотрены модуль принятия заявок и подачи заявок соответственно.

Методология IDEF3 используется для описания бизнес-процесса со стороны логических взаимодействий [7]. Это позволяет уточнить сложные связи функций и процессов, а также структурировать эти отношения.

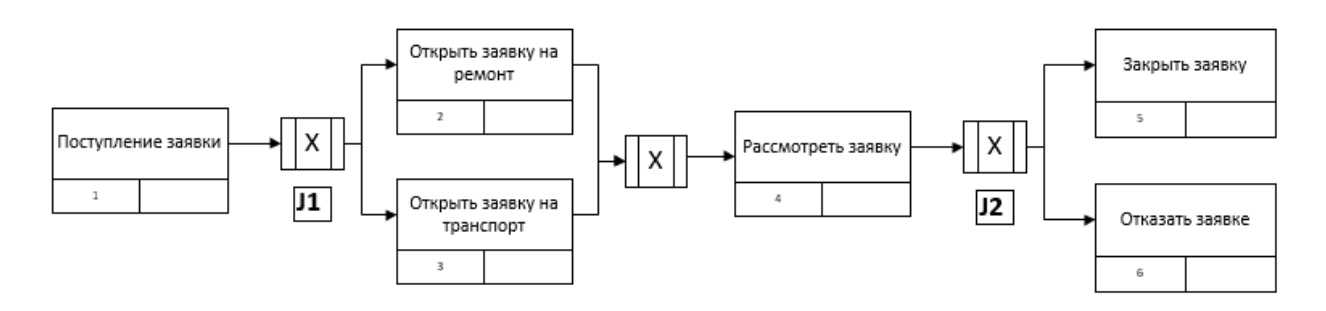

Рисунок 7. Диаграмма в нотации IDEF3 для модуля принятия заявок после внедрения автоматизированной системы.

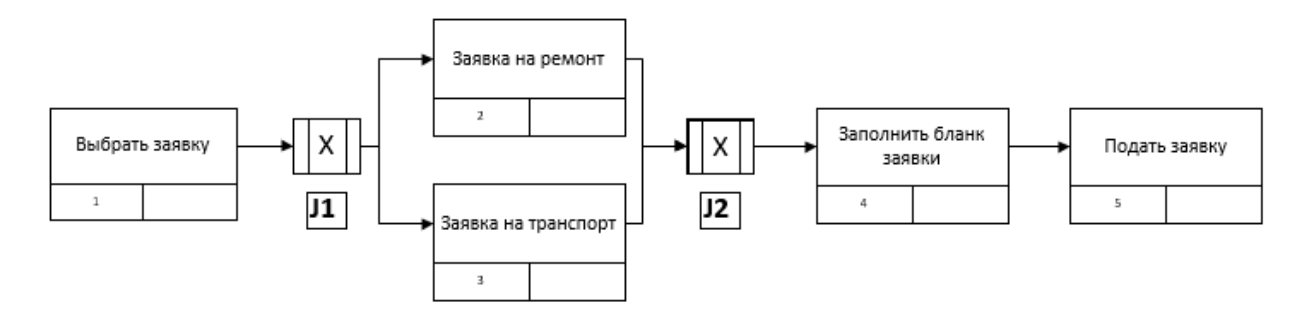

Рисунок 8. Диаграмма в нотации IDEF3 для модуля подачи заявок после внедрения автоматизированной системы.

В диаграммах использованы перекрестки «исключающее или», так как право действия может быть только на одном из двух вариантов при разветвлении и схождении перекрестков.

# <span id="page-28-0"></span>**2.3. Проектирование потоков данных в разрабатываемых модулях**

Для описания потоков данных, которые будут реализованы с помощью программных модулей, были разработаны диаграммы потоков данных с использованием методологии Data Flow Diagrams (DFD).

Эта методология позволяет провести графический структурный анализ, описывая внешних по отношению к системе источников и адресатов, их взаимосвязь с системой, логические функции, потоки и хранилища данных [8].

На рисунке 9 представлена общая диаграмма потоков данных, включающая в себя все необходимые функциональные возможности разрабатываемых модулей.

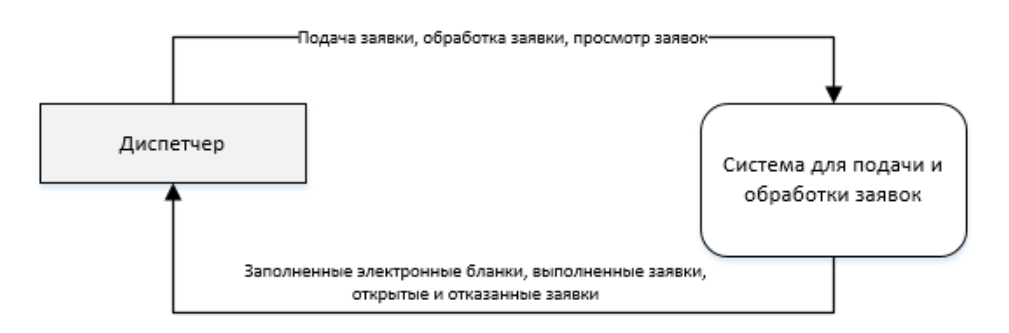

Рисунок 9. Диаграмма потоков данных в разрабатываемых модулях в нотации DFD.

Представленная диаграмма показывает связь между пользователем системы «Диспетчер» и разрабатываемыми модулями «Система для подачи и обработки заявок». Эта связь представляет собой отдельные события, например, «подача заявки»

На рисунке 10 представлена декомпозиция основного элемента диаграммы.

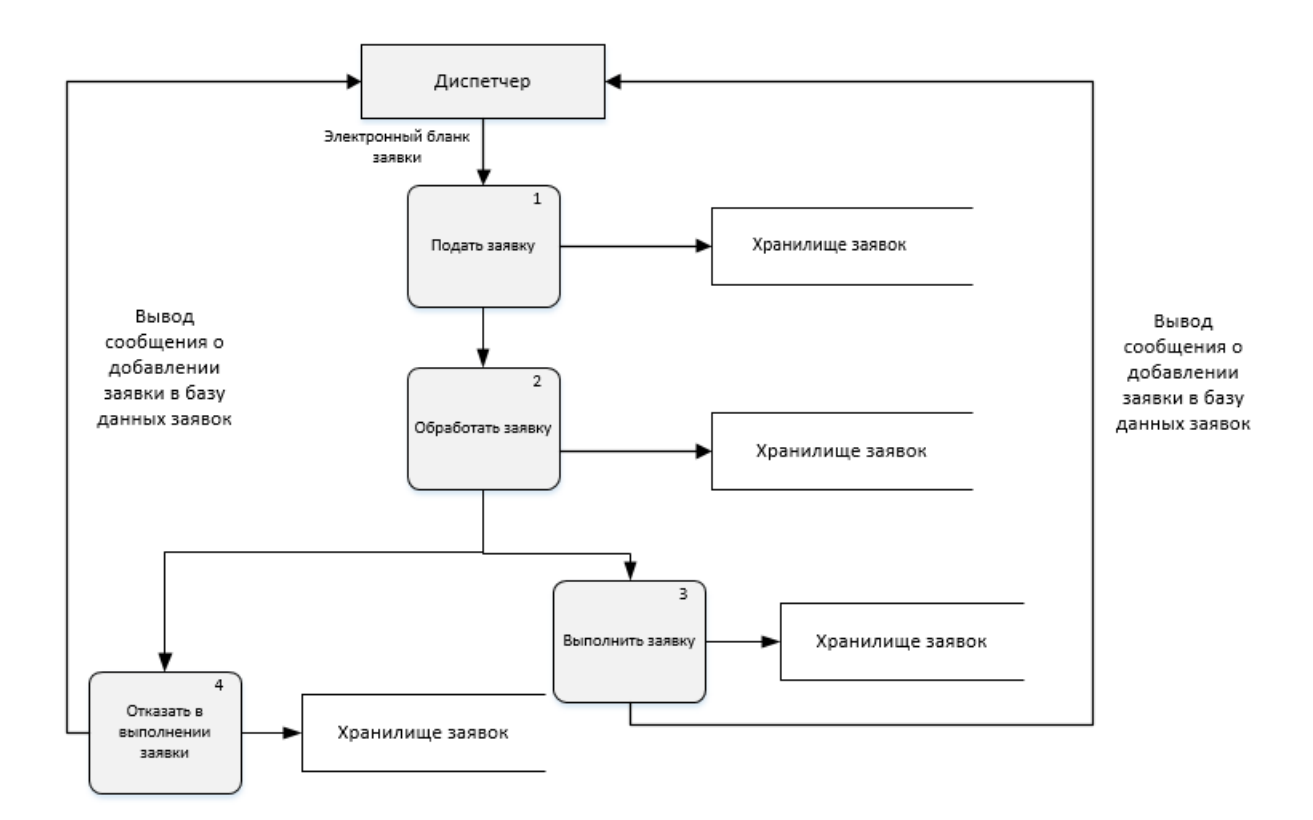

# Рисунок 10. Декомпозиция диаграммы потоков данных в разрабатываемых модулях в нотации DFD.

Данная диаграмма демонстрирует из чего состоит информационная система, наглядно показывает, где хранятся данные, каким образом производится обмен документацией, а также иллюстрирует выводимую информацию.

Для начала работы диспетчер службы должен подать заявку, в которой указываются необходимые для работы данные. Поданные заявки, то есть, заполненные электронные бланки заявок сохраняются в хранилище заявок. Далее осуществляется обработка заявки, после которой она также сохраняется в хранилище. После обработки диспетчеру предстоит выбрать выполнить заявку или отказать в выполнении. Затем, после смены статуса заявки, она также сохраняется в базу данных. В конце пользователю системы выводится сообщение об успешном сохранении и обработке заявки.

На рисунках 11-14 представлены декомпозиции главных логических функций, подробнее описывающие логические связи и потоки данных.

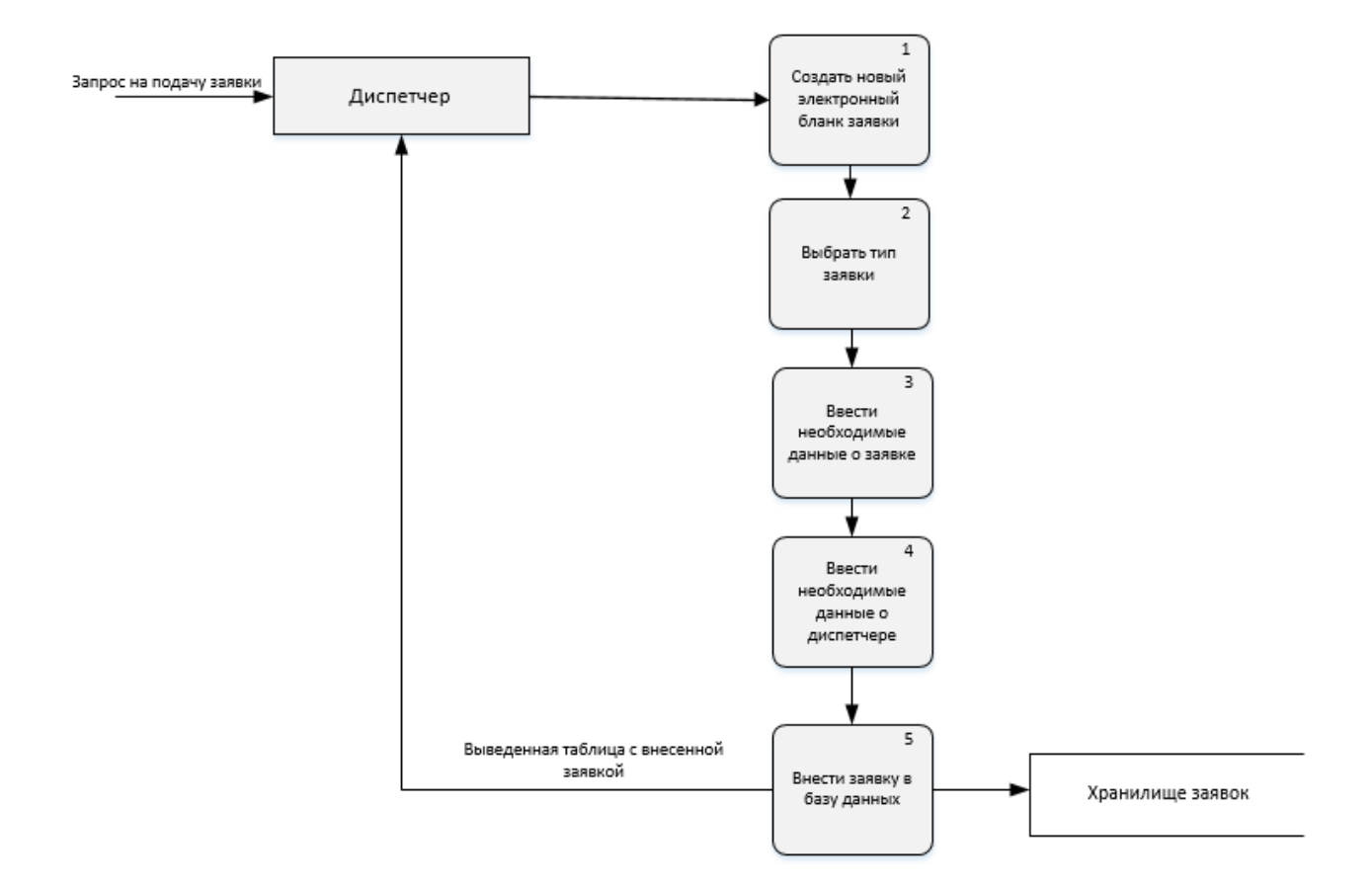

Рисунок 11. Декомпозиция этапа «Подача заявки» в нотации DFD.

Из данной декомпозиции видно, что этап «Подача заявок» состоит из 5 шагов, а также их взаимодействие с хранилищем заявок.

На следующих рисунках изображены декомпозиции этапов «Выполнение заявки» и «Отказ в выполнении заявки» соответственно.

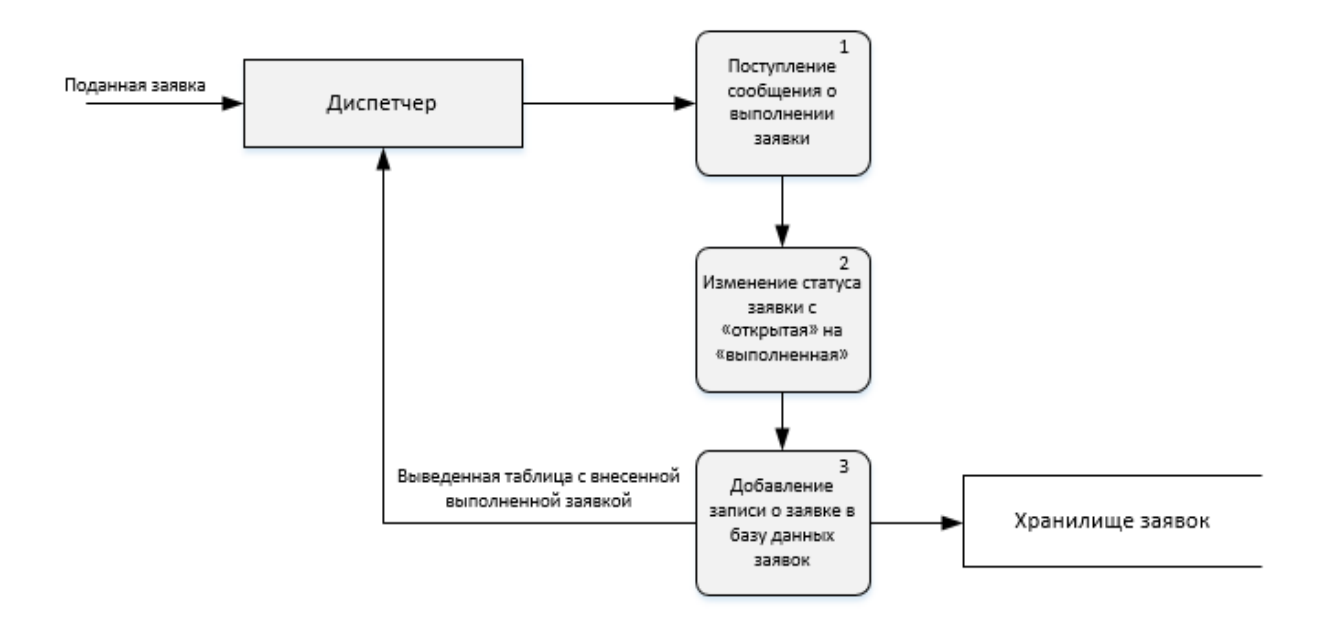

Рисунок 12. Декомпозиция этапа «Выполнение заявки» в нотации DFD.

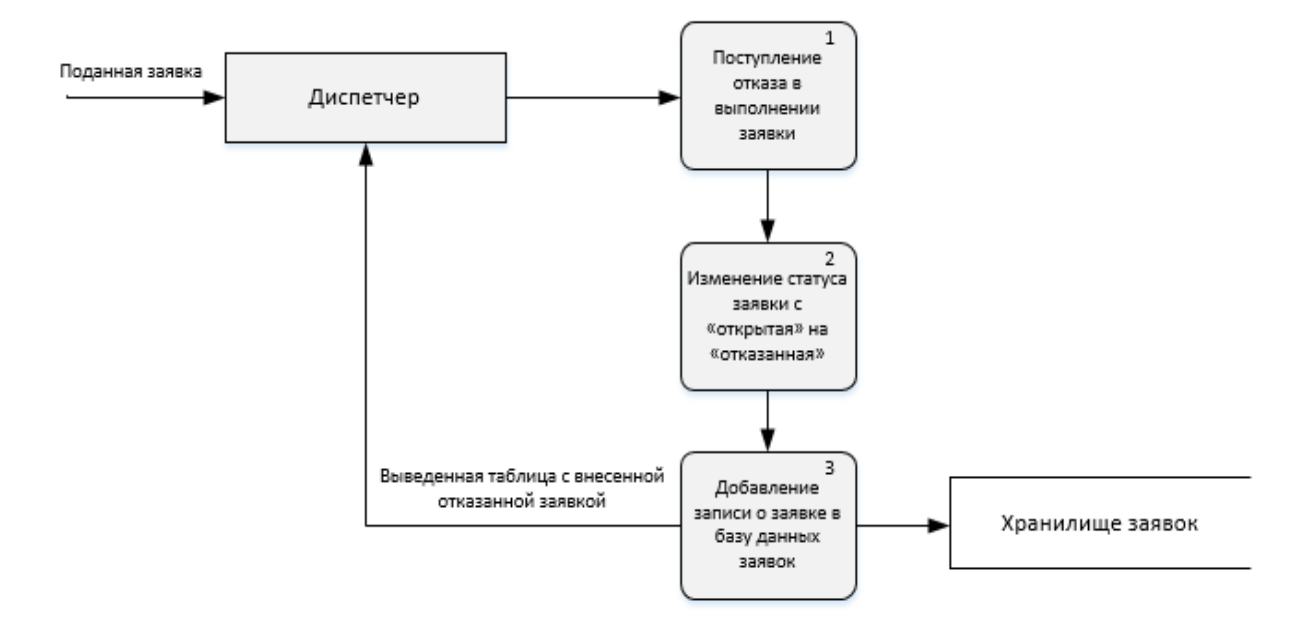

Рисунок 13. Декомпозиция этапа «Отказ в выполнении заявки» в нотации DFD.

Из приведенных выше диаграмм видно, что данные этапы функционально отличаются друг от друга только сменой статуса заявки. Оба этапа состоят из трех шагов.

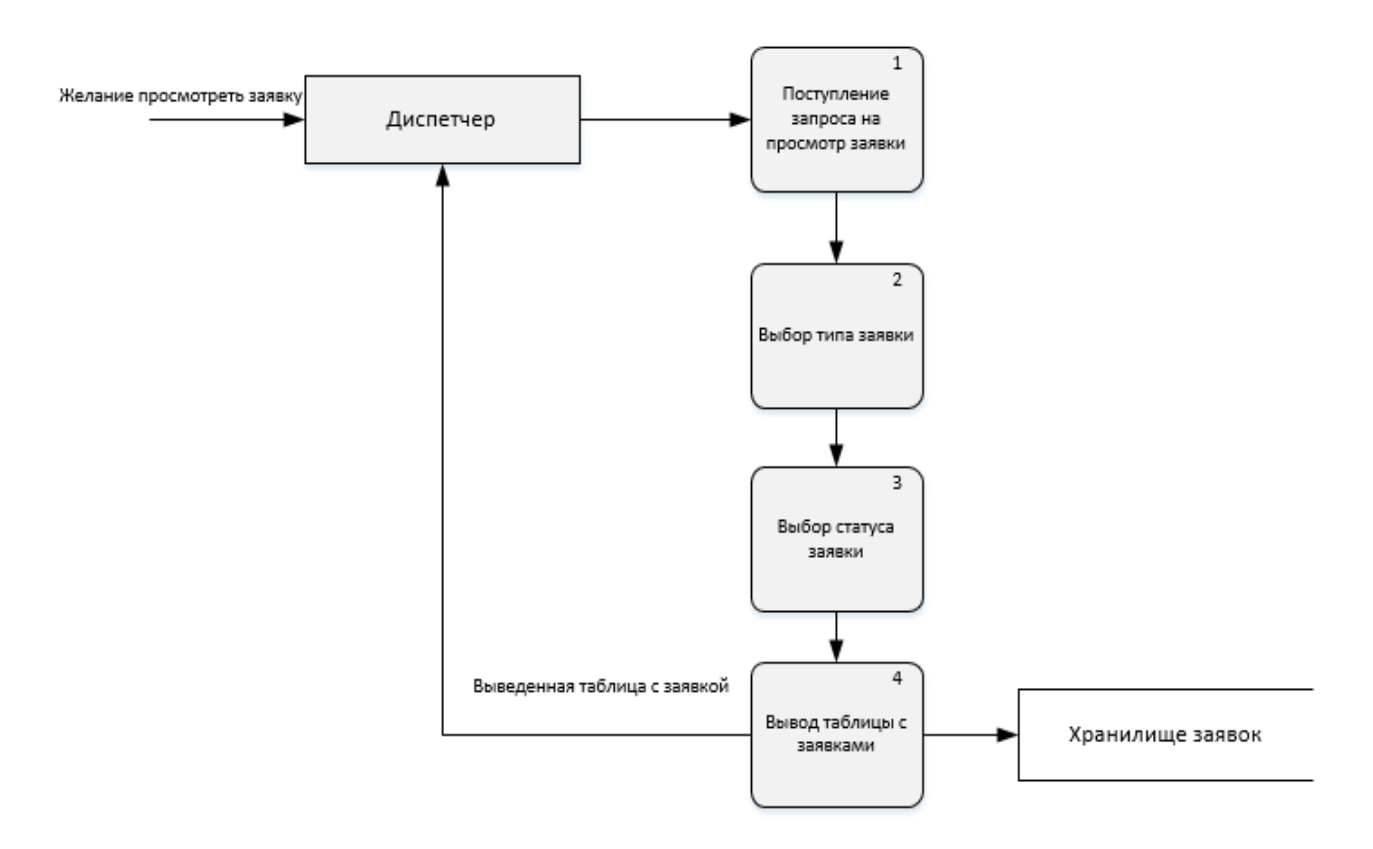

Рисунок 14. Декомпозиция этапа «Просмотр выполненных, открытых, отказанных заявок» в нотации DFD.

Представленные диаграммы потоков данных позволяют спроектировать и продемонстрировать, как каждый отдельный процесс использует данные в течение работы, а также выявить логические связи процессов между собой.

#### **2.4. Проектирование потоков процессов**

<span id="page-32-0"></span>Проектирование потоков процессов подразумевает под собой выявление характеристик различных процессов и создание модели их совместного поведения [9].

Обычно для планирования потоков процессов используют EPCдиаграмму, которая позволяет показать структуру потока управления, а именно последовательность решений, функции, события и другие элементы какого-либо бизнес-процесса. На рисунке 15 представлена событийная цепочка процессов.

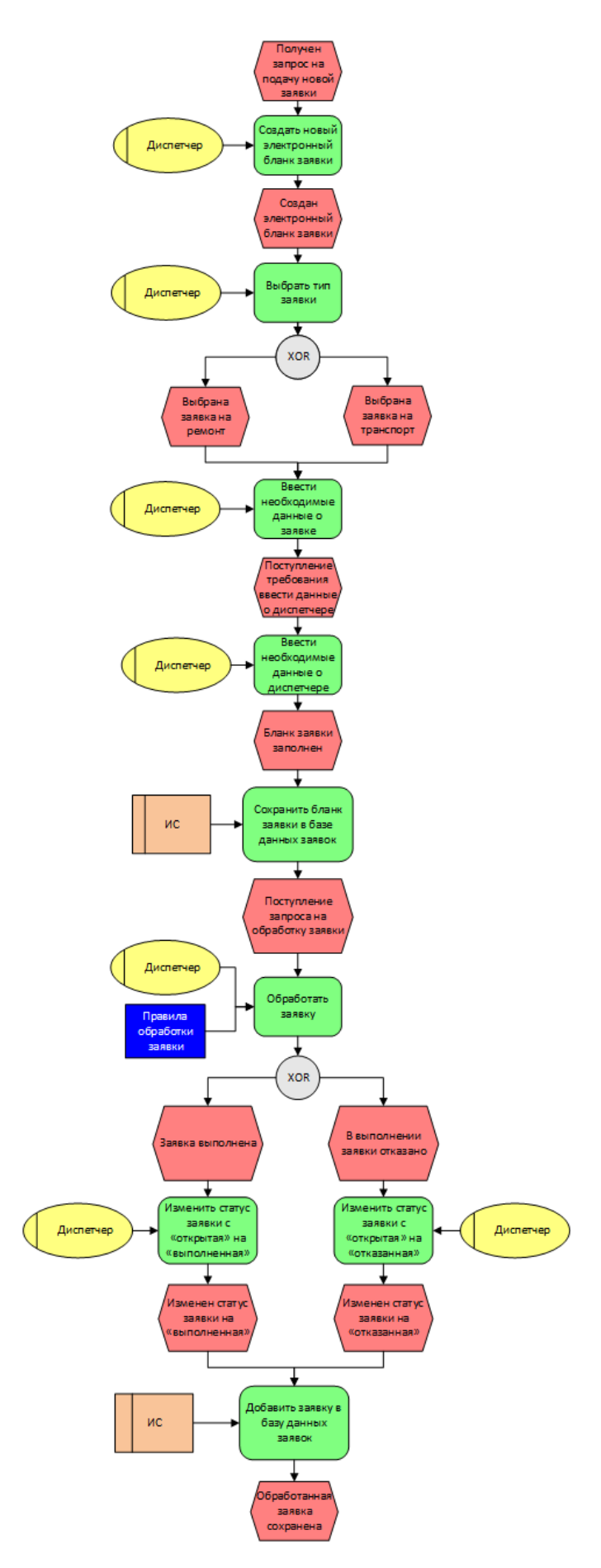

Рисунок 15. Диаграмма ЕРС.

На приведенной диаграмме можно отметить, что, в основном, все процессы протекают последовательно друг за другом, за исключением процессов, касающихся выбора типов заявок.

Также можно заметить, что основным исполнителем действий является диспетчер. Для всех функций были найдены начальные и конечные события, исполнители, материальные  $\overline{\mathbf{M}}$ документальные потоки, которые сопровождают соответствующую функцию.

## 2.5. Проектирование процессов внутри ИС

<span id="page-34-0"></span>Для проектирования процессов внутри ИС было решено сделать BPMN диаграмму, ориентированную на технических специалистов, а также бизнеспользователей. Нотация BPMN применяет основной набор элементов, которые помогают определить сложные смысловые конструкции. Также спецификация BPMN позволяет установить, как диаграммы, которые описывают бизнеспроцессы, могут быть преобразованы в исполняемые модели. Основная цель данной диаграммы - это формирование типового набора условных обозначений, которые будут понятны для всех бизнес-пользователей [10]. На рисунке 16 представлена диаграмма BPMN для процесса «Просмотр всех заявок». В Приложении В представлена диаграмма BPMN для процесса «Подача заявки».

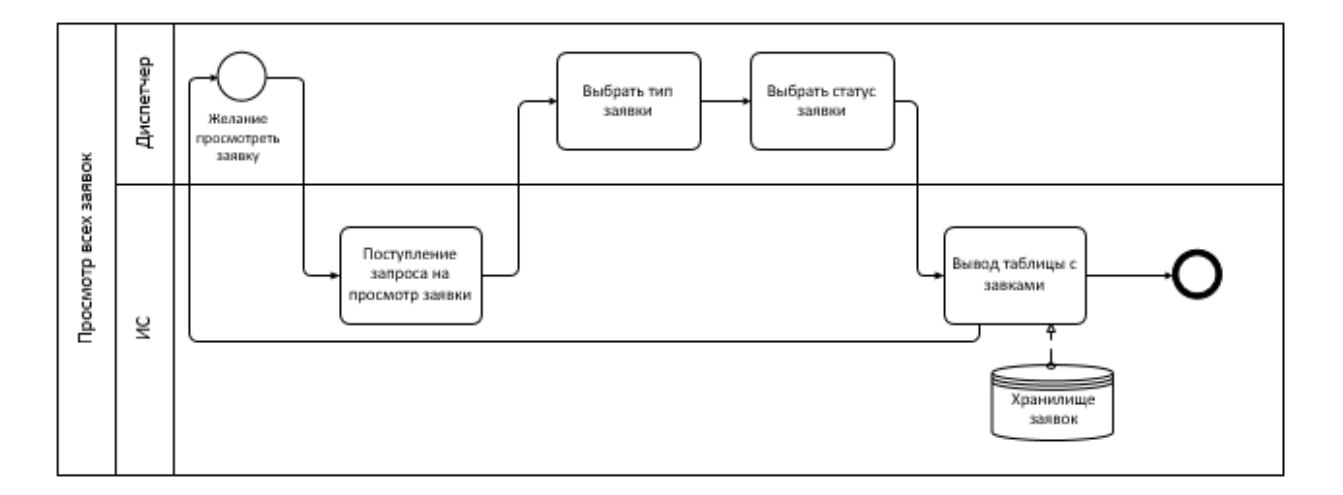

Рисунок 16. Диаграмма BPMN для процесса «Просмотр всех заявок».

Данная диаграмма наглядно демонстрирует основные действия, совершаемые пользователем и информационной средой, а также используемое хранилище для процесса «Просмотр всех заявок».

### 2.6. Проектирование базы данных

<span id="page-35-0"></span>Разработка базы ланных является неотъемлемым этапом проектирования системы, для обеспечения хранения информации, а также для быстрого и удобного доступа к данным.

Цель создания ERD-диаграммы обеспечить просмотр требований достаточных для удовлетворения потребностей разрабатываемой ИС (информационной системы). Данный тип диаграмм применяют ЛЛЯ концептуального проектирования баз данных. Посредством ERD-диаграмм можно выделить ключевые сущности и обозначить связи, устанавливаемые между этими сущностями.

ERD- диаграмма – это формальная конструкция, которая сама по себе не предписывает никаких графических средств её визуализации [11]. В качестве стандартной графической нотации, с помощью которой можно визуализировать ERD- диаграмма, было принято решение использовать <sub>B</sub> Приложении  $\Gamma$ диаграмму «сущность-связь». представлена спроектированная с помощью диаграммы «сущность-связь» база данных.

Данная диаграмма описывает свойства и связи объектов. Главная задача системы – сбор и обработка заявок, а также основной информации о них. Информация о заявках должна накапливаться и храниться в течение 5 лет.

Хранение данных осуществляется с помощью Microsoft SQL Server 2016. При создании таблиц базы данных была учтена тематика проекта.

На начальном этапе моделирования данных информационной системы явно выделенными можно назвать две основные сущности: отдел и диспетчер. Ключевые атрибуты данных сущностей «номер отдела» и «ID пользователя»
соответственно. Сразу возникает очевидная связь между сущностями – «в одном отделе работают несколько диспетчеров» – явная связь один-комногим. Эти сущности связаны посредством внешнего ключа «номер отдела».

Далее можно выделить сущности ремонтная заявка и транспортная заявка с ключевыми атрибутами «ID\_ремонтнойЗаявки» и «ID\_транспортнойЗаявки». Обе эти сущности связанны с сущностью диспетчер посредством внешнего ключа «ID\_диспетчера». Связь один-комногим, так как один диспетчер может создавать бесконечное множество заявок.

Также можно выделить сущности водитель и транспорт. Данные сущности связаны между собой посредством внешнего ключа «ID\_водителя» и имеет связь многие-ко-многим, так как за водителями не прикреплен определенный транспорт, и они могут совершать выезды на разном транспорте. В свою очередь сущность транспортная заявка связана с сущностью транспорт посредством внешнего ключа «ID\_транспорта». Одной транспортной заявке может потребоваться не один транспорт, соответственно, между сущностями связь один-ко-многим.

Связи между сущностями являются не идентифицирующими.

В данной базе данных будут использоваться классификаторы, так как в таблицах имеются атрибуты с ограниченным видом ответов. Например, атрибут статус заявки может иметь только четыре состояния: открытая, выполненная, отказанная, новая.

Данная схема реляционной базы данных нормализована, другими словами, были соблюдены три нормальные формы. Это способствует обеспечению минимальной логической избыточности [12].

37

#### **2.7. Проектирование пользовательского интерфейса**

Для визуального представления системы, необходимо создать прототип пользовательского интерфейса. Создание прототипа пользовательского интерфейса является одним из главных шагов в проектировании информационной системы, так как на этом этапе идеи принимают вид готового продукта и приложение материализуется.

Прототип – наглядная модель пользовательского интерфейса программы [13]. Некий «черновик», созданный на основе представлений разработчика программы. Отталкиваясь от прототипа, будет создаваться реальная модель приложения. Поэтому чем точнее и продуманнее будет прототип системы, тем проще будет воплотить ее в реальность. Прототипы пользовательского интерфейса представлен на рисунках 17 - 22.

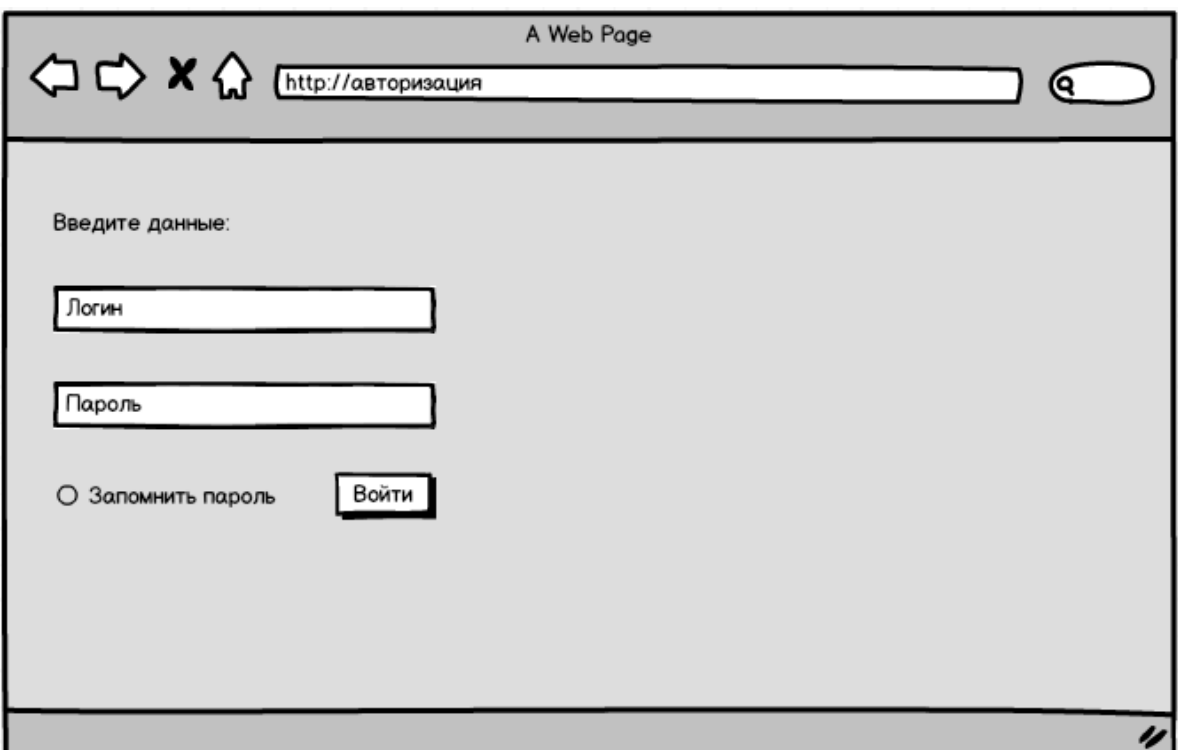

Рисунок 17. Прототип пользовательского интерфейса формы авторизации

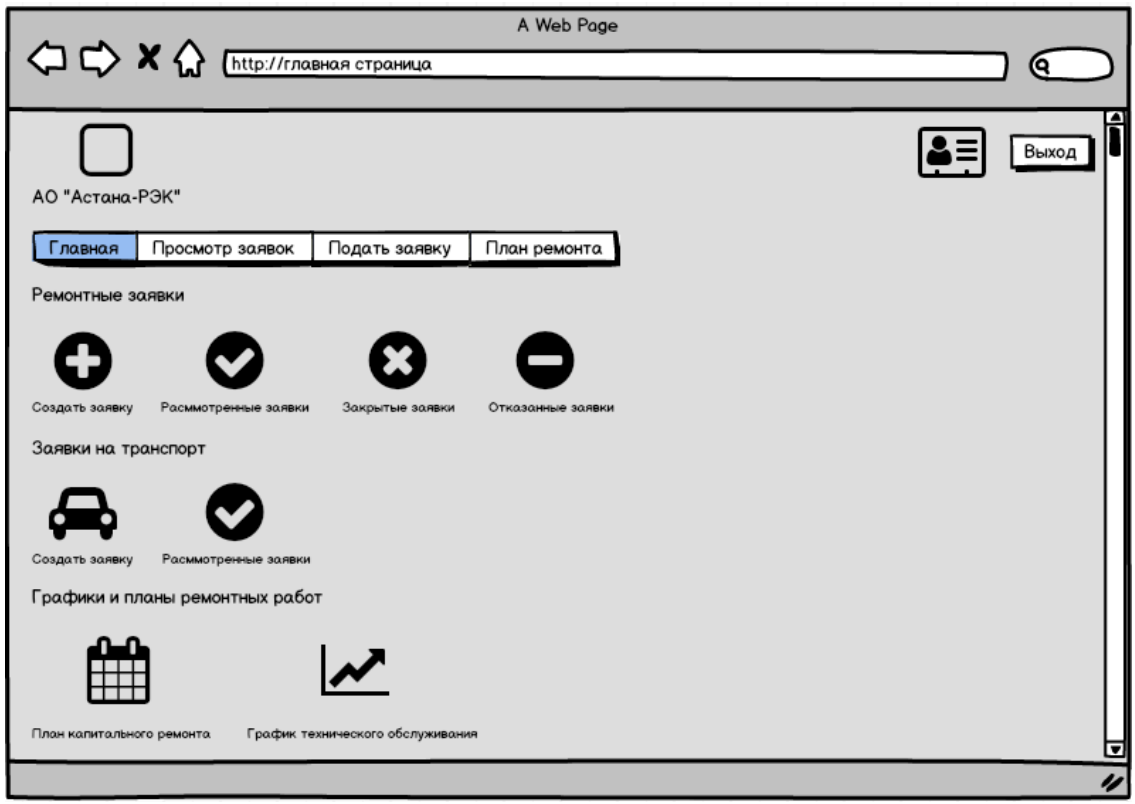

Рисунок 18. Прототип пользовательского интерфейса главной страницы

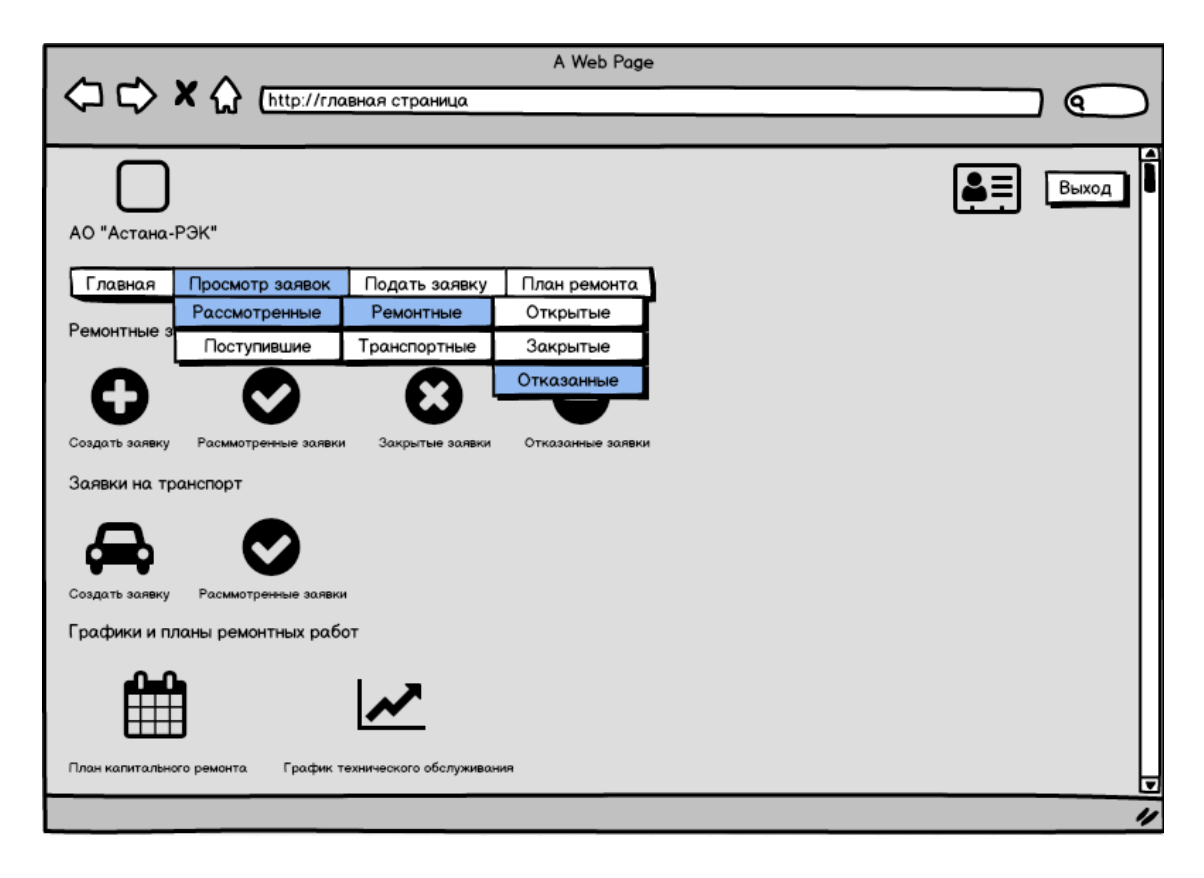

Рисунок 19. Прототип пользовательского интерфейса главной страницы

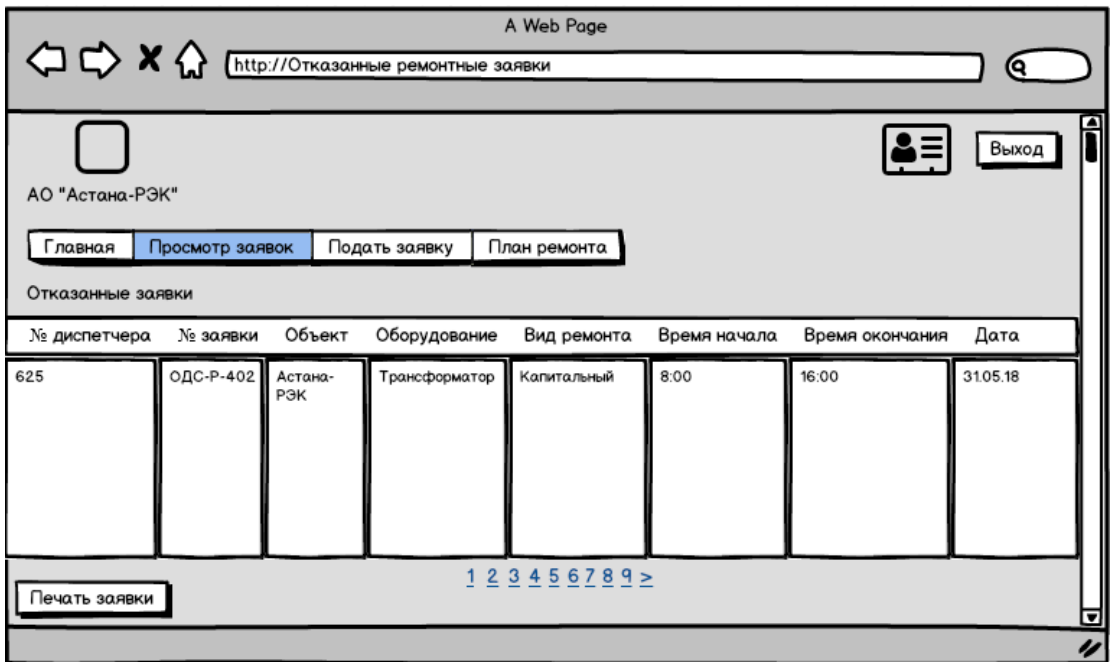

Рисунок 20. Прототип пользовательского интерфейса страницы просмотра

заявок

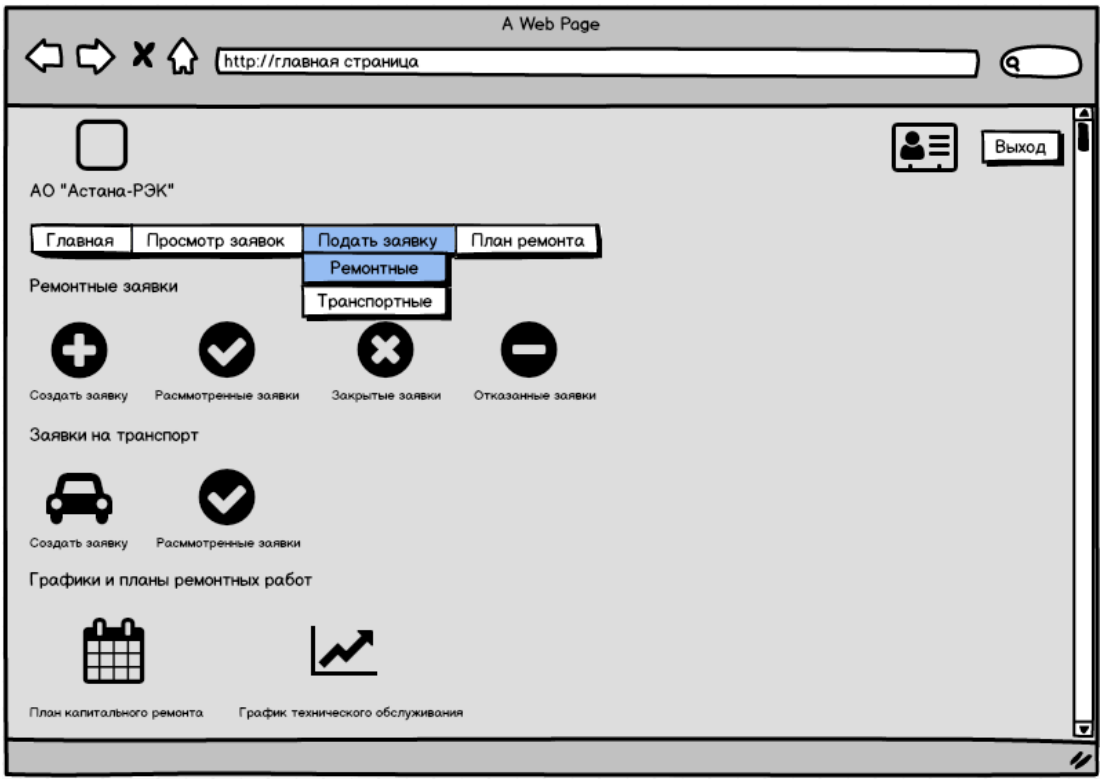

Рисунок 21. Прототип пользовательского интерфейса главной страницы

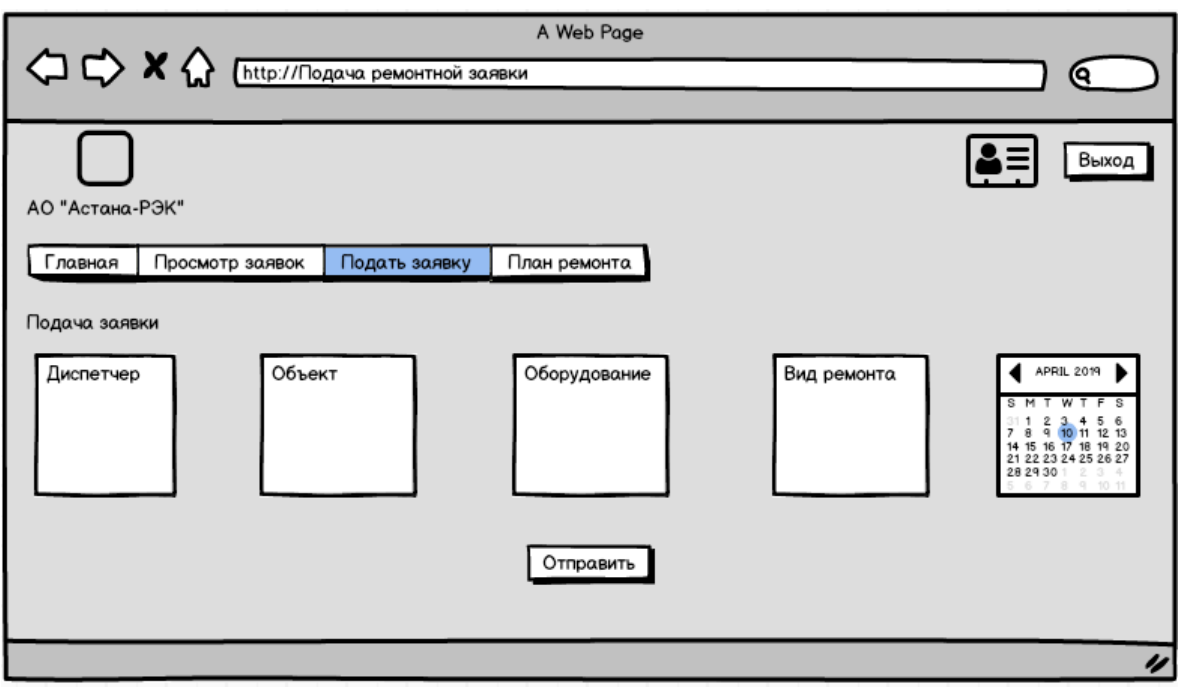

Рисунок 22. Прототип пользовательского интерфейса страниц подачи заявок

## **Глава 3. Разработка информационной системы для диспетчерской службы**

## **3.1. Выявление нефункциональных требований к информационной системе**

Для успешной разработки информационной системы для диспетчерской службы энергетической компании необходимо выделить ключевые моменты разрабатываемого ПО:

1. Web-приложение должно быть доступно для полнофункционального просмотра с помощью браузеров Chrome, Opera, Safari, Edge, Firefox последних версий (последние 3 года), поддержка более старых версий не рассматривается.

2. Web-приложение должно быть работоспособно (расположенная там информация должна быть доступна) при отключении в браузере поддержки flash и JavaScript.

3. Все данные системы должны храниться в структурированном виде под управлением реляционной СУБД. Исключения составляют файлы данных, предназначенные для просмотра и скачивания. Такие файлы сохраняются в файловой системе, а в БД размещаются ссылки на них.

4. Использование при вёрстке корпоративных цветов: #4a6d9f, #3a4f63, #3a4f63.

5. Для реализации статических страниц и шаблонов должны использоваться языки HTML 5.0 и CSS.

6. Исходный код должен разрабатываться в среде разработки Microsoft Visual Studio 2017.

7. Web-приложение должно быть оптимизировано для просмотра при разрешении 1024\*768, 1280\*1024.

8. Элементы управления должны быть сгруппированы горизонтально.

9. На каждой странице должны отображаться логотип компании и кнопка выхода.

42

10. Для функционирования web-приложения необходимо следующее программное обеспечение: Операционная система – не ниже Windows 7 и Windows Server 2012; СУБД – Microsoft SQL Server 2016.

## **3.2. Выявление функциональных требований к информационной системе**

Также необходимо выделить функциональные требования для информационной системы:

Авторизация:

1. Пользователь должен иметь возможность авторизоваться в личном кабинете через комбинацию имя пользователя/пароль.

2. Пользователю должна предоставляться возможность оставаться в системе.

3. Пользователю должна предоставляться возможность выйти из системы.

4. При некорректном заполнении формы авторизации пользователем должно выводится сообщение об отказе в доступе и просьба о повторном вводе данных.

Содержание информации:

5. На главной странице личного кабинета должны содержаться поля «Ремонтные заявки ОДС», «Заявки на транспорт», «Графики и планы ремонтных работ», «Заявки ПТС».

6. На главной странице личного кабинета должны быть ссылки:

- 1) «Просмотр заявок» с выпадающим списком «Рассмотренные ДС», «Поступившие из ПТС»;
- 2) «Подать заявку» с выпадающим списком «Подать заявку в ОДС», «Подать заявку на транспорт»;

3) «План ремонта».

7. При переходе на страницу «Рассмотренные ДС» должна отображаться таблица с такой информацией о заявках, как номер заявки, отдел

43

отправления, название оборудования, тип ремонта, вид ремонтной заявки, начальное время ремонта, конечное время ремонта, дата поступления заявки.

8. При переходе на страницу «Поступившие из ПТС» должна отображаться таблица с такой информацией о заявках, как номер заявки, отдел отправления, причина вызова транспорта, необходимый транспорт, тип ремонта, вид заявки на транспорт, начальное время ремонта, конечное время ремонта, дата поступления заявки.

Просмотр информации:

9. Пользователь должен иметь возможность просматривать все виды заявок (рассмотренные заявки на ОДС, закрытые заявки на ОДС, отказанные заявки на ОДС, рассмотренные заявки на транспорт, поступившие из ПТС).

10. Пользователь должен иметь возможность просматривать страницы «План капитального ремонта РП/ТП/КТП», «План капитального ремонта воздушных линий», «График технического обслуживания РП/ТП/КТП», «График технического обслуживания воздушных линий».

Создание и редактирование заявок:

11. На страницах «Рассмотренные ДС», «Поступившие из ПТС» должны присутствовать возможности открыть и распечатать заявку.

12. Пользователь должен иметь возможность создать новые заявки и редактировать открытые заявки.

#### **3.3. Выбор средств разработки**

Выбор основного языка и среды разработки веб-сайта был сделан на основании требований от компании.

Средой разработки данного приложения была выбрана Microsoft Visual Studio. Выбор был сделан в пользу этой IDE в связи с тем, что она обладает большим количеством встроенных инструментов, например, интеллектуальным автодополнением, удобным отладчиком и поддержкой множества форматов файлов. Также имеются встраиваемые инструменты, включающие в себя редактор форм для упрощения создания графического интерфейса приложения, веб-редактор, дизайнер классов и дизайнер схемы базы ланных.

Языком разработки был выбран высокоуровневый язык программирования С#. Язык программирования С# на сегодняшний день является одним из самых мощных языков. С# относится к семье языков с Сподобным синтаксисом, из них его синтаксис наиболее близок к C++ и Java. Язык имеет статическую типизацию, поддерживает полиморфизм, перегрузку операторов (в том числе операторов явного и неявного приведения типа), делегаты, атрибуты, события, свойства, обобщённые типы и методы, итераторы [14].

Так как приложение будет иметь графический интерфейс, то будет использована технология WebForms. При применении данной технологии разработка web-приложений упрощается, и близка к разработке настольных приложений. Разработчик имеет набор элементов управления, таких как кнопка, текстовое поле, раскрывающийся список, календарь и тд. В данном случае разработчик освобождается от написания большого количества HTML кода.

Для работы с базой данных была выбрана Microsoft SQL Server система управления реляционными базами данных (РСУБД) [15]. В своем составе система имеет средства создания баз данных, работы с информацией баз данных, перенесения данных из других систем и в другие системы, резервного копирования и восстановления данных, развитую систему транзакций, систему репликации данных, реляционную подсистему для анализа, оптимизации и выполнения запросов клиентов, систему безопасности для управления правами доступа к объектам базы данных и пр.

45

Выбранные среды разработки Microsoft Visual Studio и Microsoft SQL Server отлично взаимодействую между собой, что способствует успешному созданию различных проектов.

#### **4.4. Особенности реализации автоматизированной системы**

Практически все веб-страницы созданы при помощи языка разметки HTML. Данный язык является очень простым, а также он позволяет добавлять различные элементы для веб-страницы, такие как, тексты, рисунки, таблицы и т.д.

Ниже приведен пример разработки страницы авторизации. Конструктор страницы авторизации представлен на рисунке 23. Исходный код веб-страницы авторизации вынесен в Приложение Д.

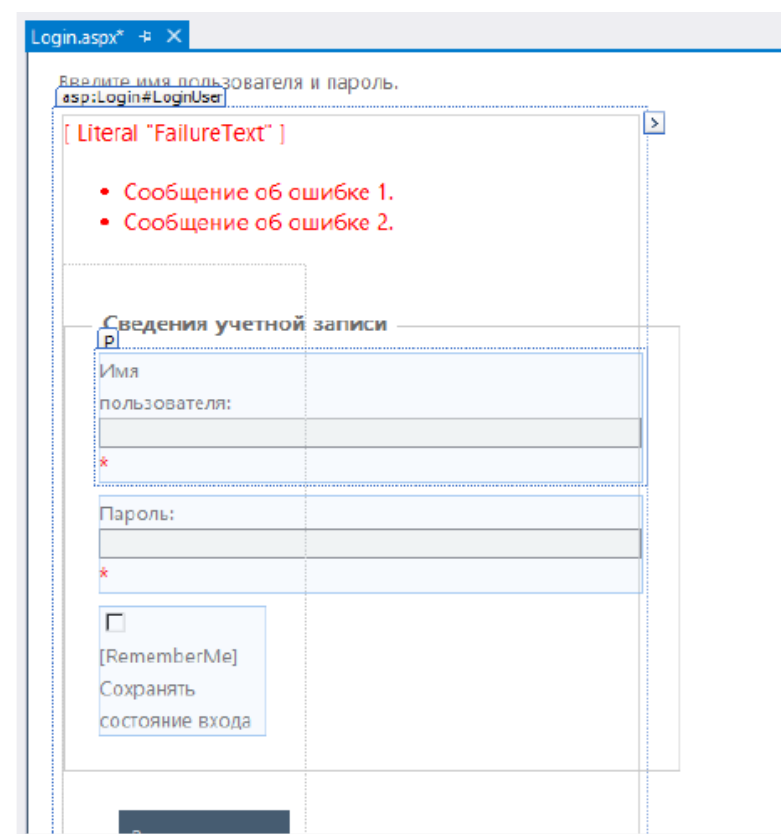

Рисунок 23. Конструктор страницы авторизации.

Стили страниц написаны с помощью каскадных стилей CSS. Каскадные таблицы стилей обеспечивают большую гибкость, а также позволяют уменьшить общий объем кода и сложность страниц. Исходя из

этого, становится легче представить контент страниц в различных устройствах. Примеры кода CSS для общего стиля страниц представлены на рисунках 24 и 25.

```
/*** ESSENTIAL STYLES ***/
\equiv.sf-menu {
  st-menu {<br>position: relative;
   margin: 0:padding: 0:
   list-style: none;
13
⊟.sf-menu .sf-mega {
   position: absolute;
   display: none;
   top: 100%;<br>left: 0;
   z-index: 99;
lэ
\exists.sf-menu > 1i {
  float: left;
\rightarrow.sf-menu li:hover > .sf-mega,
⊟.sf-menu li.sfHover > .sf-mega {
   display: block;
\vert\exists.sf-menu > li > a {
  display: block;
   position: relative;
 h.
|<br>|*** DEMO SKIN ***/
\equiv.sf-menu {
  float: left;
   margin-bottom: lem;
   width: 100%;
l 3
```
Рисунок 24. Пример CSS кода для общего стиля

```
⊞.sf-menu a {
      color: #cfdbe6;
 13
⊡.sf-menu athover {
      color: #465c71;
\vert\Box.sf-menu li {
     background: #465c71;-space: nowrap; /* no need for Supersubs plugin */<br>*white-space: normal; /* ...unless you support IE7 (let it wrap) */
      -webkit-transition: background .2s;
      transition: background .2s;
 D.
= .sf-menu ul li {
      background: #465c71;
\bar{\bf{y}}E.sf-menu ul ul li {
      background: #465c71;
\vert }
  .sf-menu li:hover,
□.sf-menu li.sfHover {
     background: #bfcbd6;
      /* only transition out, not in */
       -webkit-tr
      transn: none;
      transition: none;
```
Рисунок 25. Пример CSS кода для общего стиля

Мастер-страницы представляют собой средство ASP.NET, которое было разработано специально для типизации компоновки веб-страниц. Содержимое файла Site.Master, который отвечает за создание разметки главной страницы под различные браузеры, представлено в Приложение Е.

#### **3.5. Руководство пользователя**

## **3.5.1. Описание использования автоматизированного рабочего места со стороны пользователя**

Пользовательский интерфейс – это элементы и компоненты программы, оказывающие влияние на взаимодействие пользователя с программным обеспечением; это совокупность правил, методов и программно-аппаратных средств, обеспечивающих взаимодействие пользователя с компьютером [13].

До начала работы пользователь системы (диспетчер) должен быть зарегистрирован в личном кабинете. При регистрации диспетчеру определяются личные данные: имя пользователя, пароль и адрес для входа через web-браузер. При открытии адреса через браузер пользователь попадает на страницу авторизации. Она представлена на рисунке 26.

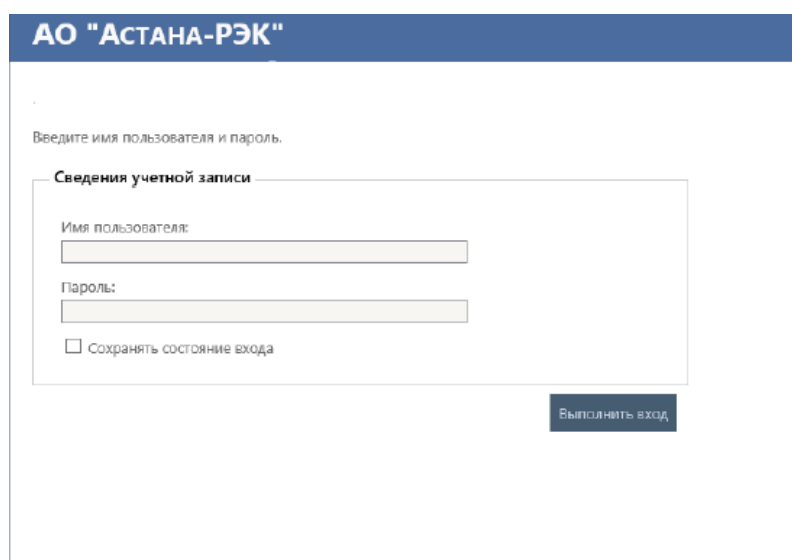

Рисунок 26. Страница авторизации пользователя в системе.

Для авторизации пользователю необходимо вводит в обязательные поля «Имя пользователя» и «Пароль» требуемые данные, после чего нажать кнопку «Выполнить вход». При неверном вводе данных система выведет сообщение об отказе в доступе (рисунок 27).

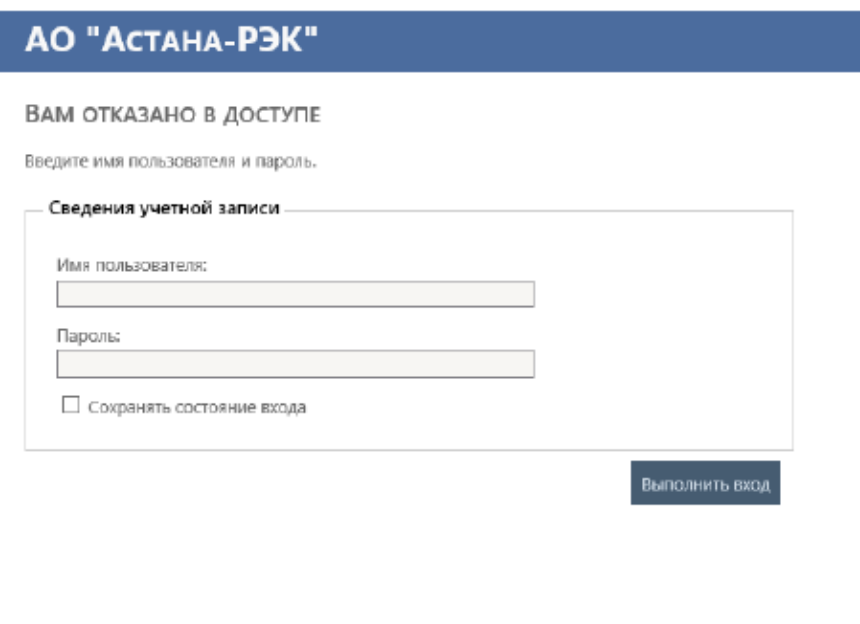

Рисунок 27. Вывод сообщения об отказе в доступе

При правильном введении данных пользователь попадает на главную страницу своего личного кабинета (рисунок 28).

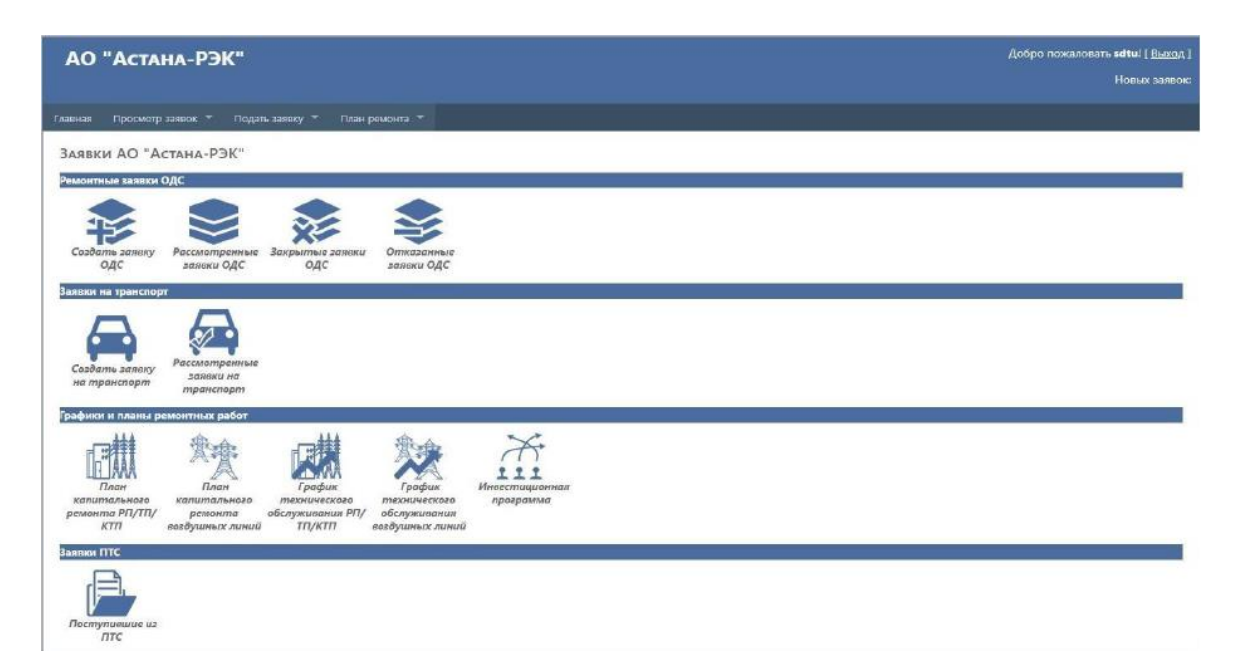

Рисунок 28. Личный кабинет диспетчера.

В шапке сайта имеется меню, на котором расположена вкладка «Просмотр заявок», после нажатия на которую появляется выпадающий список, представленный на рисунках 29 и 30.

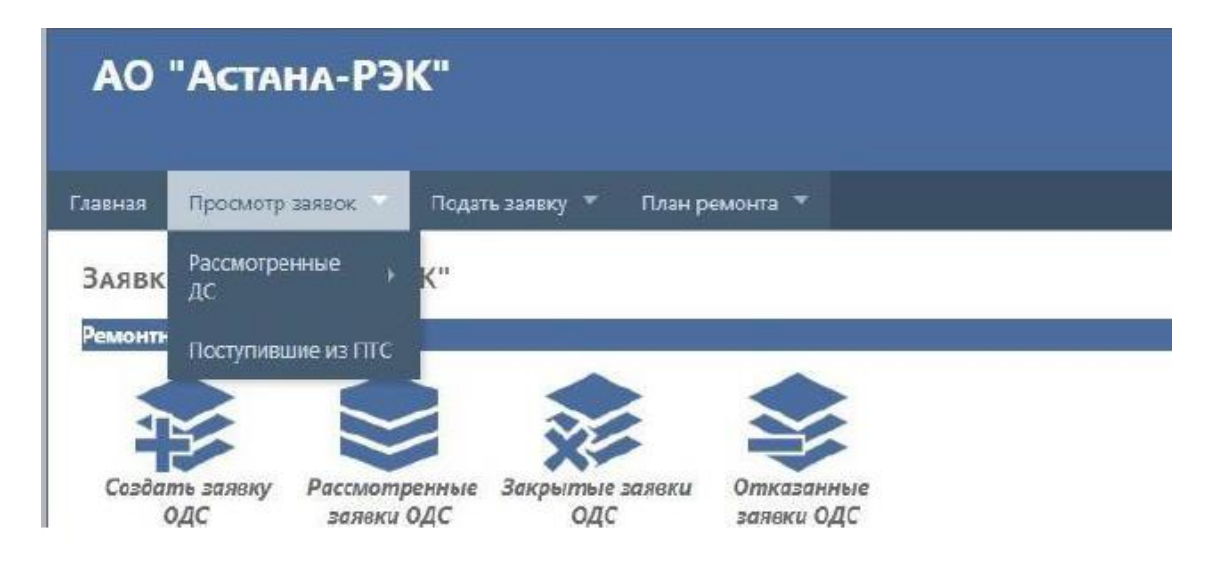

Рисунок 29. Выпадающий список «просмотр заявок».

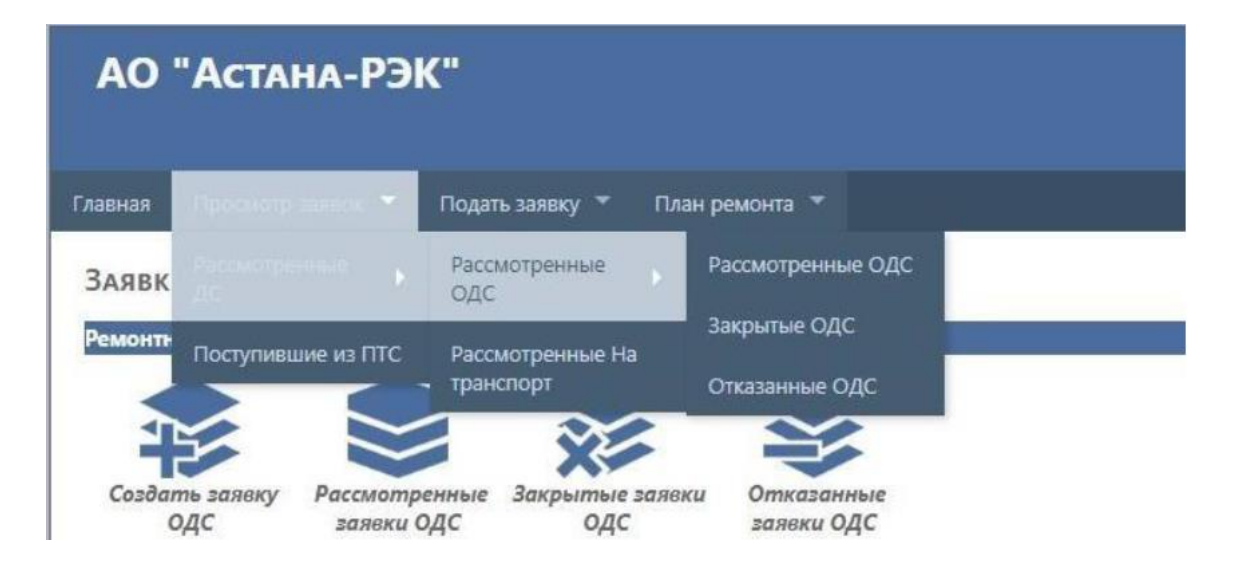

Рисунок 30. Выпадающий список «просмотр заявок».

При нажатии на вкладку «Закрытые ОДС», а также при нажатии на соответствующую иконку на самой странице, пользователь переходит на страницу со списком закрытых заявок оперативной диспетчерской службы (рисунок 31).

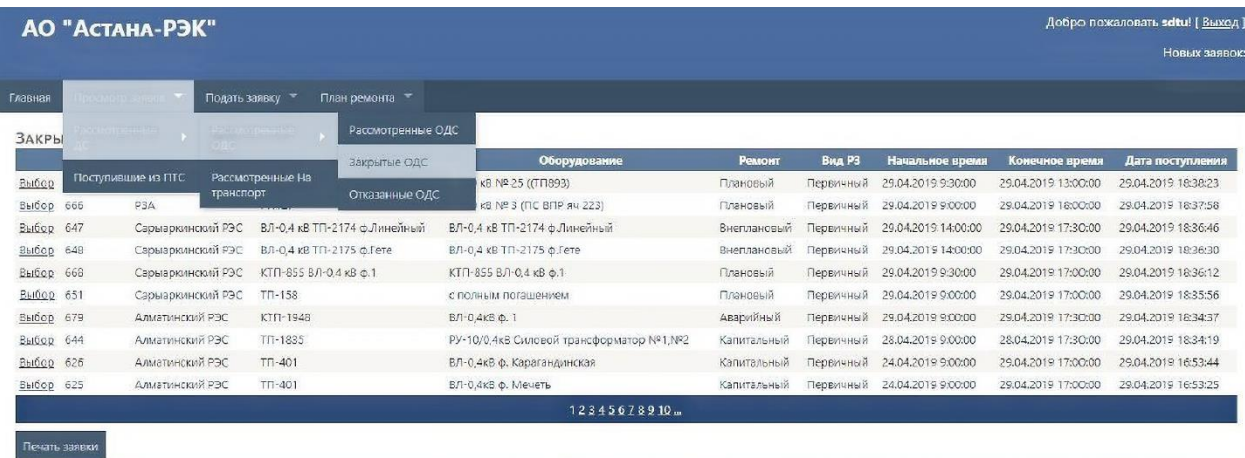

Рисунок 31. Список закрытых заявок.

Для того, чтобы скачать необходимую заявку, пользователь должен выбрать нужную заявку и нажать на кнопку «Печать заявки». Заявка скачивается в формате .docx.

Для просмотра желаемой заявки в режиме онлайн необходимо дважды щелкнуть на нее, после чего она откроется на отдельной странице (рисунок 32).

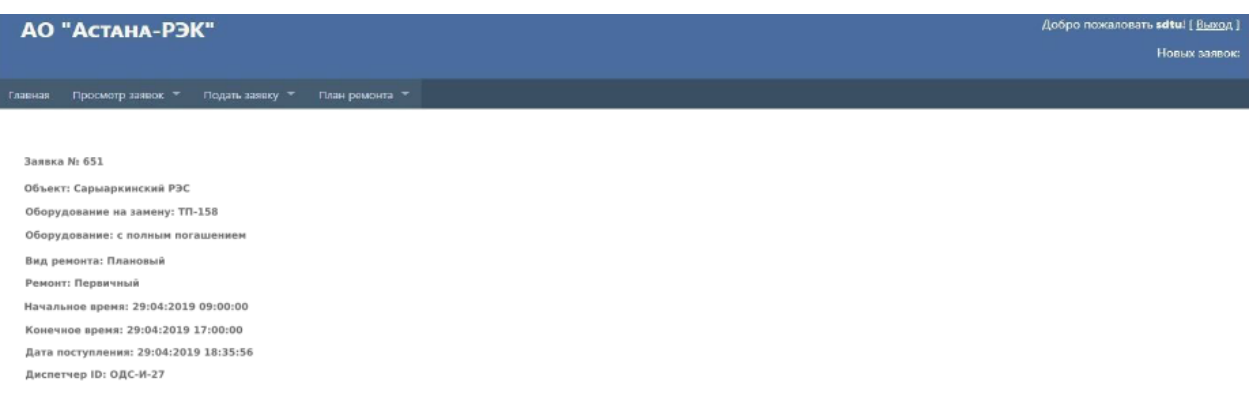

Рисунок 32. Просмотр закрытой заявки ОДС

Для того, чтобы создать заявку пользователь должен нажать на необходимую иконку на странице или же перейти по вкладке «Подать заявку», после чего форма с созданием заявок откроется на отдельной странице (рисунок 33), где пользователю необходимо ввести данные о заявке.

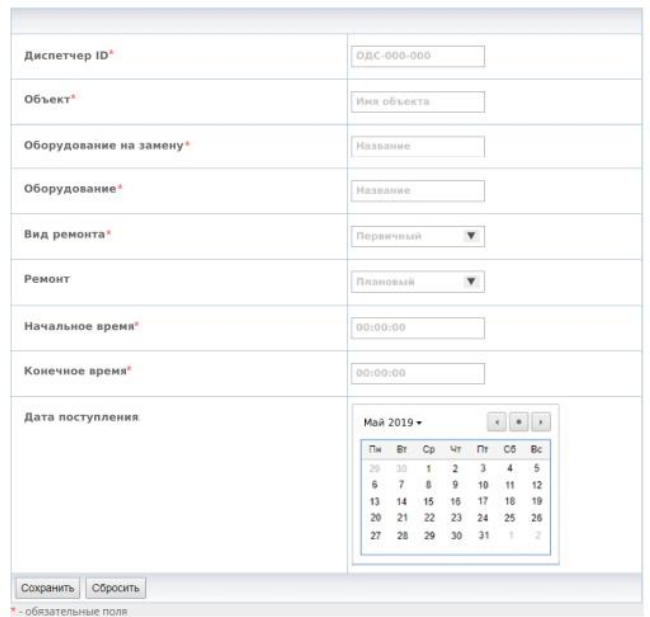

Создать заявку ОДС

Рисунок 33. Форма подачи заявки ОДС

В разделе «Графики и планы ремонтных работ» находятся ссылки на страницы с необходимыми документами, например, «План капитального ремонта воздушных линий» содержит документы о периодичных ремонтах (рисунок 34), а также образец этих документов в формате .pdf (рисунок 35).

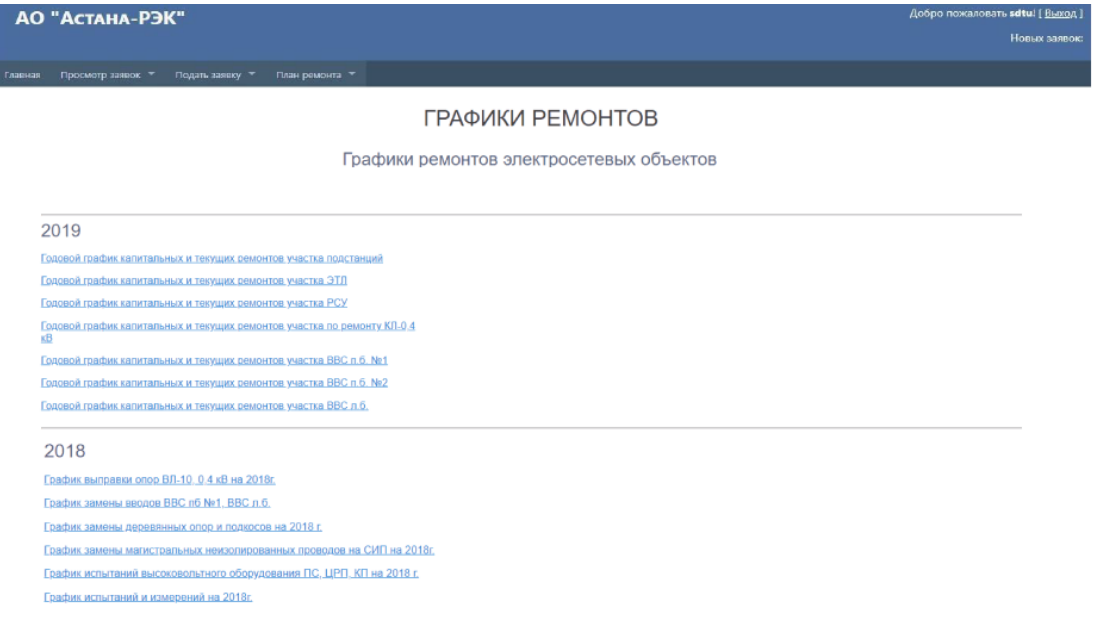

Рисунок 34. Страница «План капитального ремонта воздушных линий»

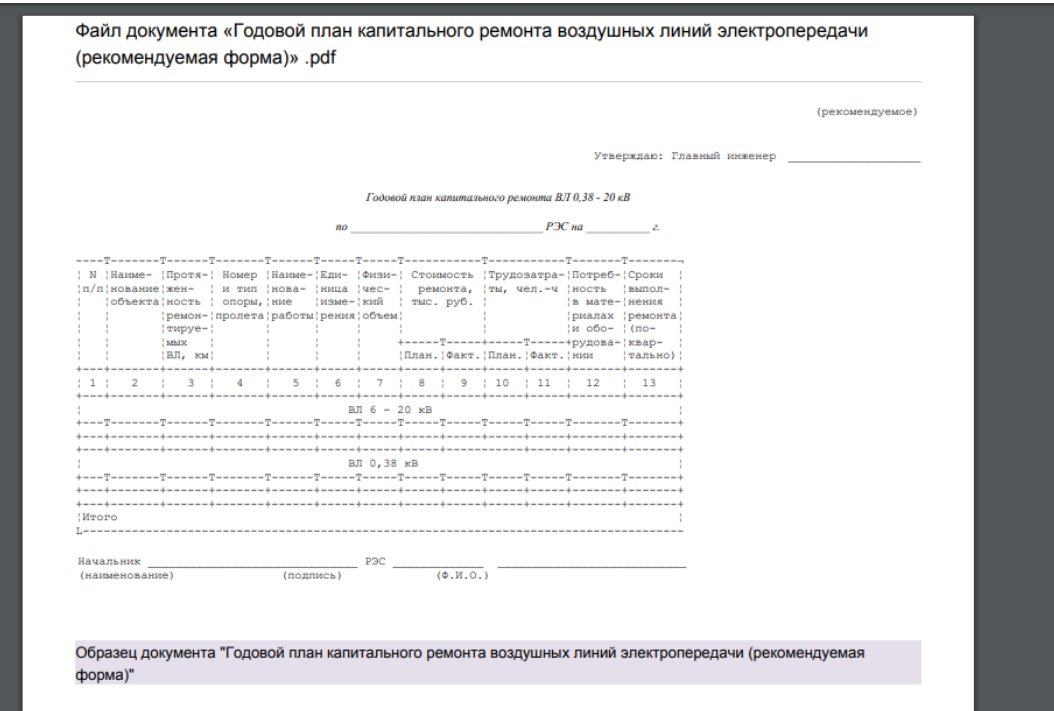

Рисунок 35. Образец документа, представленного на странице «План капитального ремонта воздушных линий»

Для выхода из системы пользователю необходимо нажать на кнопку «Выход», которая расположена в правом верхнем углу страницы (рисунок 36).

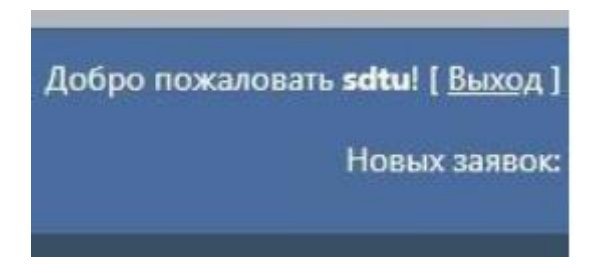

Рисунок 36. Кнопка выхода из системы

## **Глава 4. Финансовый менеджмент, ресурсоэффективность и ресурсосбережение**

## **4.1. Оценка коммерческого потенциала и перспективности проведения научных исследований с позиции ресурсоэффективности и ресурсосбережения**

Обязательной частью данной работы является следующий раздел, который представляет из себя детальный анализ экономической эффективности проекта. Главной целью данного раздела является экономическое обоснование разработки модулей, а также определение и расчет трудовых и денежных затрат на их создание.

#### **4.1.1. Потенциальные потребители результатов исследования**

Потребителем разрабатываемых программных модулей является АО «Астана – Региональная Электросетевая Компания», непосредственными пользователями являются сотрудники диспетчерской службы. Данные модули предназначены для того, чтобы увеличить скорость и улучшить качество работы сотрудников с заявками благодаря автоматизации системы.

Продажа данных модулей сторонним организациям не предполагается, исходя из этого, дальнейший анализ происходит с точки зрения удобства внутреннего использования и увеличения скорости работы сотрудников диспетчерской службы с заявками.

#### **4.1.2. Анализ конкурентных технических решений**

Ввиду того, что рынки находятся в постоянном движении, детальный анализ конкурирующих разработок нужно проводить планомерно для увеличения конкурентоспособности продукта среди соперников. Необходимо реально оценивать сильные и слабые стороны конкурентных технических решений.

Данный анализ проводится с помощью оценочной карты для сравнения разработок конкурентов, которая представлена в таблице 2.

54

| Критерии                                         | Bec            |                | Баллы          |                                             | Конкурентоспособность |         |             |  |  |  |  |  |
|--------------------------------------------------|----------------|----------------|----------------|---------------------------------------------|-----------------------|---------|-------------|--|--|--|--|--|
| оценки                                           | крит           | Проект         | Существ        | ИС                                          | Проект                | Существ | ИС          |  |  |  |  |  |
|                                                  | ерия           | новой          | ующая          | конкуре                                     | новой                 | ующая   | конкуре     |  |  |  |  |  |
|                                                  |                | ИС             | ИС             | <b>HTOB</b>                                 | ИС                    | ИС      | <b>HTOB</b> |  |  |  |  |  |
| $\mathbf{1}$                                     | $\overline{2}$ | 3              | $\overline{4}$ | 5                                           | 6                     | 7       | 8           |  |  |  |  |  |
| Технические критерии оценки ресурсоэффективности |                |                |                |                                             |                       |         |             |  |  |  |  |  |
| Повышение                                        | 0,15           | 5              | $\overline{2}$ | 5                                           | 0,75                  | 0,3     | 0,75        |  |  |  |  |  |
| производительн                                   |                |                |                |                                             |                       |         |             |  |  |  |  |  |
| ости                                             |                |                |                |                                             |                       |         |             |  |  |  |  |  |
| Удобство в                                       | 0,1            | $\overline{4}$ | $\overline{2}$ | $\overline{4}$                              | 0,4                   | 0,2     | 0,4         |  |  |  |  |  |
| эксплуатации                                     |                |                |                |                                             |                       |         |             |  |  |  |  |  |
| Надежность                                       | 0,1            | $\overline{4}$ | 3              | $\overline{4}$                              | 0,4                   | 0,3     | 0,4         |  |  |  |  |  |
| Безопасность                                     | 0,1            | $\overline{5}$ | $\overline{4}$ | $\overline{4}$                              | 0,5                   | 0,4     | 0,4         |  |  |  |  |  |
| Потребность в                                    | 0,04           | $\overline{2}$ | $\overline{4}$ | $\overline{2}$                              | 0,08                  | 0,16    | 0,08        |  |  |  |  |  |
| ресурсах памяти                                  |                |                |                |                                             |                       |         |             |  |  |  |  |  |
| Функциональная                                   | 0,08           | $\overline{5}$ | $\overline{3}$ | $\overline{3}$                              | 0,4                   | 0,24    | 0,24        |  |  |  |  |  |
| мощность                                         |                |                |                |                                             |                       |         |             |  |  |  |  |  |
| Простота                                         | 0,08           | 5              | $\overline{4}$ | 5                                           | 0,4                   | 0,32    | 0,4         |  |  |  |  |  |
| эксплуатации                                     |                |                |                |                                             |                       |         |             |  |  |  |  |  |
| Качество                                         | 0,07           | $\overline{5}$ | $\overline{2}$ | $\overline{5}$                              | 0,35                  | 0,14    | 0,35        |  |  |  |  |  |
| интеллектуально                                  |                |                |                |                                             |                       |         |             |  |  |  |  |  |
| го интерфейса                                    |                |                |                |                                             |                       |         |             |  |  |  |  |  |
|                                                  |                |                |                | Экономические критерии оценки эффективности |                       |         |             |  |  |  |  |  |
| Конкурентоспосо                                  | 0,06           | $\overline{4}$ | $\overline{2}$ | 3                                           | 0,24                  | 0,12    | 0,18        |  |  |  |  |  |
| бность продукта                                  |                |                |                |                                             |                       |         |             |  |  |  |  |  |
| Цена                                             | 0,06           | 5              | $\overline{4}$ | $\mathbf{1}$                                | 0,3                   | 0,24    | 0,06        |  |  |  |  |  |
| Уровень                                          | 0,03           | $\overline{2}$ | $\overline{3}$ | $\overline{3}$                              | 0,06                  | 0,09    | 0,09        |  |  |  |  |  |
| проникновения                                    |                |                |                |                                             |                       |         |             |  |  |  |  |  |
| на рынок                                         |                |                |                |                                             |                       |         |             |  |  |  |  |  |
| Предполагаемый                                   | 0,06           | $\overline{3}$ | $\overline{4}$ | $\overline{4}$                              | 0,18                  | 0,24    | 0,24        |  |  |  |  |  |
| срок                                             |                |                |                |                                             |                       |         |             |  |  |  |  |  |
| эксплуатации                                     |                |                |                |                                             |                       |         |             |  |  |  |  |  |
| Послепродажное                                   | 0,08           | 3              | $\overline{4}$ | 3                                           | 0,24                  | 0,32    | 0,24        |  |  |  |  |  |
| обслуживание                                     |                |                |                |                                             |                       |         |             |  |  |  |  |  |
| Итого:                                           | $\mathbf{1}$   | 52             | 41             | 46                                          | 4,3                   | 3,07    | 3,83        |  |  |  |  |  |

Таблица 2 – Оценочная карта

Основываясь на полученных данных, можно сделать вывод, что разрабатываема информационная система является наиболее эффективной. Слабыми сторонами конкурентных технических решений можно назвать высокую цену, меньшую функциональную мощность (предоставляемые возможности). Конкурентное преимущество разработки заключается в простоте эксплуатации, качество интеллектуального интерфейса и в повышении производительности. Уязвимость существующей ИС обусловлена наличием следующих причин: низкое повышение производительности, меньшее удобство в использовании, а также низкое качество интерфейса.

#### 4.1.3. Технология QuaD

Технология QuaD (Quality Advisor) предназначена для количественной оценки качественных характеристик, таких как конкурентоспособность, эффективность и так далее, а также для помощи в принятии решения о целесообразности вкладывания денежных средств  $\mathbf{B}$ научноисследовательскую работу. Это средство оценки схоже с методикой оценки конкурентных технических решений, которые были описаны в разделе 4.1.2.

Таблица 3 - Оценочная карта сравнения конкурентных технических решений (разработок)

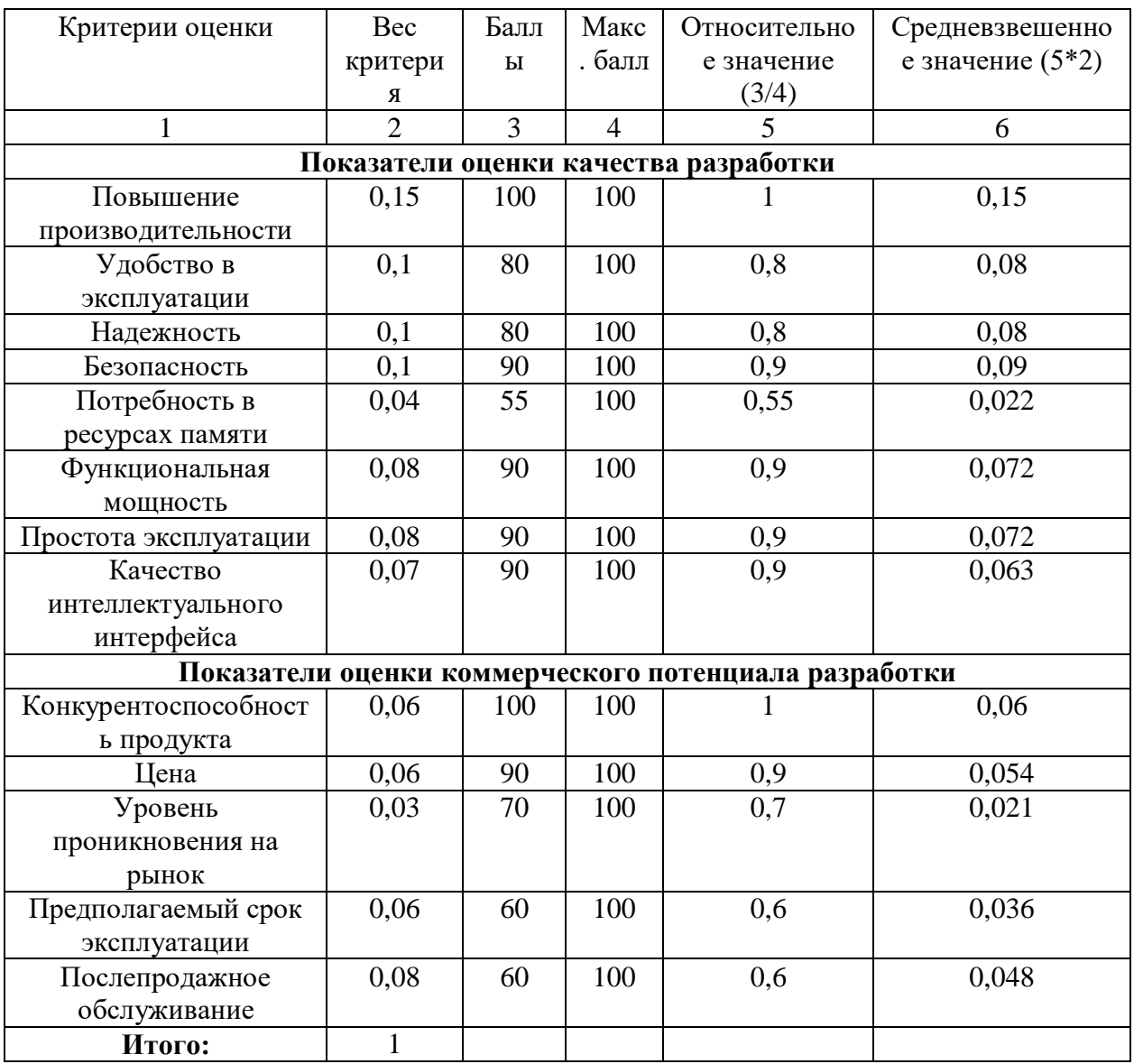

Оценка качества и перспективности по технологии QuaD определяется по формуле:

$$
\Pi_{\rm cp} = \sum B_i * B_i,\tag{1}
$$

где П<sub>cp</sub> - средневзвешенное значение показателя качества и перспективности научной разработки;  $B_i$  – вес показателя (в долях единицы);  $B_i$  – средневзвешенное значение *i*-го показателя.

Таким образом, П<sub>ср</sub> = 84 %, из чего можно сделать вывод, что разработка является перспективной.

#### **4.1.4. SWOT-анализ**

SWOT-анализ - это эффективный инструмент, предназначенный для комплексной оценки внешних и внутренних факторов, которые влияют на развитие проекта. С помощью этого анализа можно определить и оценить слабые и сильные стороны проекта, а также обнаружить возможные угрозы и новые возможности [16].

Преимуществом данной методики является формирование связей между разнообразными факторами внешней и внутренней среды разработки  $[17]$ .

Итоги выполнения SWOT-анализа изображены в сводной таблице 4, где показаны слабые и сильные стороны проекта, определены возможные угрозы и мероприятия для их минимизации, а также рассмотрены новые возможности будущей разработки программных модулей.

## Таблица $4 - C$ водная матрица SWOT-анализа

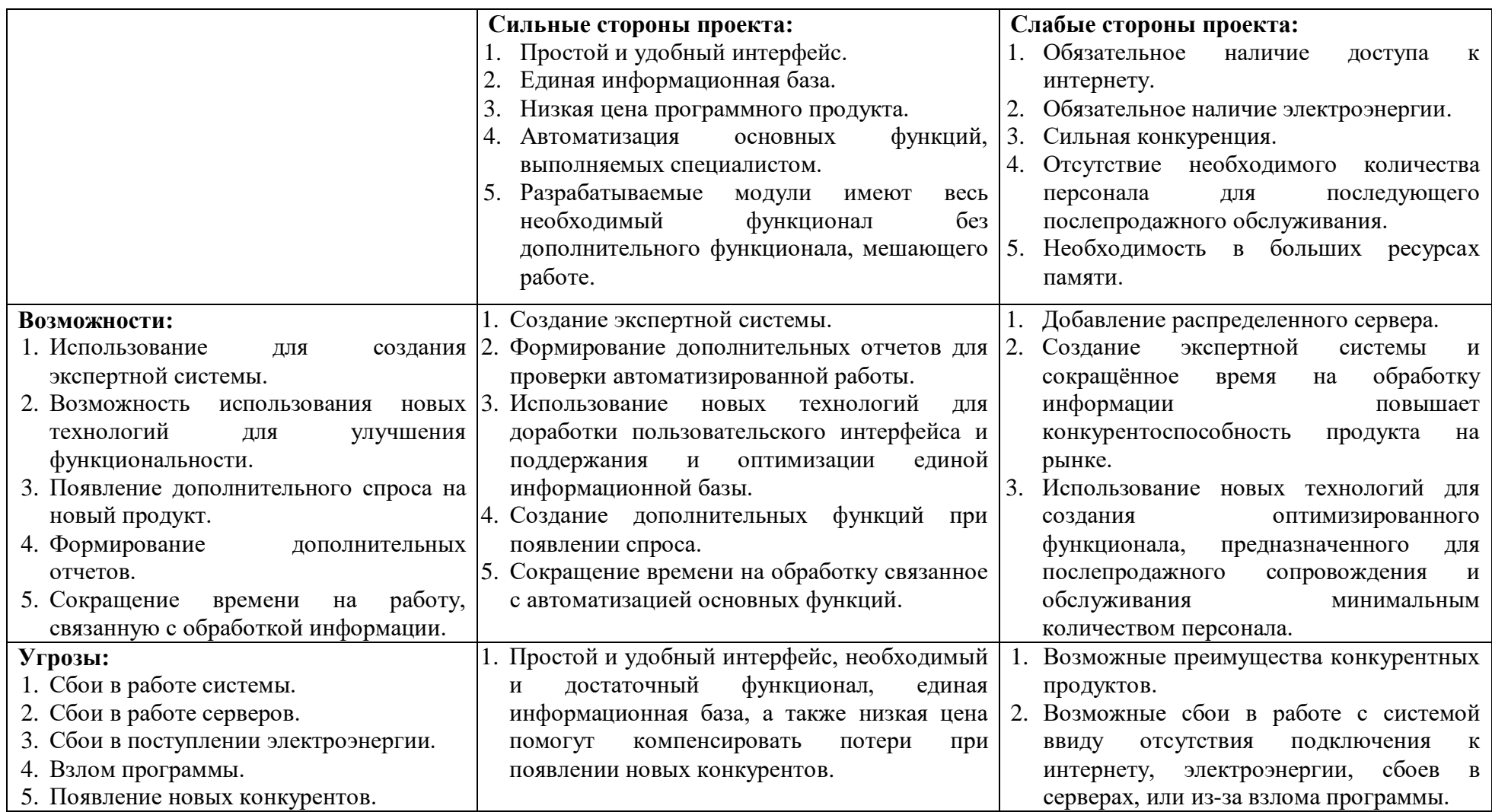

## 4.2. Определение возможных альтернатив проведения научных исслелований

Для того, что определить возможные альтернативы разработки проекта доработки результатов было принято решение  $\overline{M}$ использовать морфологический подход, основанный на регулярном анализе **BCCX** теоретически возможных вариантов, которые вытекают из закономерности строения объекта проектной деятельности.

Все возможные варианты реализации разработки продемонстрированы в таблице 5.

|          |                    |                  | $\mathbf{2}$ | 3               |
|----------|--------------------|------------------|--------------|-----------------|
| A        | Вид программного   | Настольное       | $Be6$ -      | Встраиваемый в  |
|          | решения            | приложение       | приложение   | СЭД модуль      |
| Б        | Шаблон ASP.NET     | <b>Web Forms</b> | <b>MVC</b>   | Web API         |
| B        | Формат<br>хранения | БД               | <b>XML</b>   | <b>JSON</b>     |
|          | данных             |                  |              |                 |
| $\Gamma$ | Тип                | Учетные записи   | Рабочие      | Windows         |
|          | аутентификации     | отдельных        | учетные      | аутентификация  |
|          |                    | пользователей    | записи       |                 |
|          | Формат<br>экспорта | Книга MS Excel   | Документ MS  | PDF-файл (.pdf) |
|          | данных             | (xlsx)           | Word (.docx) |                 |

Таблица 5 – Морфологическая матрица проекта

С помощью сочетания различных параметров морфологии проекта были выбраны три наиболее оптимальных варианта исполнения:

- 1. А1В2Г3Д1
- 2. А2Б1В1Г2Д1
- 3.  $A352B3T2II3$

Наиболее эффективный вариант исполнения для данной матрицы второй.

### **4.3. Планирование научно-исследовательских работ**

### **4.3.1. Структура работ в рамках научного исследования**

Для успешной организации выполнения научно-исследовательской работы необходимо рационально распланировать занятость участников разработки и сроки проведения каждого из этапов.

Для реализации проекта необходимы два участника разработки – научный руководитель (Р) и студент (С).

Перечень этапов работы и распределение участников представлены в таблице 6.

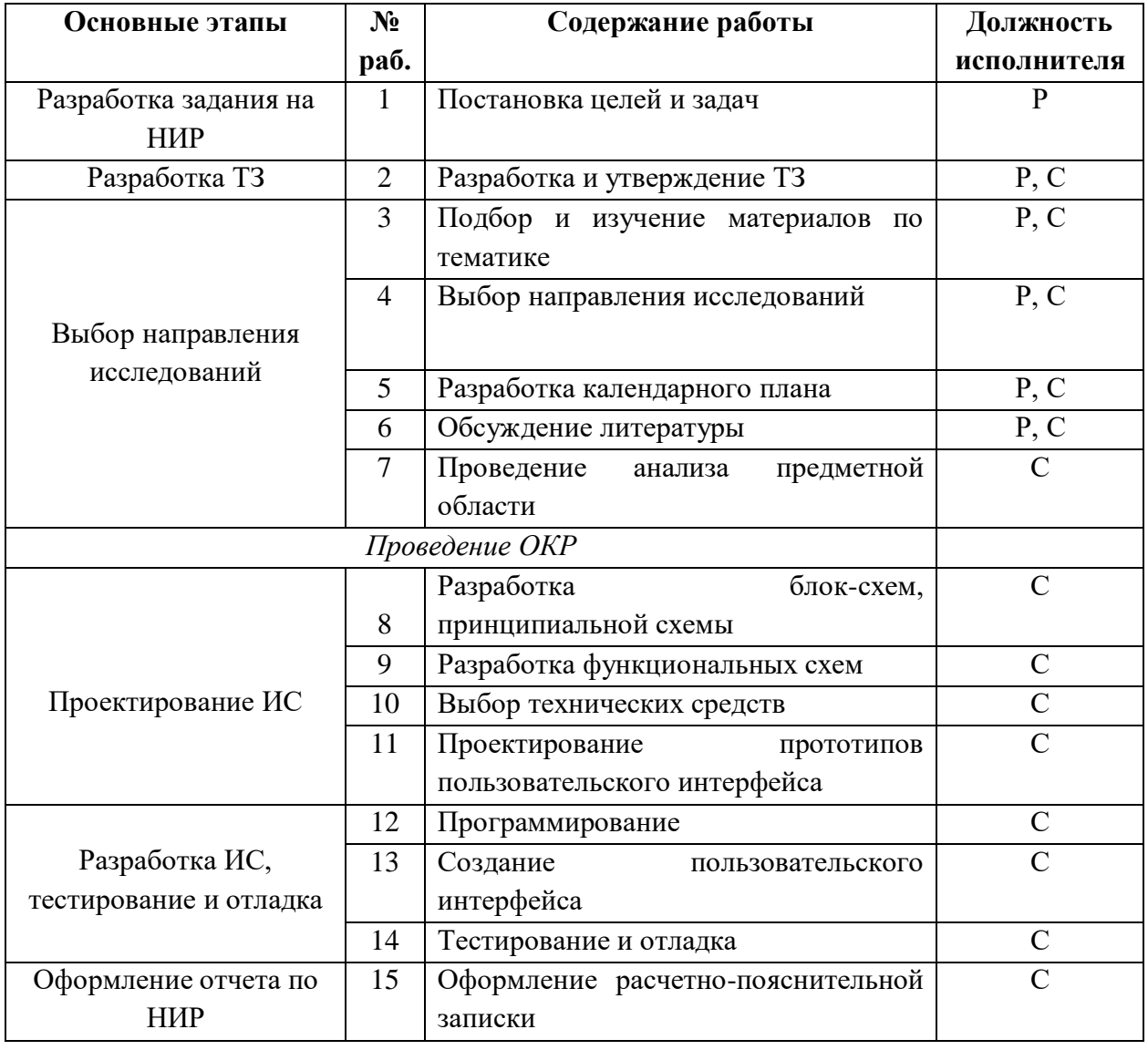

Таблица 6 – Перечень этапов, работ и распределение исполнителей

#### **4.3.2. Определение трудоемкости выполнения работ**

Одним из важных моментов научного исследования является определение трудоемкости работ всех участников, так как трудовые затраты зачастую создают основную составляющую стоимости разработки.

Для расчета среднего значения трудоемкости  $t_{\text{ow }i}$  применяется следующая формула:

$$
t_{\text{OK }i} = \frac{3t_{\text{min }i} + 2t_{\text{max}}i}{5},\tag{2}
$$

где  $t_{\text{ow }i}$  – ожидаемая трудоемкость выполнения *i*-ой работы чел.-дн.;  $t_{\text{min }i}$  – минимально возможная трудоемкость выполнения заданной *i*-ой работы, чел.-дн.;  $t_{\text{max }i}$  – максимально возможная трудоемкость выполнения заданной *i*-ой работы, чел.-дн.

$$
t_{\text{OK 1}} = \frac{3 * 2 + 2 * 4}{5} = 2.8 \text{ and } 2.8 \text{ and } 3.8 \text{ and } 4.8 \text{ and } 6.8 \text{ and } 1.8 \text{ and } 1.
$$

Оставшиеся значения рассчитаны аналогично.

Продолжительность каждой работы в рабочих днях рассчитывается исходя из ожидаемой трудоемкости работ по следующей формуле:

$$
T_{p_i} = \frac{t_{\text{ox}}i}{\mathbf{q}_i},\tag{3}
$$

где  $T_{pi}$  – продолжительность одной работы, раб. дн.;  $t_{\text{ok }i}$  – ожидаемая трудоемкость выполнения одной работы чел.-дн.;  $\Psi_i$  – численность исполнителей, выполняющих одновременно одну и ту же работу на данном этапе, чел.

$$
T_{p_1} = \frac{2.8}{1} = 2.8
$$

 $T_{p_{1}}$  равен 2,8 дней, оставшиеся значения рассчитаны аналогично.

#### **4.3.3. Разработка графика проведения научного исследования**

Для построения графика выполнения научно-исследовательских работ необходимо перевести длительность этапов из рабочих дней в календарные. Для этих расчетов следует воспользоваться формулой:

$$
T_{\kappa_i} = T_{p_i} * k_{\kappa a\pi},\tag{4}
$$

где  $T_{\kappa_i}$  – продолжительность выполнения *i*-ой работы в календарных днях;  $T_{p_i}$  – продолжительность выполнения *i*-ой работы в рабочих днях;  $k_{\rm\scriptscriptstyle Ka\scriptscriptstyle J}$  – коэффициент календарности.

Для расчета коэффициента календарности необходимо использовать следующую формулу:

$$
k_{\kappa} = \frac{T_{\kappa a n}}{T_{\kappa a n} - T_{\kappa b k} - T_{\text{np}}},\tag{5}
$$

где Т<sub>кал</sub> – количество календарных дней в году (Т<sub>кал</sub> = 365 дней); Т<sub>вых</sub> – количество выходных дней в году ( $T_{\text{bbIX}} = 52$  дня);  $T_{\text{np}}$  – количество праздничных дней в году (Т<sub>пр</sub> = 14 дней).

$$
k_{\rm K} = \frac{365}{365 - 52 - 14} = 1,221
$$

Коэффициент календарности Ткал равен 1,221.

$$
T_{\kappa_i} = 3 * 1,221 = 3,66 \text{ \text{atm}}
$$

Продолжительность первого этапа в календарных днях  $T_{\text{\tiny{K}}_1}$  = 3,66  $\approx$  4 дня, оставшиеся значения рассчитаны аналогично.

Все рассчитанные значения по трудозатратам представлены в таблице 7. На основе рассчитанных значений из таблицы 7 строится календарный график-план, представленный на рисунке 37.

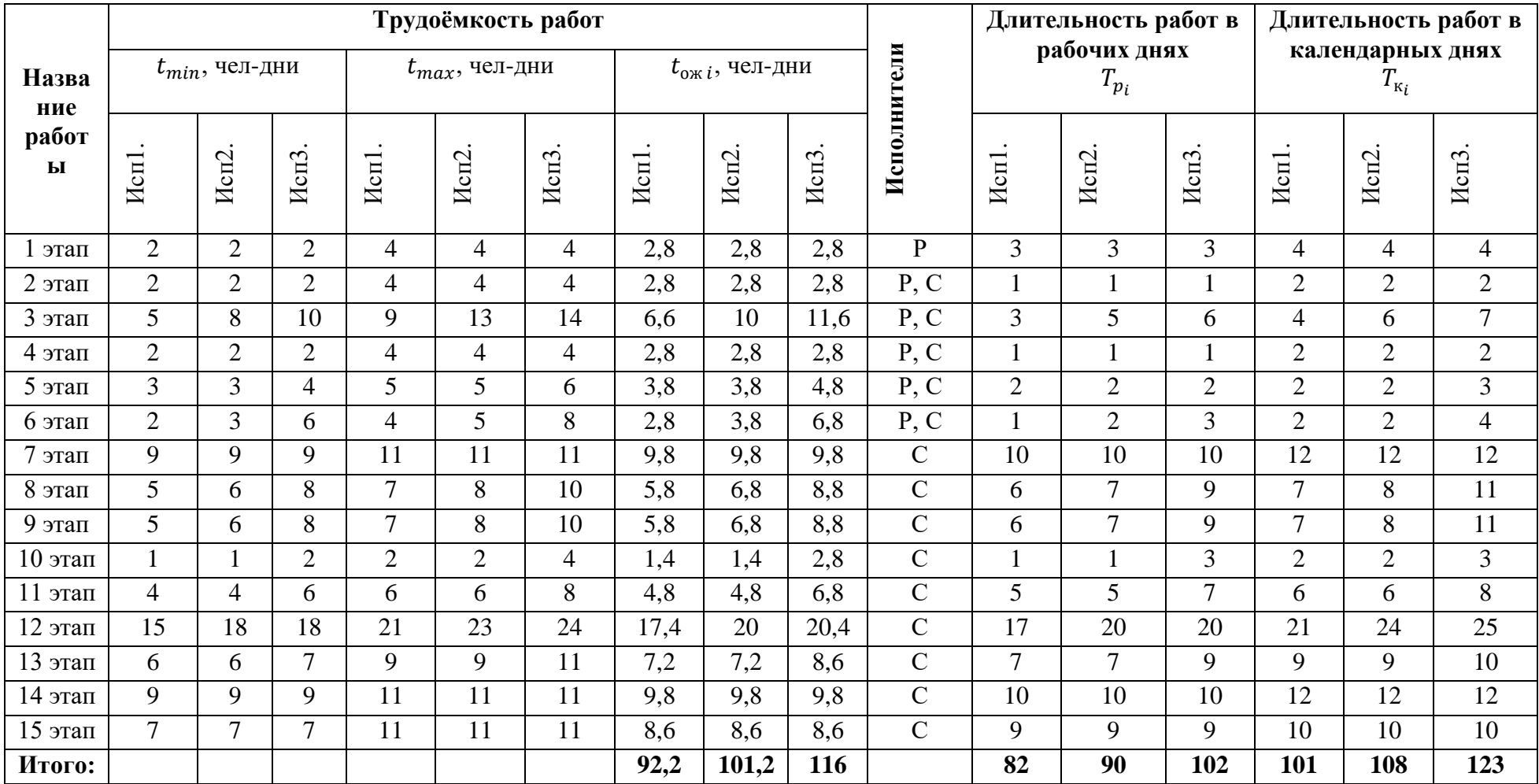

## Таблица 7 – Трудозатраты на выполнение проекта

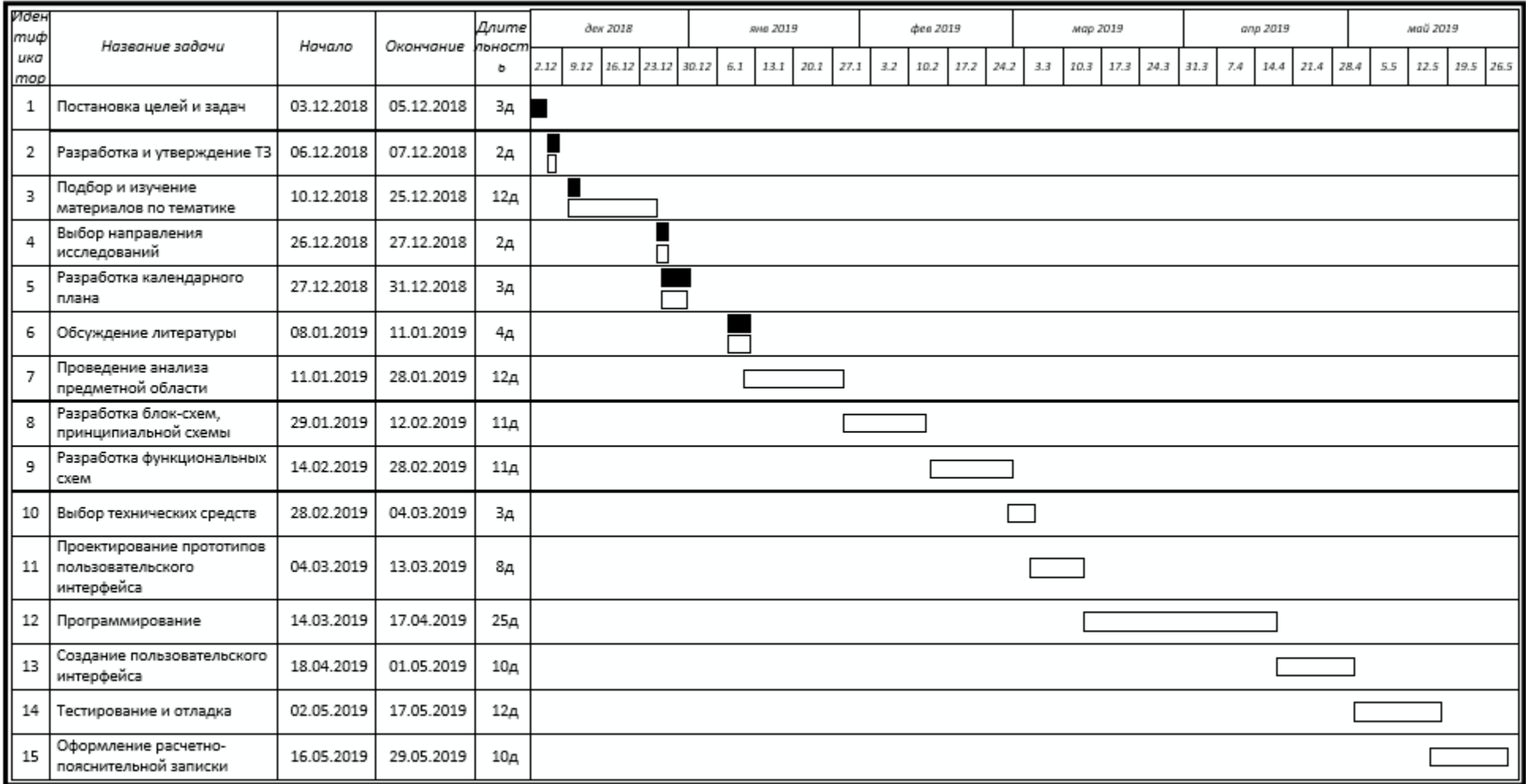

- научный руководитель - студент

Рисунок 37. Календарный план -график работ .

#### **4.3.4. Бюджет научно-технического исследования (НТИ)**

Для того, чтобы точно рассчитать и спланировать бюджет исследования следует произвести анализ всех видов расходов, связанные с его выполнением. Во время формирования бюджета исследования следует использовать данные группировки затрат по статьям:

- материальные затраты НТИ;
- затраты на специальное оборудование для научных работ;
- основная заработная плата исполнителей темы;
- дополнительная заработная плата исполнителей темы;
- отчисления во внебюджетные фонды (страховые отчисления);
- накладные расходы.

#### **4.3.4.1. Расчет материальных затрат НТИ**

Эта часть расходов включает в себя стоимость всех материалов, используемых во время разработки. Материальные затраты рассчитываются по следующей формуле:

$$
3_{M} = (1 + k_{T}) * \sum_{i=1}^{m} \mathcal{L}_{i} * N_{\text{pacx } i}, \qquad (6)
$$

где m – количество видов материальных ресурсов;  $N_{\text{max }i}$  – количество материальных ресурсов *i*-го вида, планируемых к использованию при выполнении научного исследования; Ц<sub>*і*</sub> – цена приобретения единицы *i*-го вида потребляемых материальных ресурсов;  $k_T$  – коэффициент, учитывающих транспортно-заготовительные расходы (15%).

Материальные затраты, необходимы для данной разработки, представлены в таблице 8.

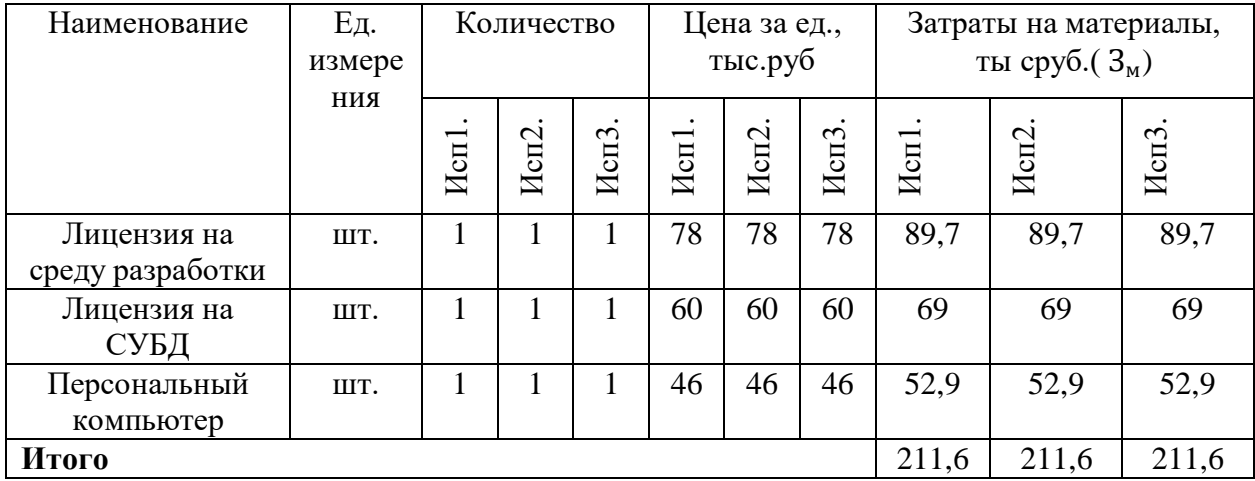

### Таблица 8 – Материальные затраты

## **4.3.4.2. Расчет затрат на специальное оборудование для научных (экспериментальных) работ**

Эта часть включает в себя затраты, которые связаны с покупкой специального оборудования, необходимого для проведения научных работ.

В ходе выполнения исследования использовалось имеющееся оборудование, поэтому его стоимость учитывается в калькуляции в виде амортизационных отчислений. Амортизационные отчисления можно рассчитать по формуле:

$$
3_{am} = \frac{(II_i * H_a)}{100\%},\tag{7}
$$

где  $3_{\text{aw}}$  – ежедневная сумма амортизационных отчислений;  $\mathbf{I}_{i}$  – норма амортизационных отчислений (%), которая в соответствии с Налоговым кодексом РФ определяется по формуле:

$$
H_a = \frac{1}{T_{n.u.}} * 100\%,\tag{8}
$$

где  $T_{n,u}$  – срок полезного использования объекта (в днях), определяется в соответствии с классификацией основных средств, включаемых в амортизационной группы. Персональный компьютер относится к второй амортизационной группе, где срок полезного использования равняется от двух до трех лет. Срок полезного использования – 730 дней.

$$
H_a = \frac{1}{730} * 100\% = 0,137\%;
$$

 $B_{\text{am}}(M \text{cm. 1}) = \frac{(46000 * 0,137)}{100\%}$  $\frac{100*0,137}{100\%}$  = 63,02 py6, 3<sub>aM</sub>(*Hcn. 2*) = 63,02 py6,  $3<sub>am</sub>(Исп. 3) = 63,02$  руб.

Срок реализации проекта (Исп. 1) = 101 д; исп. 2 = 108 д; исп. 3 = 123 д.

Амортизация за период (Исп. 1) =  $3_{aw}$ (Исп. 1) \* Срок реализации проекта (Исп. 1) = 63,02 \*101 = 6365,02 руб.

Амортизация за период (Исп. 2) = 63,02  $*108 = 6806,16$  руб.

Амортизация за период (Исп. 3) =  $63,02*123 = 7751,46$  руб.

Результаты представлены в таблице 9.

Таблица 9 – Расчет бюджета затрат на приобретение спецоборудования для научных работ

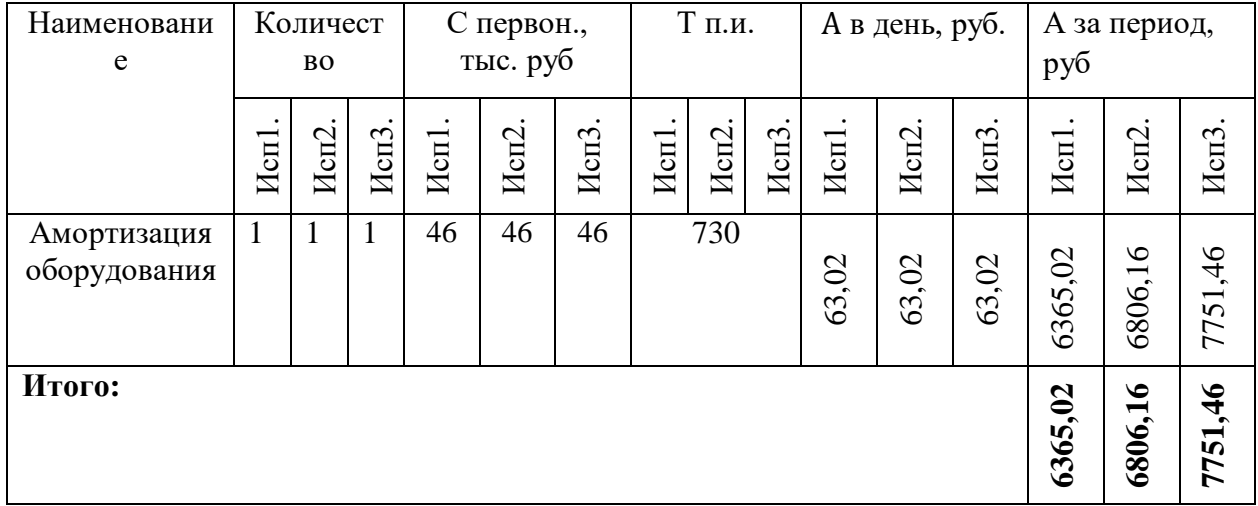

Из полученных данных, следует вывод, что в процессе реализации исследования величина амортизационных отчислений наименьшая для первого варианта использования и наибольшая для третьего.

#### **4.3.4.3. Основная заработная плата исполнителей темы**

Эта часть включает в себя основную заработную плату работников, которые непосредственно участвуют в выполнении исследования, (включая премии и доплаты) и дополнительную заработную плату.

Основная заработная плата руководителя от предприятия рассчитывается по формуле:

$$
\mathbf{3}_{\text{och}} = \mathbf{3}_{\text{CH}} \cdot T_p, \tag{9}
$$

где З<sub>осн</sub> – основная заработная плата одного работника; Т<sub>р</sub> – продолжительность работ, выполняемых научно-техническим работником, раб. дн.; З<sub>дн</sub> – среднедневная заработная плата работника, руб. Среднедневная заработная плата рассчитывается по формуле:

$$
3_{\mu} = \frac{3_{M} * M}{F_{\pi}}, \tag{10}
$$

где  $3_M$  – месячный должностной оклад работника, руб.; М – количество месяцев работы без отпуска в течение года,  $M = 10,4$  месяца при отпуске 48 раб. дней, 6-дневная неделя; *F*<sup>д</sup> – действительный годовой фонд рабочего времени научно- технического персонала, раб. дн. Баланс рабочего времени представлен в таблице 10.

Таблица 10 – Баланс рабочего времени (для 6-дневной недели)

| Показатели рабочего времени        | Дни |
|------------------------------------|-----|
| Календарные дни                    | 365 |
| Нерабочие<br>ДНИ                   | 66  |
| (праздники/выходные)               |     |
| рабочего<br>времени   56<br>Потери |     |
| (отпуск/невыходы по болезни)       |     |
| Действительный<br>годовой<br>фонд  | 243 |
| рабочего времени                   |     |

Месячный должностной оклад работника:

$$
3_{\rm M} = 3_{\rm TC} * (1 + k_{\rm np} + k_{\rm A}) * k_{\rm p}, \tag{11}
$$

где  $3_{\text{rc}}$  – заработная плата по тарифной ставке, руб.;  $k_{\text{nn}}$  – премиальный коэффициент, равный 0,3 (т.е. 30% от  $3_{\text{rc}}$ );  $k_{\text{A}}$  – коэффициент доплат и надбавок в данной работе принят за 15%;  $k_p$  – районный коэффициент, равный 1,3 (для Томска).

| Исполнит | $3_{\rm rc}$ | $k_{\text{np}}$ | $k_{A}$ | $k_{p}$ | 3 <sub>AH</sub><br>$3M$ , |        |                          | Т <sub>р</sub> , раб. дни |                  |        | $3_{och}$ , руб. |        |
|----------|--------------|-----------------|---------|---------|---------------------------|--------|--------------------------|---------------------------|------------------|--------|------------------|--------|
| ели      | руб.         |                 |         |         | руб.                      | руб.   | $\overline{\phantom{0}}$ |                           |                  |        |                  |        |
|          |              |                 |         |         |                           |        | Исп                      | Hcm <sub>2</sub>          | Hcm <sub>3</sub> | Mcn1   | Mcm2             | Hcm3.  |
| Студент  | 5045,2       | 0,3             | 0,2     | 1,3     | 9838,18                   | 421,06 | 93                       | 98                        | 107              | 39158, | 41263,           | 45053, |
|          |              |                 |         |         |                           |        |                          |                           |                  | 6      | 9                | 4      |
| Научный  | 33664        | 0,3             | 0,2     | 1,3     | 65644,8                   | 2809,5 | 11                       | 13                        | 19               | 30904, | 36523,           | 53380, |
| руководи |              |                 |         |         |                           |        |                          |                           |                  | 5      | 5                |        |
| тель     |              |                 |         |         |                           |        |                          |                           |                  |        |                  |        |
| Итого:   |              |                 |         |         |                           |        | 101                      | 108                       | 123              | 70063, | 77787,           | 98433, |
|          |              |                 |         |         |                           |        |                          |                           |                  |        |                  |        |

Таблица 11 – Расчет основной заработной платы

## **4.3.4.4. Дополнительная заработная плата исполнителей темы**

Дополнительная заработная плата находится по формуле:

$$
3_{\text{A}on} = k_{\text{A}on} * 3_{\text{och}}
$$
 (12)

где *k*доп – коэффициент дополнительной заработной платы (15% от заработной платы).

Расчет дополнительной заработной платы представлен в таблице 12.

Таблица 12 – Расчет дополнительной заработной платы

| Исполнители             |                  | $3och$ , руб. |         | $k_{\scriptscriptstyle \rm AOD}$ | $3_{\mu \text{on}}$ , руб. |                  |                  |  |  |
|-------------------------|------------------|---------------|---------|----------------------------------|----------------------------|------------------|------------------|--|--|
|                         | Mcn <sub>1</sub> | Herz.         | Hcn3.   |                                  | M <sub>CI</sub>            | Hcn <sub>2</sub> | Hcm <sub>3</sub> |  |  |
| Студент                 | 39158,6          | 41263,9       | 45053,2 | 0,15                             | 5873,8                     | 6189,6           | 6757,98          |  |  |
| Научный<br>руководитель | 30904,5          | 36523,5       | 53380,5 | 0,15                             | 4635,7                     | 5478,5           | 8007,08          |  |  |
| Итого:                  |                  |               |         |                                  | 10509,5                    | 11668,1          | 14765,06         |  |  |

## **4.3.4.5. Отчисления во внебюджетные фонды (страховые отчисления)**

Величина отчислений во внебюджетные фонды находится по следующей формуле:

$$
3_{\text{BHE6}} = k_{\text{BHE6}} * (3_{\text{OCH}} + 3_{\text{AOH}}), \tag{13}
$$

где *k*внеб – коэффициент отчислений на уплату во внебюджетные фонды (пенсионный фонд, фонд обязательного медицинского страхования и т.д.).

#### Расчёт отчислений во внебюджетные фонды представлен в таблице 13.

| Исполнители  | $3och$ , тыс. руб. |       |                  | $K_{\rm BHe6}$ | $3_{\mu \text{on}}$ , тыс. руб. |       |       |        | $3_{\text{BHe6}}$ , руб. |                  |  |  |
|--------------|--------------------|-------|------------------|----------------|---------------------------------|-------|-------|--------|--------------------------|------------------|--|--|
|              | Hcn <sub>1</sub>   | Hcm2. | Hcm <sub>3</sub> |                | Mcn <sub>1</sub>                | Hcn2. | Hcn3. | Hcn1   | Hcn2.                    | Hcm <sub>3</sub> |  |  |
| Студент      | 39,16              | 41,26 | 45,05            | 0,28           | 5,87                            | 6,19  | 6,76  | 12609, | 13286,                   | 14507,           |  |  |
|              |                    |       |                  |                |                                 |       |       | 07     | 98                       | 13               |  |  |
| Научный      | 30,9               | 36,52 | 53,38            | 0,28           | 4,64                            | 5,48  | 8,00  | 9951,  | 11760,                   | 17188,           |  |  |
| руководитель |                    |       |                  |                |                                 |       |       | 26     | 56                       | 52               |  |  |
| Итого:       |                    |       |                  |                |                                 |       |       | 22560, | 25047,                   | 31695,           |  |  |
|              |                    |       |                  |                |                                 |       |       | 33     | 54                       | 65               |  |  |

Таблица 13 – Расчет отчислений во внебюджетные фонды

#### **4.3.4.6. Накладные расходы**

Накладные расходы учитывают прочие затраты организации, которые не попали в статьи расходов, представленных выше. Их величина определяется по следующей формуле:

$$
3_{\text{HAKJ}} = \text{cymma crareй} \ (1 \div 5) \cdot k_{\text{HP}}, \tag{14}
$$

где  $k_{\text{HP}}$  – коэффициент, учитывающий накладные расходы ( $k_{\text{HP}}$  = 16%).

Исп. 1: Знакл = 364245,86  $\cdot$  0,16 = 58279,34 руб.

Исп. 2: Знакл = 332909,2  $\cdot$  0,16 = 53265,47 руб.

Исп. 3: Знакл = 321097,95  $\cdot$  0,16 = 51375,67 руб.

## **4.3.4.7. Формирование бюджета затрат научно-исследовательского**

#### **проекта**

По итогам расчётов, выполненных в предыдущих разделах, можно составить полный бюджет затрат на реализацию проекта.

Бюджет затрат на научно-исследовательский проект представлен в таблице 14.

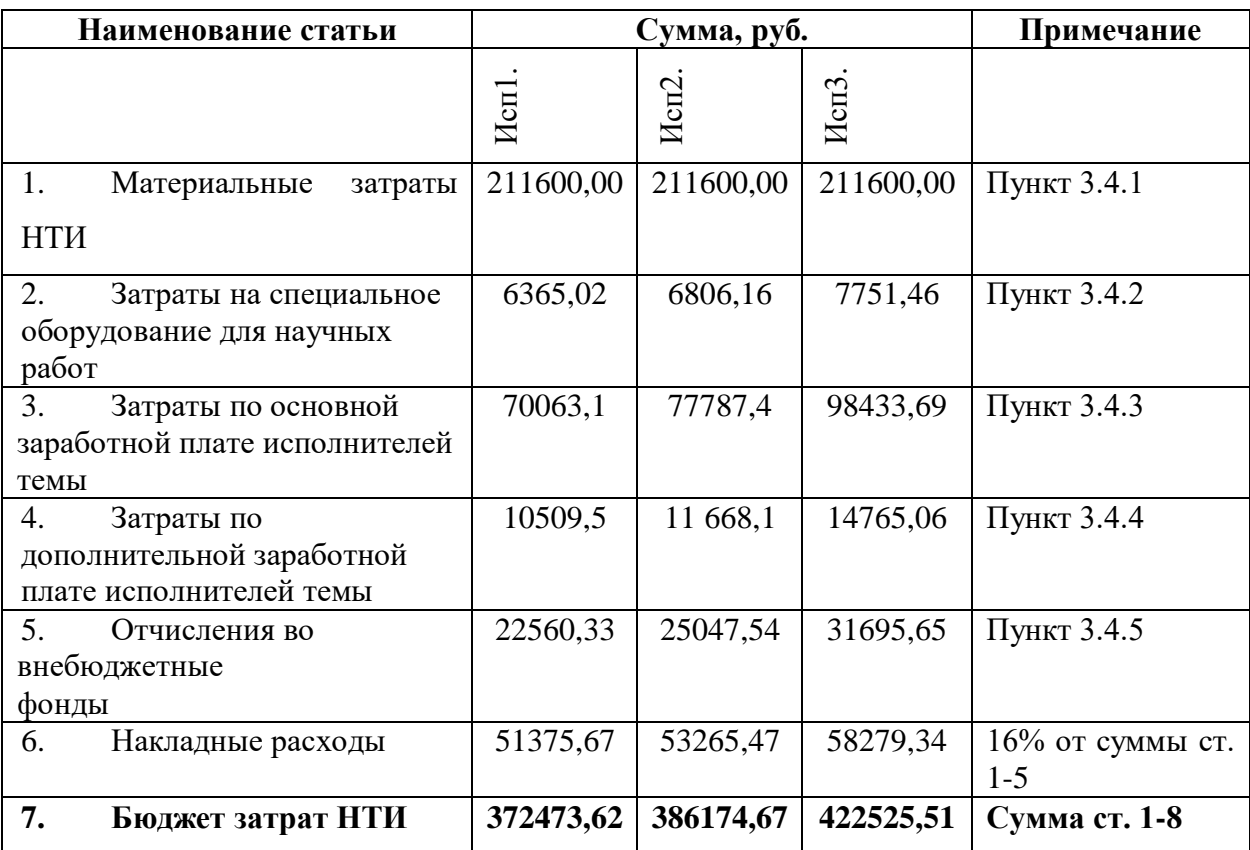

#### Таблица 14 – Расчет бюджета затрат НТИ

# **4.4. Определение ресурсной (ресурсосберегающей), финансовой,**

## **бюджетной, социальной и экономической эффективности исследования**

Определение эффективности происходит на основе расчета интегрального показателя эффективности научного исследования. Его нахождение связано с определением двух средневзвешенных величин: финансовой эффективности и ресурсоэффективности. Интегральный финансовый показатель разработки рассчитывается по формуле:

$$
I_{\phi\mu\mu p}^{\text{NCn}.i} = \frac{\Phi_{\text{pi}}}{\Phi_{\text{max}}},\tag{15}
$$

где  $I_{\Phi^{\mathrm{H}\mathrm{H}\mathrm{H}\mathrm{p}}^{ \mathrm{ \mu}\mathrm{C}\mathrm{H}\mathrm{L}}$  — интегральный финансовый показатель разработки;  $\Phi_{\mathrm{p}i}$  стоимость *i*-го варианта исполнения;  $\Phi_{max}$  – максимальная стоимость исполнения научно-исследовательского проекта (в т.ч. аналоги).

Исполнение 1: 
$$
I_{\phi \mu \mu p}^{H \text{CII}.1} = \frac{422525,51}{422525,51} = 1.
$$
  
Исполнение 2:  $I_{\phi \mu \mu p}^{H \text{CII}.2} = \frac{386174,67}{422525,51} = 0,91.$   
Исполнение 3:  $I_{\phi \mu \mu p}^{H \text{CII}.3} = \frac{372473,62}{422525,51} = 0,88.$ 

Интегральный показатель ресурсоэффективности вариантов исполнения объекта исследования можно рассчитать по формуле:

$$
I_{\mathrm{p}i} = \sum a_i * b_i,\tag{16}
$$

где  $I_{\text{pi}}$  – интегральный показатель ресурсоэффективности для *i*-го варианта исполнения разработки;  $a_i$  – весовой коэффициент *i*-го варианта исполнения разработки; b<sub>i</sub> - бальная оценка *i*-го варианта исполнения разработки.

Сравнительная оценка характеристик вариантов исполнения проекта представлена в таблице 15.

Таблица 15 - Сравнительная оценка характеристик вариантов исполнения проекта

| Критерии/Объект исследования                | Весовой     | Исп. | Исп.                        | Исп. |
|---------------------------------------------|-------------|------|-----------------------------|------|
|                                             | коэффициент |      | $\mathcal{D}_{\mathcal{L}}$ |      |
|                                             | параметра   |      |                             |      |
| Способствует<br>1.<br>росту                 | 0.25        | 5    | 5                           | 5    |
| производительности труда                    |             |      |                             |      |
| $\mathfrak{2}$ .<br>Степень<br>соответствия | 0,15        | 5    | 5                           | 5    |
| требованиям в области использования         |             |      |                             |      |
| 3.<br>Потребность в ресурсах памяти         | 0,1         | 4    | 5                           | 5    |
| 4.<br>Язык<br>написания,<br>сложность       | 0.15        | 3    | 4                           | 3    |
| сопровождения                               |             |      |                             |      |
| 5.<br>Простота эксплуатации                 | 0,1         | 4    | $\overline{\mathcal{L}}$    | 5    |
| Качество<br>6.<br>интеллектуального         | 0,15        | 4    | 4                           |      |
| интерфейса                                  |             |      |                             |      |
| 7.<br>Функциональная мощность               | 0,1         | 4    | $\overline{5}$              | 4    |
| Итого:                                      |             |      |                             |      |

$$
I_{\text{p}-\text{ucn1}} = 5*0.25 + 5*0.15 + 4*0.1 + 3*0.15 + 4*0.1 + 4*0.15 + 4*0.1 = 4.25
$$
$$
I_{p-\text{ncn2}} = 5*0,25+5*0,15+5*0,1+4*0,15+5*0,1+4*0,15+5*0,1 = 4,7
$$
  

$$
I_{p-\text{ncn3}} = 5*0,25+5*0,15+5*0,1+3*0,15+5*0,1+4*0,15+4*0,1 = 4,45
$$

Интегральный показатель эффективности вариантов исполнения разработки:

$$
I_{\text{HCl.}i} = \frac{I_{\text{p}-\text{HCl.}i}}{I_{\text{qump}}^{\text{HCl.}i}},\tag{17}
$$

где  $I_{\text{ucn},i}$  – показатель эффективности вариантов исполнения.

$$
I_{\text{HCH.1}} = \frac{4,25}{1} = 4,25; I_{\text{HCH.2}} = \frac{4,7}{0,91} = 5,16; I_{\text{HCH.3}} = \frac{4,45}{0,88} = 5,06.
$$

Сравнительная эффективность проекта (Э<sub>ср</sub>.):

$$
\Theta_{\text{cpl}} = \frac{I_{\text{ucn}.i}}{I_{\text{ucn}.1}},\tag{18}
$$

Где Э<sub>ср.і</sub> - показатель эффективности вариантов исполнения.

$$
\theta_{\rm cp1} = \frac{4,25}{4,25} = 1
$$
;  $\theta_{\rm cp2} = \frac{5,16}{4,25} = 1,21$ ;  $\theta_{\rm cp3} = \frac{5,06}{4,25} = 1,19$ .

Таблица 16 - Сравнительная эффективность разработки

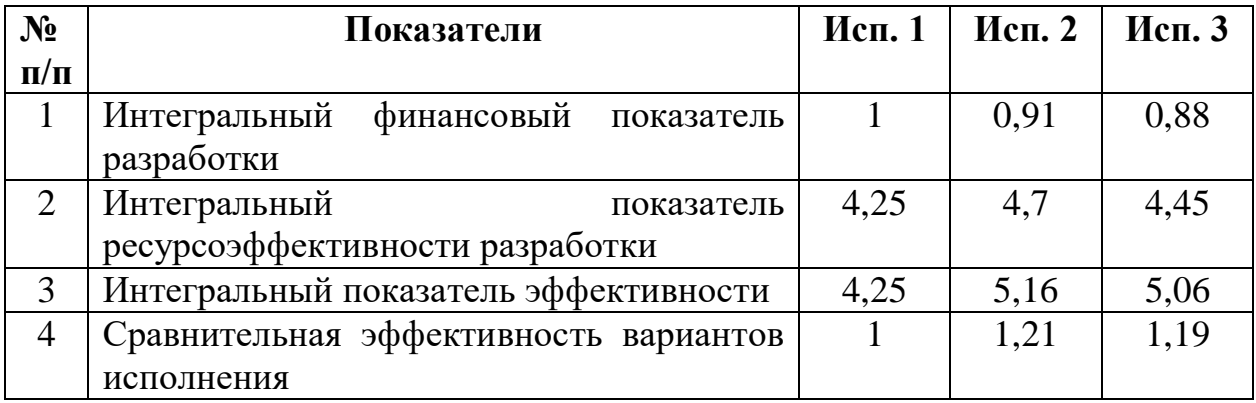

## 4.5. Вывол

В ходе выполнения раздела финансового менеджмента проведено анализ финансово-экономических аспектов комплексное описание  $\overline{M}$ выполненной работы. Составлен перечень проводимых работ, ИХ исполнителей и продолжительность выполнения этапов работ, составлен линейный график.

Исходя из проведенного анализа эффективности можно сделать вывод о том, что второй вариант исполнения является наиболее эффективным с позиции ресурсоэффективности, поскольку его интегральные показатели ресурсоэффективности разработки и эффективности выше, чем у других вариантов.

Было рассчитано значение бюджета затрат для всех вариантов исполнения. Первый вариант является самым затратным среди других вариантов. Самым мало затратным является третий вариант. Но во втором варианте средство разработки является более удобным и функциональным. Поэтому оптимальным вариантом является второй вариант исполнения.

Основными затратами являются затраты на покупку лицензионных ПО для разработки информационной системы, следовательно, нельзя экономить на данном виде ресурса для успешного выполнения рассматриваемого проекта.

### **Глава 5. Социальная ответственность**

Научно-исследовательская работа «Автоматизированное рабочее место специалиста диспетчерского отдела энергетической компании» связана с аналитическим обзором и анализом систем документооборота, проектированием и разработкой информационной системы, программированием. Программный продукт позволит увеличить скорость обработки заявок и улучшить качество работы сотрудников, а также снизить ошибки, связанные с человеческим фактором. Данная система будет использоваться диспетчерами энергетической компании для обработки заявок.

Выпускная квалификационная работа выполнялась в ходе преддипломной практики в АО «Астана – Региональная Электросетевая Компания». Проектируемое рабочее место представляет собой кабинет, в котором будет работать разработчик.

Характеристика помещения:

- ширина рабочего помещения 6,0 м, длина 7,0 м, высота 3,0 м;
- площадь помещения  $-42$  м<sup>2</sup>;
- объем помещения 126 м<sup>3</sup>;

 в помещении имеется естественное освещение – окна, также установлено искусственное освещение;

 в помещении установлен кондиционер, а также имеется естественная вентиляция – вытяжное вентиляционное отверстие, дверь, окно, щели;

 персональное рабочее место оснащено различной техникой, такой как дисплей, клавиатура, системный блок, мышь и т.д.

В помещении оборудовано 6 рабочих мест, максимальное количество сотрудников в одну смену – 5 человек. На одного сотрудника приходится 8,4

м<sup>2</sup> площади и 25,2 м<sup>3</sup> объема помещения, что удовлетворяет санитарным нормам.

#### **5.1. Правовые и организационные вопросы обеспечения безопасности**

Для корректной организации рабочего места с персональным компьютером следует учитывать требования безопасности, промышленных санитарных норм, эргономики и технической эстетики.

Рабочее место необходимо организовать с учетом требований ГОСТ 12.2.032-78 «ССБТ [18]. Рабочее место при выполнении работ сидя. Общие эргономические требования» и СанПиН 2.2.2/2.4.1340-03 «Гигиенические требования к персональным электронно-вычислительным машинам и организации работы» [19].

В соответствии с данными требованиями при организации работы с персональным компьютером необходимо выполнить следующие условия:

 площадь на одно рабочее место сотрудника с персональным компьютером должна составлять не менее 6 м<sup>2</sup>;

 конструкция рабочей мебели должна обеспечивать возможность индивидуальной регулировки соответственно росту сотрудника и создавать удобную позу для работы;

 персональный компьютер и, соответственно, рабочее место должно располагаться так, чтобы свет падал сбоку, лучше слева;

 расстояние от персонального компьютера до стен должно быть не менее 1 м, по возможности следует избегать расположения рабочих мест в углах помещения либо лицом к стене;

 персональный компьютер лучше установить таким образом, чтобы, подняв глаза от экрана, сотрудник мог увидеть какой-нибудь удаленный предмет в помещении или на улице, таким образом, предоставляя эффективный способ разгрузки зрительного аппарата;

 окна в помещениях с персональными компьютерами должны быть оборудованы регулирующими устройствами – жалюзи, занавески, внешние козырьки;

 монитор, клавиатура и корпус компьютера должны находиться прямо перед сотрудником;

 высота рабочей поверхности стола для взрослых пользователей должна составлять 680-800 мм, при отсутствии такой возможности высота рабочей поверхности стола должна составлять 725 мм.

 высота экрана над полом – 900-1280 мм, монитор должен находиться на расстоянии 600-700 мм от сотрудника на 20 градусов ниже уровня глаз;

 рабочее кресло должно иметь мягкое сиденье и спинку, с регулировкой сиденья по высоте с удобной опорой для поясницы;

 положение тела сотрудника относительно монитора должно соответствовать направлению просмотра под прямым углом 90 градусов или под углом 75 градусов.

В соответствии с Трудовым кодексом РФ 197-ФЗ предусмотрена рациональная организация труда в течение смены, согласно которой [20]:

длительность рабочей смены должна быть не более 8 часов;

 должны быть установлены два регламентируемых перерыва - не менее 20 минут после 1-2 часов работы или не менее 30 минут после 2 часов работы;

 обеденный перерыв должен быть не менее 40 минут, может быть скользящим в течение рабочей смены.

Все сотрудники организации в обязательном порядке должны пройти инструктаж по технике безопасности перед приемом на работу и в дальнейшем, должны пройти инструктаж по электробезопасности и охране труда.

При выполнении квалификационной работы на представленном рабочем месте не было обнаружено нарушений правовых и организационных норм, рабочее место разработчика было оборудовано согласно санитарным и эргономическим нормам, организация рабочего времени в соответствии с регламентированными нормами.

## 5.2. Производственная безопасность

В данном разделе рассматриваются вредные и опасные факторы, возникающие при разработке и эксплуатации проектируемого решения, а также обосновываются мероприятия по снижению уровня их негативного воздействия на работу разработчика. Так как разработка ведется с применением ПК, химические и биологические факторы не оказывают существенного воздействия на здоровье сотрудника, поэтому далее эти пункты не рассматриваются.

| Факторы<br>$(TOCT 12.0.003-2015)$                      | Этапы работ        |                      |                  |                            |
|--------------------------------------------------------|--------------------|----------------------|------------------|----------------------------|
|                                                        | Проектир<br>ование | IporpaMM<br>ирование | Эксплуат<br>ация | Нормативные<br>документы   |
| показателей<br>Отклонение<br>микроклимата              | $+$                | $^{+}$               | $^{+}$           | СанПиН 2.2.2.548-96        |
| Отсутствие<br>ИЛИ<br>недостаток<br>естественного света | $^{+}$             | $^{+}$               | $^{+}$           | СНиП 23-05-95*             |
| Недостаточная<br>освещенность<br>рабочей зоны          | $^{+}$             | $^{+}$               | $^{+}$           | СанПиН 2.2.1/2.1.1.1278-03 |
| Повышенный<br>уровень<br>электромагнитных излучений    | $+$                | $^{+}$               | $^{+}$           | СанПиН 2.2.4/2.1.8.055-96. |
| Нарушение<br>правил<br>электробезопасности             | $^{+}$             | $^{+}$               | $^{+}$           | ГОСТ 12.1.038-82 ССБТ.     |

Таблица 17 – Возможные опасные и вредные факторы

Для предотвращения возникновения всех вышеперечисленных факторов необходимо выполнить их анализ и определить соответствие рабочего места сотрудника установленным санитарным нормам. В противном случае воздействие этих факторов может нанести вред сотруднику.

### **5.2.1. Отклонение показателей микроклимата**

Микроклиматом рабочего помещения называется климат внутренней среды помещения, состоящий из комплекса воздействующих на организм сотрудника температуры, относительной влажности и скорости движения воздуха, а также интенсивности теплового облучения.

Нормативные показатели микроклимата регламентируются СанПиН 2.2.4.548-96 «Гигиенические требования к микроклимату производственных помещений» [21]. Санитарные нормы устанавливают оптимальные и допустимые значения показателей в рабочей зоне, которые помогают создавать благоприятные условия работы. Необходимо в обязательном порядке проводить мероприятия для поддержания и доведения микроклиматических показателей до нормативных значений.

Работа, которая выполняется разработчиком программных систем, относится к категории Iа, так как она является мало подвижной и мало интенсивной. Оптимальные и допустимые значения показателей микроклимата на рабочих местах для данной категории представлены в таблицах 18 и 19.

Таблица 18 – Оптимальные величины показателей микроклимата на рабочих местах производственных помещений.

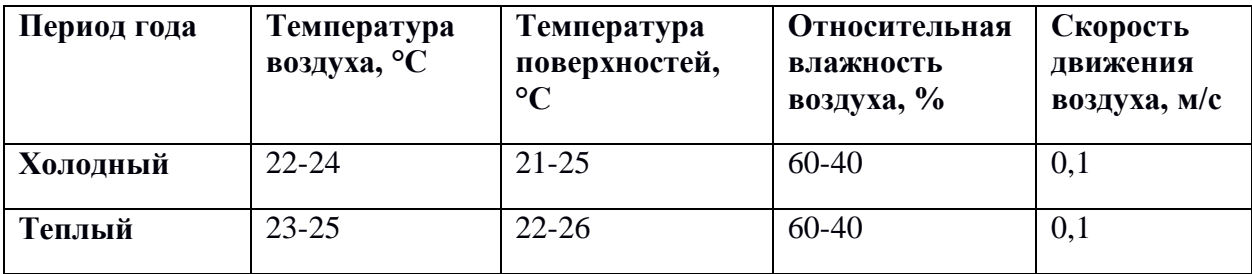

Таблица 19 – Допустимые величины показателей микроклимата на рабочих местах производственных помещений

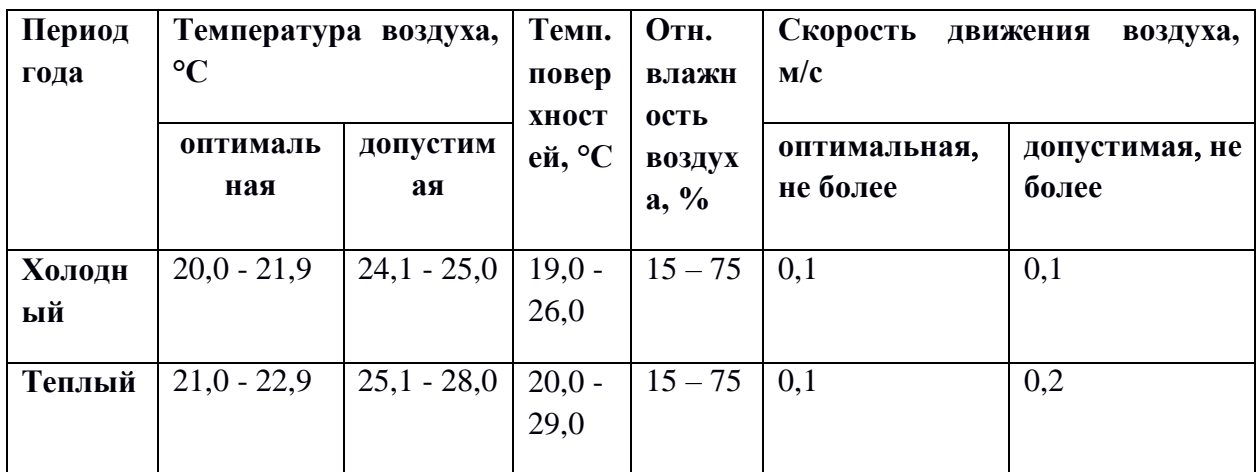

Для профилактики отрицательного влияния микроклимата необходимо оборудовать помещения системой центрального отопления; использовать мелкодисперсный распылитель воды для регуляции влажности воздуха, приточно-вытяжную вентиляцию для управления воздушными потоками в помещении; установить системы кондиционирования, увлажнителя или осушителя, а также нагрева воздуха.

Все показатели на рабочем месте удовлетворяют санитарным нормам для рабочих помещений:

- температура воздуха составляет 24 °С;
- температура поверхностей составляет  $22.5 \text{ °C}$ ;
- относительная влажность воздуха составляет 70%;
- скорость движения воздуха составляет  $0,1$  м/с.

# **5.2.2. Отсутствие или недостаток естественного света, недостаточная освещенность рабочей зоны**

Освещение является одним из главных условий для создания безопасных и благоприятных условий труда. Недостаточная освещенность рабочей зоны, отсутствие или недостаток естественного света может губительно влиять на органы зрения работников, снижает зрительную работоспособность и концентрацию внимания, а также влияет на настроение и общее самочувствие работников, а также является одной из причин травматизма на рабочем месте, так как ухудшение видимости объектов и неалекватное восприятие наблюдаемых предметов может быть спровоцировано плохо освещенными опасными зонами

Освещение рабочего места с ПК складывается из естественного и Нормативные естественного, искусственного освещения. показатели искусственного и совмещенного освещения представлены в таблице 20 [22]  $[23]$ .

Таблица 20 - Нормируемые показатели естественного, искусственного и совмещенного освещения

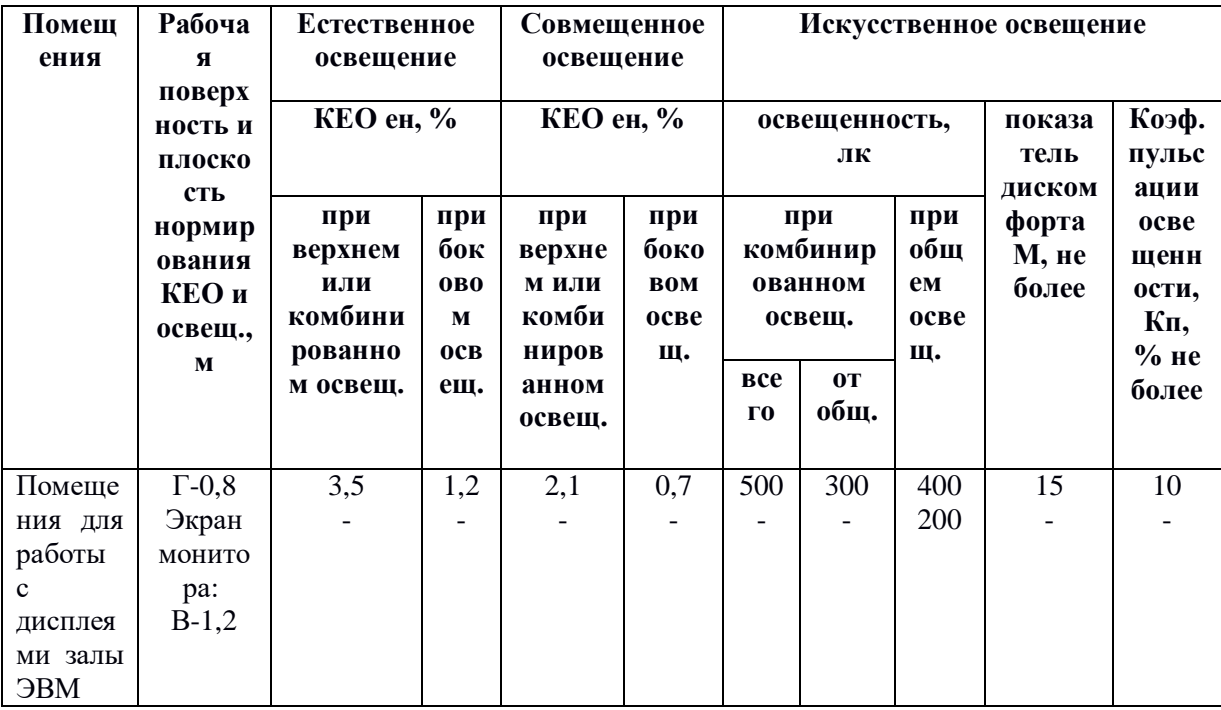

Естественное освещение создается прямыми солнечными лучами или рассеянным светом неба, свет должен падать с левой стороны от сотрудника. Для искусственного освещения помещений с персональными компьютерами рекомендуется использовать преимущественно люминесцентные лампы типа ЛПО 2х36.

Меры, которые следует проводить для решения проблемы отсутствия или недостатка естественного света и плохой освещенности рабочего места:

сокращение рабочего времени сотрудника;

чистка стекол в окнах в положенное время;

 спиливание веток деревьев, препятствующих проникновению света в помещение;

провести ремонт в рабочих помещениях в светлых тонах;

установка рекомендуемых ламп в рекомендуемом количестве;

установка ламп в правильном положении.

При рассмотрении рабочего места, было установлено, что естественное освещение в помещении осуществляется через два оконных проема размером 2х1,5 метра в наружной стене. Искусственный свет в помещении представлен 8 светильниками типа ЛПО 36, расположенными линиями, что дает непрерывное и равномерное освещение. В каждом светильнике установлено 4 люминесцентные лампы типа ЛБ-40. Освещение рабочего места соответствует нормативным значениям.

### **5.2.3. Повышенный уровень электромагнитных излучений**

При разработке программных систем, разработчик работает, в основном, с персональным компьютером, который подвергает сотрудника вредному электромагнитному излучению. После долгой работы за компьютером в течение нескольких дней сотрудник может почувствовать усталость, раздражительность. Также может снизиться иммунитет, ухудшиться режим сна, возрасти нагрузка на сердечно- сосудистую систему организма.

Норма допустимых уровней напряженности полей и излучений регламентируются СанПиН 2.2.4.1191-03 и нормами Госкомсанэпидемнадзора «Гигиенические требования к персональным электронно-вычислительным машинам и организации работы» (СанПиН 2.2.4.1340-03) [24] [19].

Меры защиты сотрудников от ЭМ полей:

 ограничение места и времени нахождения работающих в электромагнитном поле;

- использование монитора с жидкокристаллическим экраном;
- рациональное размещения оборудования в рабочем помещении;
- заземление системного блока и источника питания компьютера.

В месте прохождения практики уровень напряженности электрических полей равняется 4,8 кВ/м, при котором допустимое время пребывания в рабочей зоне составляет примерно 8,4 часов. Так как рабочая смена сотрудников длятся 8 часов, можно сделать вывод, что уровень электромагнитных излучений на рабочем месте в пределах нормы.

#### **5.2.4. Нарушение правил электробезопасности**

Поражающее действие электрического тока зависит от значения и длительности протекания тока через тело человека, рода и частоты тока, индивидуальных свойств человека, таких как возраст, состояние здоровья, влажность тела. При поражении электрическим током могут возникать следующие виды воздействий: термическое (ожоги), электрическое (разложение органических жидкостей и крови), механическое (разрыв, расслоение тканей) и биологическое (паралич мышц).

Источниками электрической опасности являются электрические сети, электрифицированное оборудование, вычислительная и организационная техника, работающая на электричестве.

При работе с электрифицированными приборами необходимо соблюдать технику безопасности, которая представляет собой систему мероприятий и технических средств, направленных на предотвращение воздействий на работников вредных и опасных факторов.

В рабочем помещении может происходить накопление статического электричества, его разряды могут привести к проблемам с вычислительными машинами. Для снижения величины зарядов статического электричества необходимо выполнить покрытие полов в помещении из однослойного линолеума.

Место прохождения практики не относится к помещениям повышенной опасности электропоражения. В помещении используются приборы, которые потребляют напряжение 220 В переменного тока с частотой 50 Гц.

Для предотвращения возникновения опасных ситуаций, согласно ГОСТу 12.1.019-79 «Система стандартов безопасности труда (ССБТ) [25]. Электробезопасность», необходимо принять следующие меры предосторожности:

 перед началом рабочей смены необходимо убедиться, что выключатели и розетки закреплены и не имеют оголенных токоведущих частей;

 при обнаружении неисправности оборудования и приборов, необходимо сообщить ответственному лицу, не делая никаких самостоятельных исправлений;

запрещено загромождать рабочее место лишними предметами.

## **5.3. Экологическая безопасность**

Современные персональные компьютеры практически не оказывают никакого влияния на окружающую среду. Однако многое сырье, используемое в сборке компьютеров, является токсичным. Необходимо контролировать

утилизацию отходов, к которым относятся печатные бумажные материалы, расходные части печатающих устройств, вышедшие из строя комплектующие ПК и периферийные устройства, а также батарейки, люминесцентные лампы и т.д., так как их неправильная утилизация может привести к образованию свалок и, следовательно, к загрязнению гидросферы и литосферы.

Утилизация электронной техники состоит из сортировки, последующей гомогенизации и отправки для повторного использования. Такая утилизация обязательно происходит на оборудованных полигонах с привлечением квалифицированного персонала.

Люминесцентные лампы являются одним из самых распространенным источником загрязнения ртутью. Правильной утилизацией люминесцентных ламп является передача лицензированным компаниям для переработки и вторичного использования сырья в качестве материала для производств.

Мусорные отходы, такие как бумага, канцелярские принадлежности, продукты питания и личной гигиены необходимо надлежащим образом сортировать и утилизировать.

Также нужно разумно применять природные ресурсы. Значительное использование бумаги ведет к вырубке лесов, чрезмерное потребление электроэнергии ведет к увеличению выброса парниковых газов, что влияет на изменение климатических условий. Поэтому предприятиям и людям необходимо предпринимать различные меры для того, чтобы сократить негативное влияние на окружающую среду. Например, такие меры как:

использование экономного режима работы электротехники;

использование энергосберегающих ламп;

 установление режима освещения, который соответствует времени года;

 применение расходных материалов с высоким коэффициентом использования и возможностью их полного или частичного возобновления;

 использование малотоксичных материалов при производстве компьютерной техники.

## **5.4. Безопасность в чрезвычайных ситуациях**

Чрезвычайной ситуацией (ЧС) – это ситуация на определенной территории, которая сложилась в результате аварии, опасного природного явления, катастрофы и т.д., которая может спровоцировать человеческие жертвы, ущерб здоровью или окружающей среде, материальные потери и нарушение условий жизнедеятельности людей.

Наиболее вероятной ЧС, которая может возникнуть в офисе во время разработки проекта, является пожар. ЧС может произойти из-за несоблюдения мер пожаробезопасности, нарушения техники использования электрических приборов и ПК, нарушениях разводки электрических сетей, замыкания электропроводки оборудования и ряда других причин.

Для предотвращения ЧС необходимо соблюдать правила пожарной безопасности, чтобы обеспечить состояние защищенности работников и имущества от пожара.

Для защиты от коротких замыканий и перегрузок необходимо правильно выбирать, устанавливать и использовать электрические сети и средства автоматизации.

Необходимо проводить следующие пожарно-профилактические мероприятия:

 инструктаж персонала, обучение правилам техники безопасности, издание инструкций, плакатов, планов эвакуации;

 соблюдение эксплуатационных норм оборудования, обеспечение свободного подхода к оборудованию, поддержание исправности изоляции проводников;

 соблюдение противопожарных мероприятий при устройстве электропроводок, оборудования, систем отопления, вентиляции и освещения;

 для повышения устойчивости рабочего помещения к ЧС необходимо произвести установку систем противопожарной сигнализации, реагирующих на дым и другие продукты горения, установку первичных средств пожаротушения: огнетушители, вода, песок;

 после окончания работы все оборудование должно быть выключено, а сеть обесточена;

 во всех служебных помещениях должен присутствовать план эвакуации людей.

В месте прохождения практики при входе представлен план эвакуации, установлена система противопожарной сигнализации. Помещение оборудовано порошковыми огнетушителями типа ОП-4 в количестве 2 штук на одну рабочую зону. В зоне досягаемости работниками находится электрощит, с помощью которого можно полностью обесточить рабочее помещение.

В случае возникновения возгорания, необходимо вызвать пожарную службу по телефону 101 и сообщить место возникновения ЧС, предпринять меры по эвакуации работников в соответствии с планом эвакуации. При отсутствии прямых угроз здоровью и жизни произвести попытку тушения возникшего возгорания имеющимися углекислотными огнетушителями. В случае потери контроля над пожаром, необходимо эвакуироваться вслед за сотрудниками по плану эвакуации и ждать приезда специалистов пожарной службы.

## **5.5. Вывод**

В заключение можно сделать вывод, что рабочее помещение, где проходила преддипломная практика, а также выполнялась работа над проектом, удовлетворяет всем необходимым нормам для выполнения работы,

что способствует продуктивному рабочему процессу с минимальным ущербом для здоровья. Организационные вопросы по обеспечению необходимых рабочих условий имеют под собой законодательное подтверждение и не нарушают законодательный регламент.

#### **Заключение**

При выполнении данной работы была проведена разработка автоматизированной системы для подачи заявок диспетчером энергетической компании. Разработанная система позволяет значительно сократить время на обработку диспетчером поступающих заявок. Сэкономленные ресурсы компании смогут направить на улучшение остальных аспектов разработки.

Полученное решение способно подавать, редактировать, обрабатывать, печатать и просматривать заявки. К проекту прилагается документация, примеры и руководство пользователя.

В ходе выполнения работы было проведено исследование предметной области, которое включает в себя описание предметной области, моделирование бизнес-процессов в нотации IDEF0, обзор и анализ существующих аналогов.

Перед реализацией было произведено проектирование и функциональное моделирование будущих программных модулей с использованием нотаций UML, IDEF3, DFD, EPC, BPMN, ERD.

В процессе работы были проанализированы «плюсы» и «минусы» автоматизированной системы, разработаны проектные решения на концептуальном, логическом и физическом уровнях.

К «плюсам» автоматизированной системы можно отнести:

 снижение человеческого фактора в допущении ошибок при обработке заявки;

увеличение скорость обработки заявок;

 возможность экономии бумаги, так как вся информация хранится в электронном виде;

 возможность экономии места, так как теперь не требуется использовать большие помещения в качестве архива для заявок, бланков и журналов заявок.

К «минусам» автоматизированной системы можно отнести:

 проблемы к доступу информации и работе при отсутствии электроэнергии;

 сокращение персонала – является одной из самых главных проблем во всех сферах автоматизации.

В результате выполнения работы были закреплены и углублены теоретические знания, получены практические навыки сбора и анализа информации, проектирования и моделирования информационных систем, программирования разработанных программных модулей.

## **Список использованных источников**

1. Кузнецов, М.М. Автоматизация производственных процессов / М.М. Кузнецов, Л.И. Волчкевич, Ю.П. Замчалов. - М.: Высшая школа; Издание 2-е, перераб. и доп., 2014. - 431 c.

2. Знакомство с нотацией IDEF0. [Электронный ресурс]. – Режим доступа:<https://habr.com/ru/company/trinion/blog/322832/>

3. Система управления заявками компании FossLook. [Электронный ресурс]. – Режим доступа: <https://request.fosslook.ru/>

4. WorkFlowSoft. [Электронный ресурс]. – Режим доступа: <https://workflowsoft.com/ru>

5. Optima-WorkFlow. [Электронный ресурс]. – Режим доступа: <http://optima-workflow.ru/>

6. Блог программиста. Основы UML – диаграммы использования (use-case). URL:<https://pro-prof.com/archives/2594>

7. Построение диаграммы декомпозиции в нотации IDEF3. [Электронный ресурс]. – Режим доступа: [http://khpi](http://khpi-iip.mipk.kharkiv.edu/library/technpgm/labs/lab05.html/)[iip.mipk.kharkiv.edu/library/technpgm/labs/lab05.html/](http://khpi-iip.mipk.kharkiv.edu/library/technpgm/labs/lab05.html/)

8. Лекция. DFD – диаграмма потоков данных. [Электронный ресурс]. – Режим доступа: <https://lektsia.com/1x2868.html>

9. Нотация EPC. [Электронный ресурс]. – Режим доступа: [https://www.businessstudio.ru/wiki/docs/v4/doku.php/ru/csdesign/bpmodeling/epc](https://www.businessstudio.ru/wiki/docs/v4/doku.php/ru/csdesign/bpmodeling/epc_notation) [\\_notation](https://www.businessstudio.ru/wiki/docs/v4/doku.php/ru/csdesign/bpmodeling/epc_notation)

10. Нотация BPMN. [Электронный ресурс]. – Режим доступа: [https://www.businessstudio.ru/wiki/docs/v4/doku.php/ru/csdesign/bpmodeling/bp](https://www.businessstudio.ru/wiki/docs/v4/doku.php/ru/csdesign/bpmodeling/bpmn_notation) [mn\\_notation](https://www.businessstudio.ru/wiki/docs/v4/doku.php/ru/csdesign/bpmodeling/bpmn_notation)

11. Создание ER-Диаграмм. [Электронный ресурс]. – Режим доступа: <http://inf-teh-lotos.ru/sozdanie-er-diagramm/>

12. Базы данных. [Электронный ресурс]. – Режим доступа: [http://portal.tpu.ru/files/departments/publish/ik\\_chudinov\\_osipov.pdf](http://portal.tpu.ru/files/departments/publish/ik_chudinov_osipov.pdf)

13. Что такое разработка пользовательского интерфейса и зачем её заказывать. [Электронный ресурс]. – Режим доступа: [https://livetyping.com/ru/blog/chto-takoe-razrabotka-polzovatelskogo-interfeisa-i](https://livetyping.com/ru/blog/chto-takoe-razrabotka-polzovatelskogo-interfeisa-i-zachem-tt-zakazyvat)[zachem-tt-zakazyvat](https://livetyping.com/ru/blog/chto-takoe-razrabotka-polzovatelskogo-interfeisa-i-zachem-tt-zakazyvat)

14. Язык программирования C#. Классика Computers Science / Хейлсберг А., Торгерсен М., Вилтамут С., Голд П. – СПб.: Питер, 2011. – 784 с.

15. Microsoft SQL Server 2012. [Электронный ресурс]. – Режим доступа: Руководство для для начинающих. <http://www.kavserver.ru/library/mssqlserver2012.shtml>

16. SWOT-Анализ. 5 Главных Правил, Которых Стоит Придерживаться. [Электронный ресурс]. – Режим доступа: [https://geniusmarketing.me/lab/swot-analiz-5-glavnyx-pravil-kotoryx-stoit](https://geniusmarketing.me/lab/swot-analiz-5-glavnyx-pravil-kotoryx-stoit-priderzhivatsya/)[priderzhivatsya/](https://geniusmarketing.me/lab/swot-analiz-5-glavnyx-pravil-kotoryx-stoit-priderzhivatsya/)

17. Для чего нужен SWOT-анализ. [Электронный ресурс]. – Режим доступа: <https://biznesplan-primer.ru/stati/sostavlenie/swot-analiz>

18. ГОСТ 12.2.032-78. Система стандартов безопасности труда (ССБТ). Рабочее место при выполнении работ сидя. Общие эргономические требования.

19. СанПиН 2.2.2/2.4.1340-03. Гигиенические требования к персональным электронно-вычислительным машинам и организации работы (с изменениями на 21 июня 2016 года).

20. Трудовой кодекс Российской Федерации от 30.12.2001 N 197-ФЗ.

21. СанПиН 2.2.4.548-96. Гигиенические требования к микроклимату производственных помещений.

22. СНиП 23-05-95\*. Естественное и искусственное освещение (с Изменением N 1).

23. СанПиН 2.2.1/2.1.1.1278-03. Гигиенические требования к естественному, искусственному и совмещенному освещению жилых и общественных зданий (с изменениями на 15 марта 2010 года).

24. СанПиН 2.2.4/2.1.8.055-96. Электромагнитные излучения радиочастотного диапазона (ЭМИ РЧ). Санитарные правила и нормы.

25. ГОСТ 12.1.038-82. Система стандартов безопасности труда (ССБТ). Электробезопасность. Предельно допустимые значения напряжений прикосновения и токов (с Изменением N 1).

26. Базы данных: учебное пособие/ Чудинов И. Л., Осипова В. В.; Томский политехнический университет. – Томск: Изд-во Томского политехнического университета, 2011. – 144 с.

27. Васкевич, Дэвид Стратегии клиент/сервер; Киев: Диалектика - Москва, 2010. - 384 c.

28. Microsoft Visual C#. Подробное руководство / Шарп Д., – СПб.: Питер, 2017. – 848 с.

29. Буч, Г.; Рамбо, Д.; Джекобсон, А. UML. Руководство пользователя; М.: ДМК Пресс; Издание 2-е, стер. - Москва, 2014. - 432 c.

30. WPF: Implementing Custom Authentication And Authorization. [Электронный ресурс]. – Режим доступа: [https://social.technet.microsoft.com/wiki/contents/articles/25726.wpf](https://social.technet.microsoft.com/wiki/contents/articles/25726.wpf-implementing-custom-authentication-and-authorization.aspx)[implementing-custom-authentication-and-authorization.aspx](https://social.technet.microsoft.com/wiki/contents/articles/25726.wpf-implementing-custom-authentication-and-authorization.aspx)

**Приложение А** Организационная структура предприятия

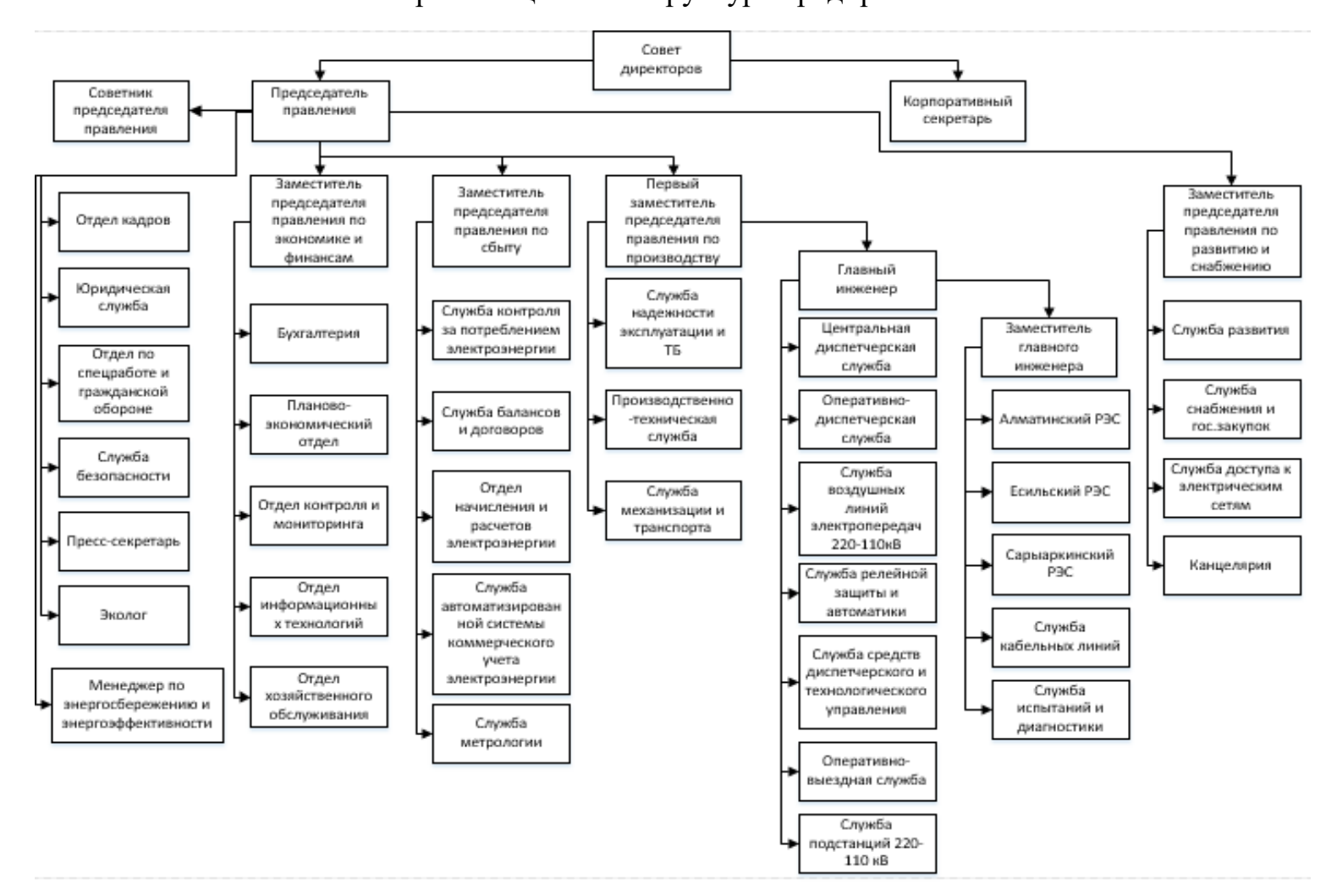

## **Приложение Б**

Use-Case диаграмма

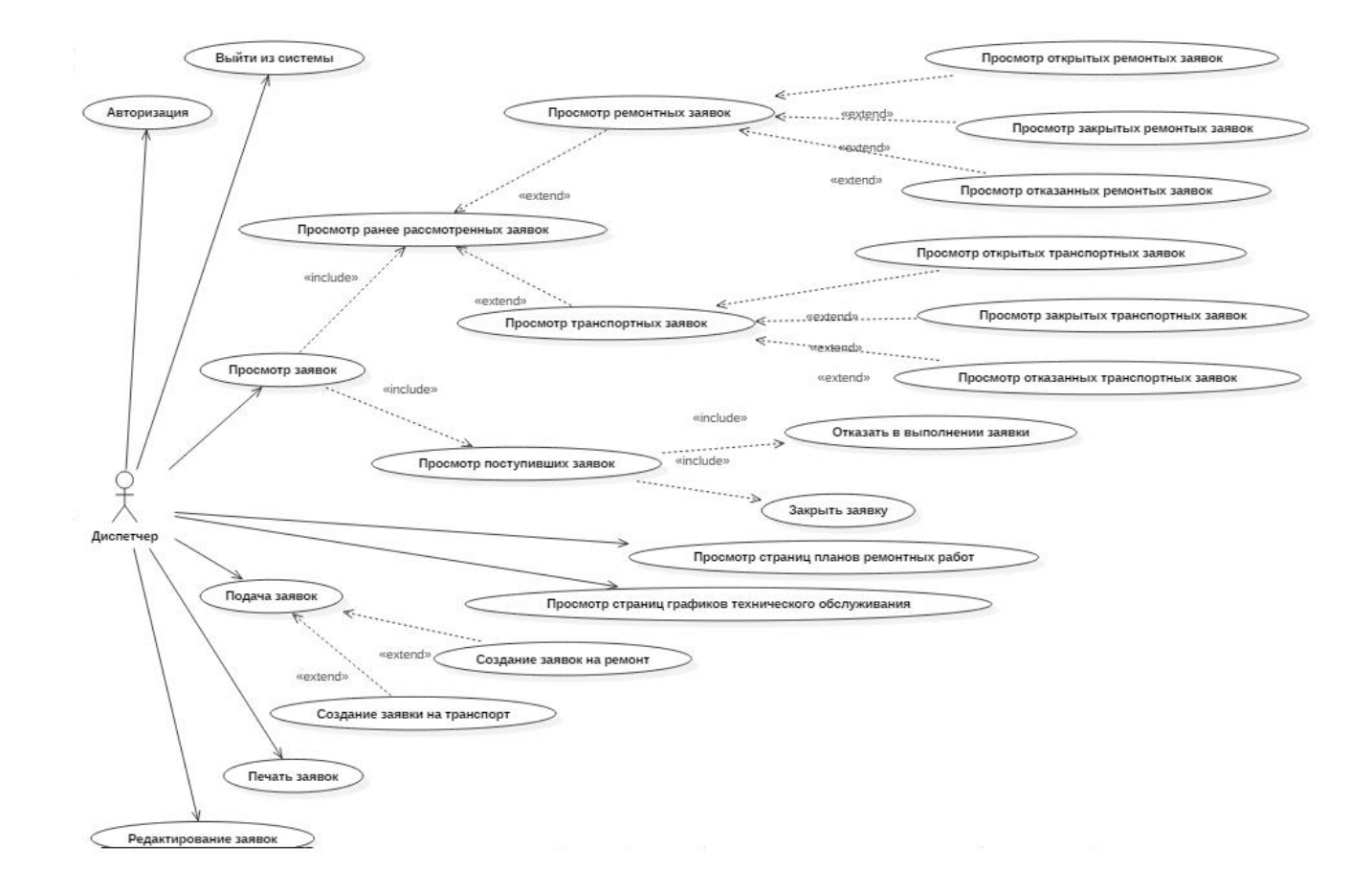

## **Приложение В**

Диаграмма BPMN для процесса «Подача заявки».

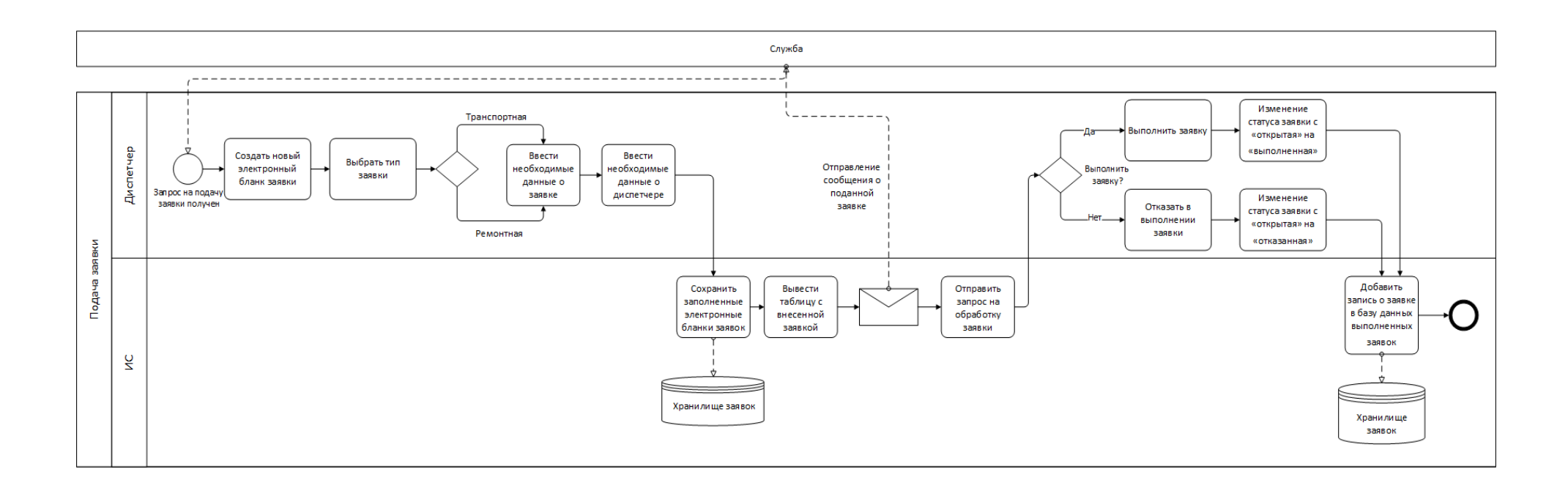

## Приложение Г

Схема БД

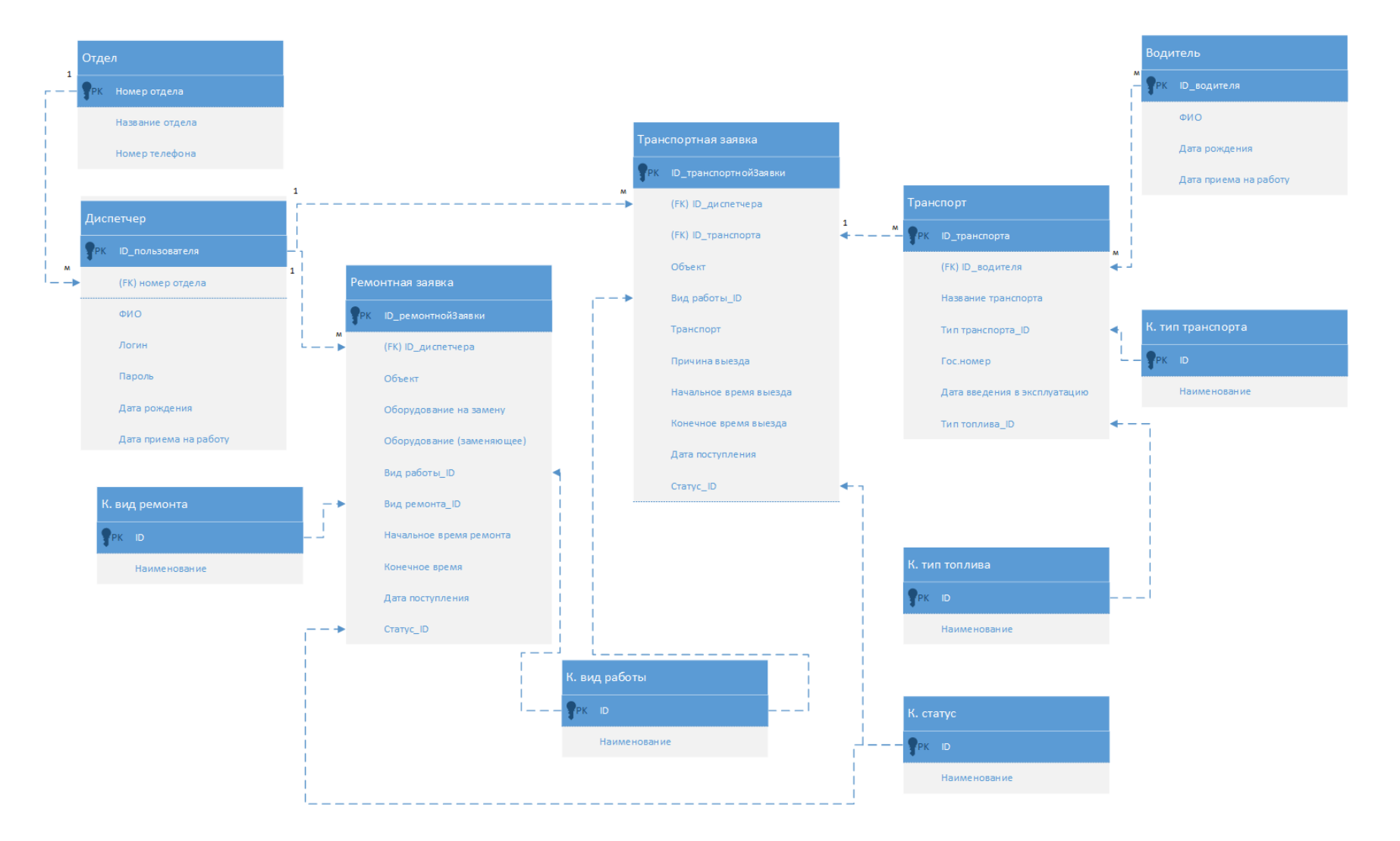

## Приложение Д

## **HTML - разметка страницы авторизации**

<%@ Page Title="АО Астана-РЭК" Language="С#" AutoEventWireup="true" CodeBehind="Login.aspx.cs" Inherits="RequestManager.Login" %>

```
<!DOCTYPE html PUBLIC "-//W3C//DTD XHTML 1.0 Transitional//EN"
"http://www.w3.org/TR/xhtml1/DTD/xhtml1-transitional.dtd">
```

```
<html xmlns="http://www.w3.org/1999/xhtml">
<head>
<meta http-equiv="Content-Type" content="text/html; charset=utf-8"/>
    <title>AO Acтана-PЭK</title>
     <link href="/Styles/Site.css" rel="stylesheet" type="text/css" />
</head>
<body>
    <form id="Form1" runat="server">
    <div class="page">
         <div class="header">
              <div class="title">
                   ch1АО "Астана-РЭК"
                   \epsilon/h1>
                \epsilon/div>
                <div class="loginDisplay">
                  \langlediv
                  <div class="clear hideSkiplink">
              \langlediv>
           \langlediv><div class="main">
              <h3 style="color:red;"><strong><em><%=this.AccesDeniedText%></em></strong></h3>
              <h2>
                     Вам отказано в доступе
              </h2>
              < p >Введите имя пользователя и пароль.
              </p>
              <asp:Login ID="LoginUser" runat="server" EnableViewState="false"
        RenderOuterTable="false">
                <LayoutTemplate>
                     <span class="failureNotification">
                           <asp:Literal ID="FailureText" runat="server"></asp:Literal>
                     </span><asp:ValidationSummary ID="LoginUserValidationSummary" runat="server"
        CssClass="failureNotification"
                           ValidationGroup="LoginUserValidationGroup"/>
                       <div class="accountInfo">
                           <fieldset class="login">
                                  <legend>Сведения учетной записи</legend>
                                  < p ><asp:Label ID="UserNameLabel" runat="server"
         AssociatedControlID="UserName">Имя пользователя:</asp:Label>
                                     <asp:TextBox ID="UserName" Width="350px" runat="server"
CssClass="Editor"></asp:TextBox>
                                     <asp:RequiredFieldValidator ID="UserNameRequired" runat="server"
ControlToValidate="UserName"
                                          CssClass="failureNotification" ErrorMessage="Поле "Имя
пользователя" является обязательным." ToolTip="Поле "Имя пользователя" является обязательным."
```
ValidationGroup="LoginUserValidationGroup">\*</asp:RequiredFieldValidator>  $<$ / $p$ > <p> <asp:Label ID="PasswordLabel" runat="server" AssociatedControlID="Password">Пароль:</asp:Label> <asp:TextBox ID="Password" runat="server" Width="350px" CssClass="Editor" TextMode="Password"></asp:TextBox> <asp:RequiredFieldValidator ID="PasswordRequired" runat="server" ControlToValidate="Password" CssClass="failureNotification" ErrorMessage="Поле ''Пароль'' является обязательным." ToolTip="Поле ''Пароль'' является обязательным." ValidationGroup="LoginUserValidationGroup">\*</asp:RequiredFieldValidator>  $<$ /p $>$  $<$ p> <asp:CheckBox ID="RememberMe" runat="server"/> <asp:Label ID="RememberMeLabel" runat="server" AssociatedControlID="RememberMe" CssClass="inline">Сохранять состояние входа</asp:Label>  $<$ /p $>$ </fieldset> <p class="submitButton"> <asp:LinkButton CssClass="Button" ID="LoginButton" runat="server" CommandName="Login" Text="Выполнить вход" ValidationGroup="LoginUserValidationGroup" />  $<$ /p $>$ </div> </LayoutTemplate> </asp:Login>  $\le$ /div $>$ <div class="clear"> </div> </div> <div class="footer"> </div> </form> </body> </html>

## Приложение Е

### Содержимое файла Site. Master

```
<%@ Master Language="C#" AutoEventWireup="true" CodeBehind="Site.master.cs"
Inherits="RequestManager.SiteMaster" %>
<!DOCTYPE html PUBLIC "-//W3C//DTD XHTML 1.0 Strict//EN" "http://www.w3.org/TR/xhtml1/DTD/xhtml1-
strict.dtd">
<html xmlns="http://www.w3.org/1999/xhtml" xml:lang="en">
<head runat="server">
<meta http-equiv="Content-Type" content="text/html; charset=utf-8"/>
     <title>АО "Астана-РЭК"</title>
     <link href="~/Styles/Site.css" rel="stylesheet" type="text/css" />
     <link rel="stylesheet" href="~/css/superfish.css" media="screen"/>
     <script src="../../js/jquery.js"></script>
             <script src="../../js/hoverIntent.js"></script>
             <script src="../../js/superfish.js"></script>
             <script>
                 var GetNewRequests = function () {
                    var xmlhttp:
                    var RequestText = "/ODSRequests";
                    if (window.XMLHttpRequest) {// код для IE7+, Firefox, Chrome, Opera,
Safari
                         xmlhttp = new XMLHttpRequest();
                    \mathcal{E}else {// код для IE6, IE5
                         xmlhttp = new ActiveXObject("Microsoft.XMLHTTP");
                         xmlhttp.responseText;
                    J
                    xmlhttp.onreadystatechange = function () {
                        if (xmlhttp.readyState == 4 & 8 & xmlhttp.status == 200) {
                        document.getElementBvId("ShowRequestCount").innerHTML =
                       } else { document.getElementById("ShowRequestCount").innerHTML =
"{Error}": }
                    }
                    xmlhttp.open("GET", RequestText, true);
                    xmlhttp.send();
                    \};
                    (function ($) { //create closure so we can safely use $ as alias for
jQuery
                         $(document).ready(function () {
                              setInterval(GetNewRequests, 30000);
                              // initialise plugin
                              var example = $('\#example'). superfish({}//add options here if required
                              \});
                              // buttons to demonstrate Superfish's public methods
                              $(',destrov').on('click', function () { example.superfish('destrov');
                              \}$('.init').on('click', function () )example.superfish();
                              \cdot$('.open').on('click', function () {
                                    example.children('li:first').superfish('show');
                              \});
```

```
$('.close').on('click', function () { 
                                   example.children('li:first').superfish('hide'); 
                              }); 
                          }); 
                     })(jQuery); 
                </script> 
   <asp:ContentPlaceHolder ID="HeadContent" runat="server"> 
   </asp:ContentPlaceHolder> 
   <script runat="Server"> 
   </script> 
</head> 
     <body style="background: #b6b7bc; font-size: .80em; font-family: Helvetica Neue, Lucida Grande, Segoe 
UI, Arial, Helvetica, Verdana, sans-serif; margin: 0px; padding: 0px; 
color: #696969;"> 
   <form runat="server"> 
   <div class="page"> 
      <div class="header"> 
          <div class="title"> 
             <h1>
                 AO "Астана-РЭК"
             </h1>
          \langlediv\rangle<div class="loginDisplay"> 
             <asp:LoginView ID="HeadLoginView" runat="server" EnableViewState="false"> 
                <AnonymousTemplate> 
                     [ <a href="~/Account/Login.aspx" ID="HeadLoginStatus" runat="server">Войти</a> ] 
                </AnonymousTemplate> 
                <LoggedInTemplate> 
                     Добро пожаловать <span class="bold"><asp:LoginName ID="HeadLoginName" 
runat="server" /></span>! 
                     [ <asp:LoginStatus ID="HeadLoginStatus" runat="server" LogoutAction="Redirect" 
LogoutText="Выход" LogoutPageUrl="~/"/> ] 
                  </LoggedInTemplate> 
                </asp:LoginView> 
                <div> 
             <asp:ScriptManager ID="ScriptManager1" EnablePageMethods="true" runat="server"> 
             </asp:ScriptManager> 
             <asp:Panel ID="ShowNewrequestsPanel" runat="Server"> 
                  <p>Новых заявок: <b> <span id="ShowRequestCount" style="color:red"></span></b></p>
                  </asp:Panel> 
            </div> 
               </div> 
               <div class="clear hideSkiplink"> 
                  <%=this.GetMenu() %> 
               </div> 
            </div> 
            <br>str/\text{chr} /\text{chr}<div class="main">
                <asp:ContentPlaceHolder ID="MainContent"
         runat="server"></asp:ContentPlaceHolder> 
             </div> 
             <div class="clear"> 
             </div> 
        </div> 
        <div class="footer"> 
     </div> 
     </form> 
</body> 
</html>
```